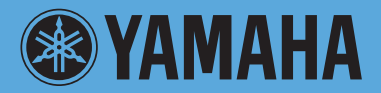

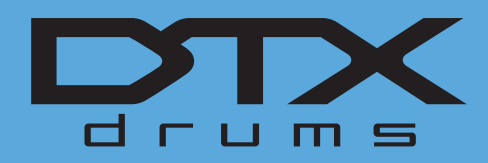

# **DRUM TRIGGER MODULE DTX700**

# **Manuale di riferimento**

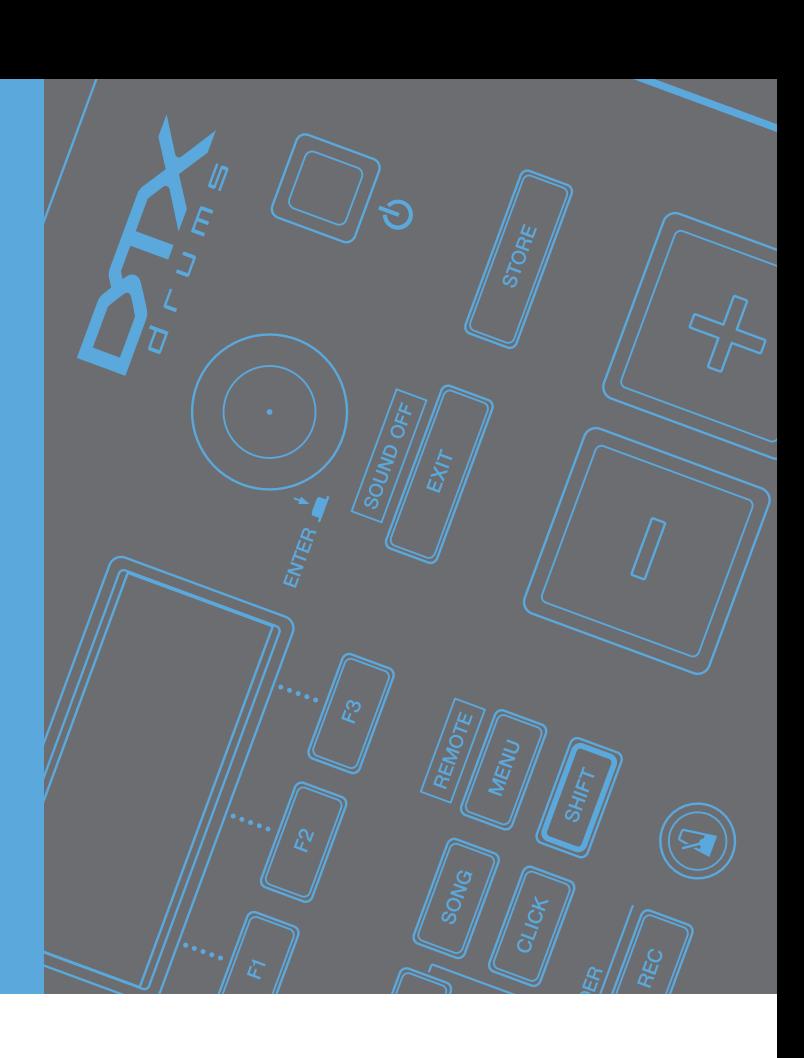

# **Utilizzo di questo manuale**

Il Manuale di riferimento per DTX700 creato in formato PDF è dotato di funzionalità speciali proprie dei file elettronici, ad esempio le funzionalità di collegamento e ricerca che consentono di passare direttamente alla pagina desiderata facendo clic su un termine specifico. La figura riportata di seguito mostra la pagina visualizzata in DTX700 quando si preme il pulsante [MENU] sul pannello frontale. Facendo clic su una voce di menu si accede direttamente all'inizio della sezione corrispondente.

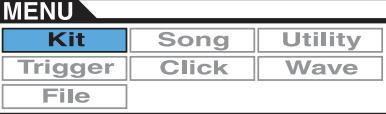

# **Funzione di ricerca**

Questa funzionalità incorporata nel software di visualizzazione è particolarmente utile se si desidera conoscere il significato di termini sconosciuti.

Se si utilizza Adobe Reader per leggere il presente manuale è sufficiente immettere una parola specifica nella casella di ricerca, quindi premere il tasto <Invio> del computer per richiamare la sezione applicabile del manuale.

### *NOTA*

**•** Accertarsi di scaricare la versione più recente di Adobe Reader dal seguente sito Web: <http://www.adobe.com/products/reader/>

# **Pagina precedente/pagina successiva**

Quando si utilizza Adobe Reader, per passare alla pagina precedente/successiva del documento è sufficiente fare clic sui pulsanti della barra degli strumenti.

Questa funzionalità è particolarmente utile se si desidera ritornare alla pagina visualizzata in precedenza dopo essere passati a una pagina collegata.

### *NOTA*

- **•** Se nella barra degli strumenti non sono visualizzati i pulsanti pagina precedente/successiva, è possibile passare a una pagina o ritornare alla pagina precedente tenendo premuto il tasto <Alt> e premendo <<-->/<-->>.
- **•** Per maggiori informazioni su queste e altre funzionalità del software, consultare il relativo manuale di istruzioni.

# <span id="page-1-0"></span>**Funzionamento interno di DTX700**

**In questa sezione di riferimento viene descritto ciò che accade nell'unità DTX700 nel lasso di tempo tra la percussione di un pad e l'emissione del suono dagli altoparlanti. Comprendere il flusso dei segnali e la loro elaborazione interna è fondamentale per poter sfruttare al meglio le eccezionali funzionalità di questo versatile strumento.**

# **Pad e segnali trigger**

Ogni volta che si colpisce un pad, viene prodotto un segnale trigger (attivazione) contenente vari elementi dei dati della performance. Questi segnali riflettono, di solito, la forza con cui è stato colpito il pad, il punto in cui è stato colpito e altro ancora. Inoltre, vengono inviati attraverso un cavo e a un jack di ingresso dei trigger al generatore dei suoni interno di DTX700, che trasmetterà il suono di batteria corrispondente. Se un pad è configurato in modo da emettere un solo suono, vi sarà una corrispondenza diretta tra il tipo di segnale di trigger e a voce di batteria trasmesso. Con determinati tipi di pad, tuttavia, è possibile riprodurre vari tipi di segnali di trigger che riflettono il punto in cui viene colpito il pad, la tecnica di esecuzione impiegata e altri fattori.

# **[Terminologia]**

### **Zona:**

Il termine "zone" indica le aree specifiche del pad, come il bordo, la campana e il battente. I pad a più zone (ad esempio quelli a due o tre zone) possono riprodurre un segnale di trigger diverso per ogni zona. I pad a una zona, invece, possono produrre un solo segnale, a prescindere dal punto in cui vengono colpiti.

### **Sorgente di ingresso trigger:**

Le sorgenti di ingresso trigger dipendono da come si colpisce il pad corrispondente o si utilizza un pedale.

# **Pad a una zona (che produce un solo segnale di trigger)**

Un pad mono, ad esempio il modello TP65 o PCY65, trasmette a DTX700 un solo tipo di segnale di trigger, a prescindere dal punto in cui viene colpito.

# **Pad a due e tre zone (che producono più segnali di trigger)**

A differenza del modello PCY65 e di altri pad mono, i pad a due zone come il modello PCY65S possono produrre due tipi diversi di segnale di trigger, a seconda della zona in cui vengono colpiti. Allo stesso modo, i pad a tre zone come il modello PCY135 possono produrre tre segnali di trigger. I pad in grado di produrre più segnali sono a due o a tre zone. Ad esempio, il modello PCY135 illustrato di seguito dispone di tre sorgenti di ingresso trigger (archetto, bordo e campana), ognuna delle quali genera un segnale di ingresso trigger quando viene colpita.

#### **Esempio: sorgenti di ingresso trigger del modello PCY135 collegato al jack di ingresso dei trigger [**y**CRASH1]**

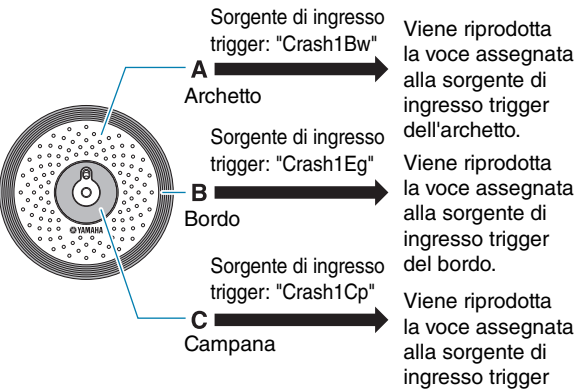

la voce assegnata della campana.

# <span id="page-2-0"></span> **Esempio di utilizzo di un controller per pad per aumentare il numero di sorgenti di ingresso trigger**

Si consideri, ad esempio, una situazione in cui un pad per rullante XP100SD è collegato al jack di ingresso dei trigger [ $\Omega$ SNARE] e il parametro PadCtrlType (tipo di controllo del pad) nella pagina Kit/Pad dell'area Menu è impostato su "snaresOn/Off". Il pad dispone di tre zone per colpo open rim (A), colpo closed rim (B) e battente (C), quindi avrà tre sorgenti di ingresso trigger. Se si utilizzasse il controller per pad per impostare su "on" o "off" il parametro SnaresOn/Off (attivazione o disattivazione della cordiera del rullante), il pad potrebbe arrivare ad avere un totale di sei sorgenti di ingresso trigger.

# **Abbinamento delle tre zone e di un controller per pad per ottenere sei sorgenti di ingresso trigger**

**Esempio: XP100SD**

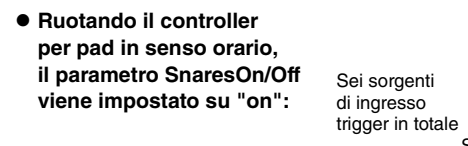

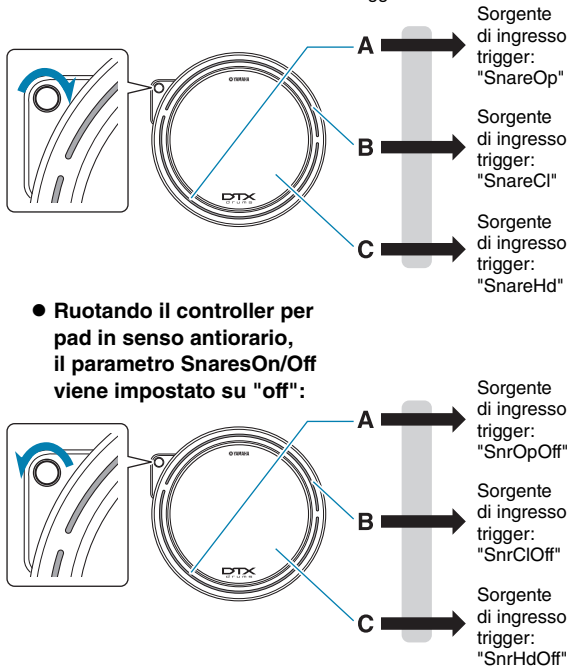

# **Impostazioni trigger**

DTX700 utilizza una serie di parametri detti "impostazioni trigger" per fare in modo che i segnali di trigger dei pad e dei controller esterni vengano elaborati in maniera ottimale. Oltre alla sensibilità vera e propria di un pad, le impostazioni trigger possono includere anche impostazioni per evitare che vengano generati due segnali trigger in risposta a un colpo singolo (doppio triggering) o che vengano prodotti segnali trigger indesiderati da pad diversi da quello colpito (crosstalk). DTX700 è dotato di nove impostazioni trigger preset, adatte per molte situazioni. È possibile anche creare fino a 20 impostazioni trigger utente per soddisfare le esigenze specifiche di chi suona.

# **Pad e jack di ingresso trigger**

Come descritto sopra, alcuni pad sono dotati di più sorgenti di ingresso trigger, ognuna delle quali è in grado di generare il proprio segnale trigger. DTX700 riceve ed elabora questi segnali, ma il tipo di segnale trigger gestito dipende dal jack di ingresso trigger utilizzato per i collegamenti. Per informazioni aggiornate sulla corrispondenza tra i tipi di pad e i jack di ingresso trigger di DTX700, fare riferimento alla seguente pagina Web:

<http://dtxdrums.yamaha.com/>

# **Kit di batteria e voci**

Quando riceve un segnale di trigger, il generatore di suoni interno di DTX700 riproduce la voce assegnata alla sorgente di ingresso trigger corrispondente. Il termine "kit" si riferisce a una serie completa di voci assegnate a tutte le sorgenti di ingresso trigger. DTX700 è dotato di 50 kit di batteria preset. È possibile, tuttavia, modificare questi kit di batteria a seconda delle esigenze. In molti casi basta selezionare uno dei kit di batteria preset per le proprie performance. Se, però, si desidera creare kit originali, è fondamentale comprendere il funzionamento interno di DTX700, compresa la composizione dei kit di batteria.

# **Assegnazione delle voci alle sorgenti di ingresso trigger**

Poiché è possibile assegnare liberamente le voci a ogni sorgente di ingresso trigger che invia segnali di trigger dai pad, si possono configurare molto facilmente kit di batteria originali. Per ulteriori informazioni sulla procedura di base, [vedere](#page-15-0)  [a pagina 16](#page-15-0).

**Singole voci per ogni sorgente di ingresso trigger:**

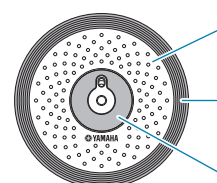

A: voce di batteria assegnata alla sorgente A di ingresso trigger.

B: voce di batteria assegnata alla sorgente B di ingresso trigger.

C: voce di batteria assegnata alla sorgente C di ingresso trigger.

# **Assegnazione degli strumenti ai jack di ingresso trigger**

L'assegnazione delle singole voci a ogni sorgente di ingresso trigger può richiedere molto tempo. Al fine di velocizzare questo processo, DTX700 dispone di parametri per strumenti che consentono di raggruppare le voci di batteria assegnate alle varie sorgenti di ingresso trigger corrispondenti a ogni jack di ingresso trigger, ovvero le voci di batteria assegnate a ogni pad. Per ulteriori informazioni sulla procedura per la configurazione degli strumenti.

### **Scelta degli strumenti per ogni jack di ingresso trigger**

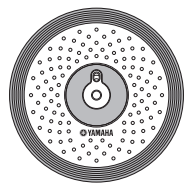

Se si seleziona uno strumento, è possibile modificare contemporaneamente tutte le voci assegnate alle sorgenti di ingresso trigger di un pad.

# <span id="page-3-0"></span>**Voci raggruppate come kit**

Per la maggior parte dei batteristi, i kit di batteria preset di DTX700 offrono una vasta gamma di variazioni per le performance. Se, tuttavia, si desidera personalizzare questi kit preset, è possibile cambiare il set di strumenti per ogni jack di ingresso trigger assegnando nuove voci a ogni sorgente di ingresso trigger del pad corrispondente. Inoltre, è possibile cambiare l'assegnazione delle voci per ogni sorgente di ingresso trigger per creare kit di batteria ottimizzati per le proprie esigenze [\(vedere a pagina 16\).](#page-15-0)

### **Pad a tre zone (ad esempio il modello PCY135):**

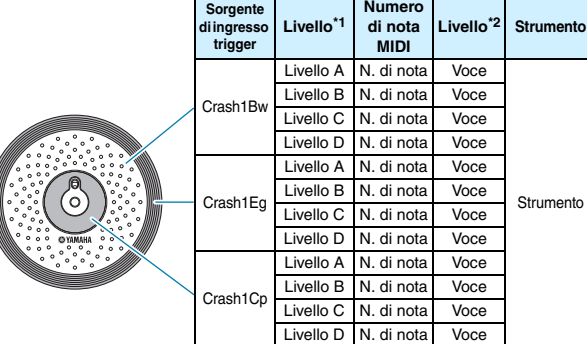

#### **Pad a una zona (ad esempio il modello KP65):**

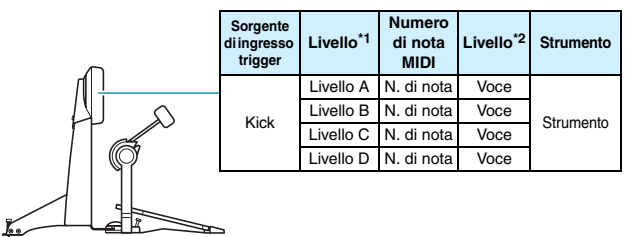

\*1: per ulteriori informazioni, vedere a [pagina 6](#page-5-0).

\*2: suoni impostati mediante i parametri VoiceCategory e VoiceNumber nella pagina Kit/Voice dell'area Menu. **Generazione dei suoni con i pad**

Ogni volta che il generatore di suoni interno di DTX700 riceve un segnale trigger prodotto dalla percussione di un pad o dall'uso di un controller, verrà riprodotta la voce o la song assegnata al pad o al controller. Come descritto di seguito, è possibile assegnare tre tipi di elementi: voci, song e wave.

#### **• Voci**

Suoni di batteria come rullanti, grancasse e piatti, suoni di percussione e suoni di strumenti come pianoforte, xilofono e chitarra.

**• Song**

Frasi che contengono dati di performance di vari strumenti.

**• Wave**

File audio importati in DTX700 da vari dispositivi.

Nella pagina Kit/Voice dell'area Menu è possibile assegnare voci, song e wave a pad e controller. Le assegnazioni disponibili in questa pagina sono divise in categorie in base al tipo di strumento musicale (nel caso delle voci), come song o wave. Questi tre tipi di assegnazioni possono essere assegnati ai pad nello stesso modo, ma è importante tener presente che ogni tipo di voce ha una resa diversa ed è configurata con parametri diversi.

# **Voci**

DTX700 dispone di una vasta libreria di suoni di batteria come rullanti, grancasse e piatti, oltre a un'ampia gamma di suoni di strumenti a percussione. Sono inclusi, inoltre, suoni di strumenti come pianoforte, xilofono e chitarra. Tutti questi suoni sono detti "voci". Le voci di batteria e percussioni non hanno un'intonazione specifica; è possibile, anzi, modificarla per riprodurre il suono di altri strumenti. Al contrario, le voci di pianoforte e chitarra, ad esempio, possono essere assegnate ai pad con un'intonazione specifica, in modo da suonare note diverse per produrre accordi. Inoltre, è possibile fare in modo che i pad attivino le note successive di una frase ogni volta che vengono colpiti, così da suonare parti melodiche [\(vedere](#page-20-0)  [a pagina 21\)](#page-20-0). La tempistica e l'intensità dell'esecuzione vengono riflesse nel suono prodotto dalle voci preset, pertanto è possibile suonare praticamente con lo stesso livello di espressione di uno strumento acustico.

# **Song**

DTX700 consente di suonare song complete colpendo semplicemente un pad. Così come i suoni di rullante vengono generati colpendo un pad al quale è assegnata una voce di rullante, è possibile avviare e arrestare la riproduzione di una song colpendo il pad al quale è assegnato. In pratica, i pad ai quali sono assegnate delle song fungono da switch di avvio e arresto ogni volta che vengono colpiti (indipendentemente dall'intensità del colpo). DTX700 è dotato di 63 song (2 demo, 44 di esercitazione e 17 di pad) che contengono i dati di performance di moltissimi strumenti. Assegnando queste song ai pad, si possono creare kit personalizzati. Per avere una flessibilità ancora maggiore, è possibile anche copiare le performance registrate (utilizzando il pulsante [REC]) e perfino importare file MIDI standard (formato 0) per creare altre 93 song [\(vedere a pagina 36\)](#page-35-0).

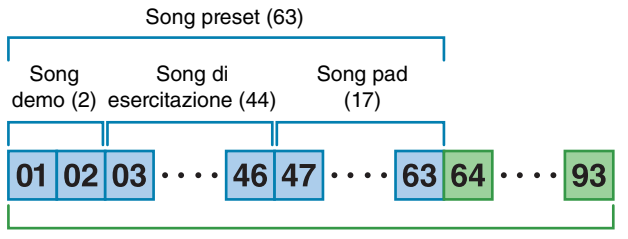

Capacità totale per le song: 93

# **Wave**

Con DTX700 è possibile riprodurre file audio creati, modificati e riprodotti su computer. Questi file, detti comunemente "campioni" o "dati di campionamento", contengono brevi parti di suoni. Una volta importati in DTX700, vengono detti "wave". File audio di tipo WAV o AIFF possono essere importati nella memoria interna dello strumento e assegnati ai pad come si fa per voci e song [\(vedere a pagina 55\).](#page-54-0) È possibile anche modificare le wave importate. Poiché i file audio importati nella memoria interna di DTX700 vengono assegnati ai pad come suono singolo, come accade per voci e song, in questo manuale il termine "dati di wave" ha lo stesso valore che per "dati di voci" o "dati di song". Al contrario, il termine "file wave" viene utilizzato per indicare i dati non ancora importati e gestiti sotto forma di file su un computer, un campionatore o un dispositivo di memorizzazione USB.

# <span id="page-4-0"></span>**Composizione dei kit**

Nella terminologia di DTX700, per "kit" si intende una raccolta di voci, song e wave assegnati ai jack di ingresso trigger (da  $\Omega$ ) a  $\Omega$ ) e al jack [HI-HAT CONTROL] (aperto e chiuso). Per maggiore comodità, il modulo trigger per batteria è dotato di 50 diversi kit preset. È possibile, comunque, creare kit personalizzati a piacimento e memorizzarne fino a 60. Se, per un motivo qualsiasi, occorre iniziare daccapo la personalizzazione, è possibile premere il pulsante [KIT] per accedere alla sezione Kit, quindi premere il pulsante [F3] (INIT KIT) per ripristinare le impostazioni di fabbrica.

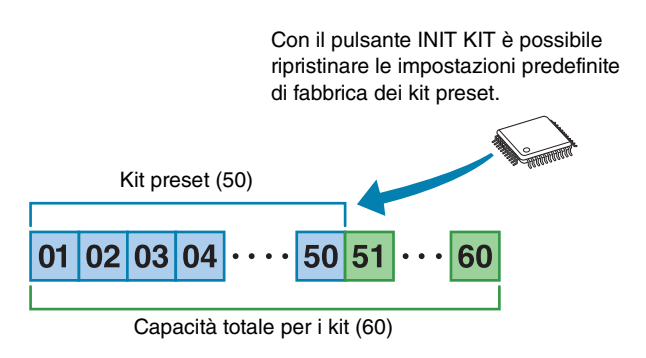

# **Kit e voci**

All'interno dell'unità DTX700, i dati delle voci sono raggruppati e memorizzati in unità di kit. In altre parole, ogni kit contiene le informazioni sulle voci per tutti i pad e i controller assegnati. Ogni volta che si crea un kit modificando le voci, queste non vengono memorizzate all'interno del kit, ma vengono memorizzate le impostazioni per tutti i parametri associati come intonazione, pan stereo, tempo di attacco, tempo di rilascio, effetti e così via. Ogni pad può avere, ovviamente, diverse impostazioni dei parametri [\(vedere a pagina 16\)](#page-15-1). Di conseguenza, anche se la schermata mostra la stessa voce assegnata a due o più pad, il suono prodotto da ciascuno di essi potrebbe essere diverso.

# <span id="page-5-0"></span>**Voci e livelli**

DTX700 dispone di quattro livelli (da A a D) per ogni sorgente di ingresso trigger. È possibile, pertanto, assegnare fino a quattro voci diverse a ogni sorgente. Inoltre, queste voci disposte su livelli possono essere attivate in vari modi. Ad esempio, si possono suonare tutte insieme in modalità Stack, alternare una voce a ogni colpo in modalità Alternate o lasciarle suonare oppure disattivarle a ogni colpo successivo in modalità Hold. Utilizzare il parametro Mode nella pagina Kit/MIDI/ Assign dell'area Menu per definire queste impostazioni.

Per sovrapporre più voci, occorre anzitutto selezionare la sorgente di ingresso trigger e utilizzare il parametro Note nella pagina Kit/MIDI/Assign dell'area Menu per assicurarsi che a ogni livello sia stato assegnato un numero di nota MIDI. Quindi, utilizzare il parametro Mode per definire come attivare le voci disposte sui livelli. Infine, utilizzare i parametri VoiceCategory e Number nella pagina Kit/Voice dell'area Menu per assegnare le voci desiderate a ogni livello.

### *NOTA*

**•** Se si assegna una song di pad a una sorgente di ingresso trigger, è possibile configurare un solo livello.

### **Stack**

Tutti e quattro i livelli vengono suonati contemporaneamente.

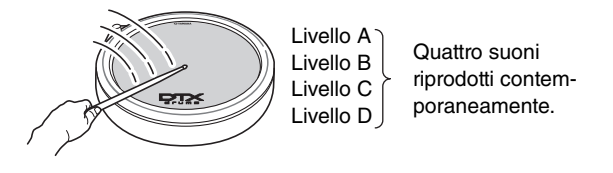

### **Alternate**

I singoli i livelli vengono suonati in sequenza.

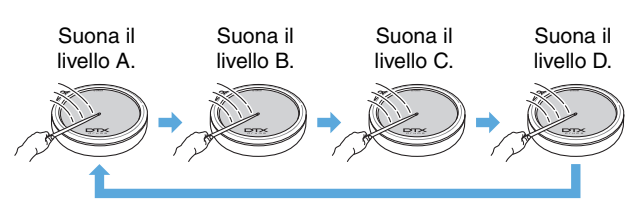

# **Voci e numeri di nota MIDI**

È importante capire che ai numeri di nota MIDI vengono assegnate voci specifiche ogni volta che si utilizza la modalità Stack o Alternate [\(vedere a pagina 21\)](#page-20-1). Con queste modalità i suoni da suonare insieme vengono impostati utilizzando i numeri di nota MIDI e non le voci. Per cambiare la corrispondenza tra numeri di nota MIDI e voci all'interno del kit corrente, selezionare le voci assegnate ai numeri di nota MIDI nella pagina Kit/Voice dell'area Menu.

# **Effetti**

Il processore degli effetti incorporato in DTX700 applica effetti sonori speciali all'audio trasmesso dal generatore di suoni interno al fine di modificarne e migliorarne la resa sonora in molti modi. Questi effetti, di solito, si applicano nelle fasi finali dell'editing e consentono di ottimizzare il suono a seconda delle proprie esigenze.

# **Funzionamento del processore di effetti**

DTX700 è in grado di applicare effetti al suono trasmesso dal generatore di suoni mediante le quattro unità di effetti riportate di seguito.

## **Effetto Variation**

Gli effetti di variazione consentono di modificare il suono in moltissimi modi. Per ogni kit è possibile selezionare un tipo di variazione specifico; inoltre, si può specificare la quantità di effetto applicata a ogni livello utilizzando il parametro VarSend(Dry) (livello di mandata Variation) nella pagina Kit/Voice dell'area Menu.

### **Chorus**

Gli effetti chorus modificano le caratteristiche spaziali dei suoni ai quali vengono applicati. Per ogni kit è possibile selezionare un tipo di chorus specifico; inoltre, si può specificare la quantità di effetto applicata a ogni livello utilizzando il parametro ChoSend (livello di mandata chorus) nella pagina Kit/Voice dell'area Menu.

### **Reverb**

Gli effetti di riverbero aggiungono un'ambientazione calda ai suoni, simulando le complesse riflessioni degli effettivi spazi in cui avviene l'esecuzione, come una sala di concerto o un piccolo club. Per ogni kit è possibile selezionare un tipo di riverbero specifico; inoltre, si può specificare la quantità di effetto applicata a ogni livello utilizzando il parametro ChoSend (livello di mandata riverbero) nella pagina Kit/ Voice dell'area Menu.

### *NOTA*

**•** È possibile specificare il livello con cui le song vengono elaborate da queste unità di effetti utilizzando i parametri VarSend(Dry), ChoSend e RevSend nella pagina Song/ MIDI dell'area Menu; inoltre, è possibile salvare queste impostazioni nei dati della song.

# **Kit EQ (Equalizzatore kit)**

L'effetto Kit EQ supporta l'equalizzazione a quattro bande e può essere configurato in modo diverso per ogni kit utilizzando i parametri nella pagina Kit/EQ dell'area Menu.

# **Master EQ (Equalizzatore master)**

L'effetto Master EQ elabora il suono complessivo dello strumento prima che venga trasmesso e supporta l'equalizzazione a tre bande. È possibile configurare questa unità di effetti nella pagina Utility/Master EQ dell'area Menu. Le impostazioni di equalizzazione non vengono modificate se si cambia kit.

# <span id="page-6-0"></span>**Schema di flusso del segnale**

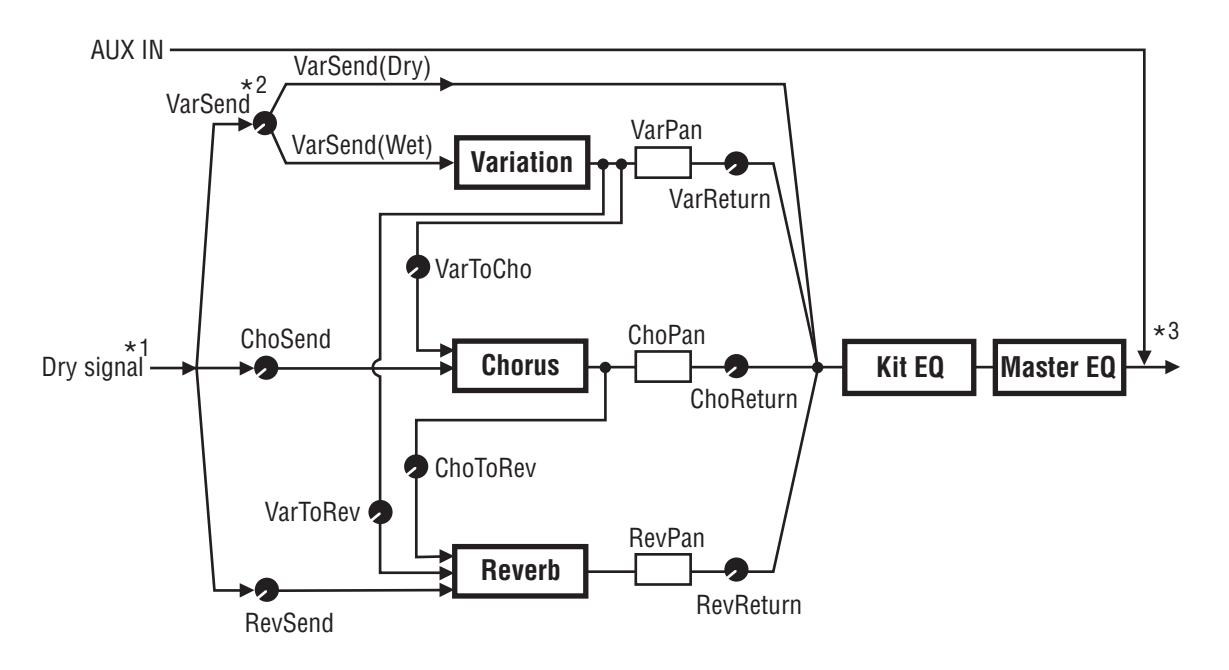

\*1: le voci per clic del metronomo non possono essere inviate agli effetti.

- \*2: utilizzando il parametro VarSend(Dry), è possibile impostare il bilanciamento desiderato tra la quantità di segnale che ignora l'effetto (livello diretto) e la quantità di segnale inviata all'effetto (livello indiretto).
- \*3: gli effetti non possono essere applicati a un ingresso audio esterno mediante la porta [AUX IN].

# <span id="page-6-1"></span>**Effetti e relative categorie**

I singoli effetti contenuti nello strumento sono organizzati in varie categorie. Di seguito viene descritta ciascuna categoria e gli effetti che contiene. Si consiglia di consultare queste descrizioni ogni volta che si impostano gli effetti. Ogni tabella indica l'unità di effetti, ossia Reverb (Rev), Chorus (Cho) o Variation (Var), che può essere utilizzata per applicare l'effetto indicato. Gli effetti contrassegnati dal simbolo possono essere selezionati e modificati nelle rispettive pagine di impostazione dei parametri per l'unità degli effetti.

### **Compressore ed EQ**

Il compressore è un effetto che normalmente viene utilizzato per limitare e comprimere le dinamiche (piano/forte) di un segnale audio. Per segnali con dinamiche molto variabili, quali le parti vocali e quelle di chitarra, questo effetto "riduce" l'intervallo dinamico smorzando i suoni forti e rinforzando i suoni deboli. Inoltre, è possibile modificare le caratteristiche di attacco e decadimento per stabilire il livello di incisività o sustain dei segnali audio. La compressione multibanda, invece, divide l'audio in ingresso in tre diverse bande di frequenza che vengono elaborate indipendentemente. In pratica, questo tipo di effetto è un mix di compressione ed equalizzazione.

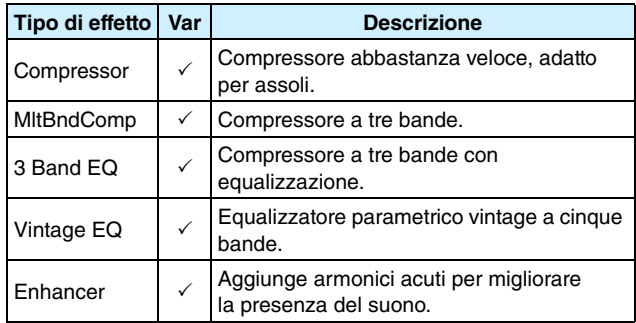

### **Flanger e phaser**

Il flanger crea un suono circolare e metallico, simile a quello di un jet. Questo effetto sfrutta i principi di base del chorus, ma con tempi di delay più brevi. Inoltre, utilizza il feedback per produrre un suono più pieno. Invece di essere utilizzato costantemente in un brano, è più adatto a caratterizzare parti specifiche per aggiungere maggiore varietà. Il phaser, invece, applica un cambio di fase al suono elaborato prima di reinviarlo all'effetto in ingresso utilizzando un circuito di feedback. In questo modo si ottiene un suono molto caratteristico e morbido. Questo effetto è più delicato rispetto al flanger e può essere impiegato in varie situazioni. Ad esempio, è usato spesso nei pianoforti elettrici per addolcirne il suono.

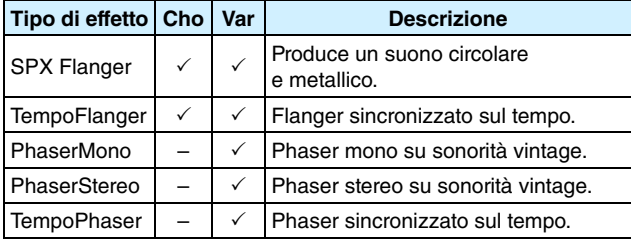

# **Distortion**

Come suggerisce il nome, questo effetto consente di distorcere il suono. Produce sonorità simili a quelle di un amplificatore con il volume troppo alto o che riceve un segnale troppo forte. Questo tipo di effetto è usato molto spesso per aggiungere tonalità aggressive al suono che, di conseguenza, è caratterizzato da una maggiore presenza e da tempi di sustain lunghi. È l'elevato numero di armonici contenuti nei segnali distorti a rendere il suono molto presente. I tempi di sustain lunghi, invece, sono prodotti non dall'estensione del suono originale, ma dall'amplificazione e dalla distorsione della parte di rilascio lento del suono, che normalmente non viene percepita.

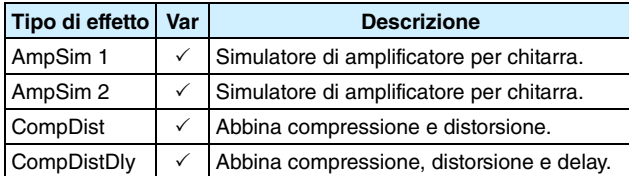

### **Wah**

L'effetto wah modifica in maniera dinamica la frequenza di un filtro per produrre sonorità modulate e quasi elastiche. L'effetto AutoWah modifica la frequenza ciclicamente e automaticamente utilizzando un filtro LFO, mentre l'effetto TouchWah applica cambi di filtro a seconda del volume del segnale in ingresso.

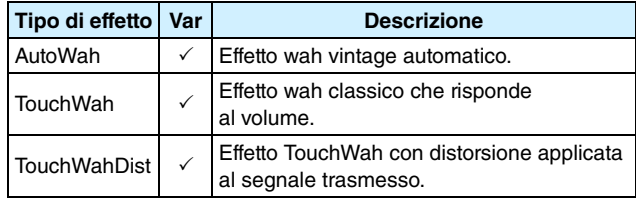

## ● Reverb

Questi effetti modellano le caratteristiche più complesse di riverbero prodotte dai suoni in spazi chiusi. In questo modo possono aggiungere un sustain con una resa naturale, per produrre un suono profondo e con un grande senso di spazio. Inoltre, si possono utilizzare vari tipi di riverbero (hall, room, plate e stage) per simulare il suono di ambienti acustici di varie dimensioni e composizione.

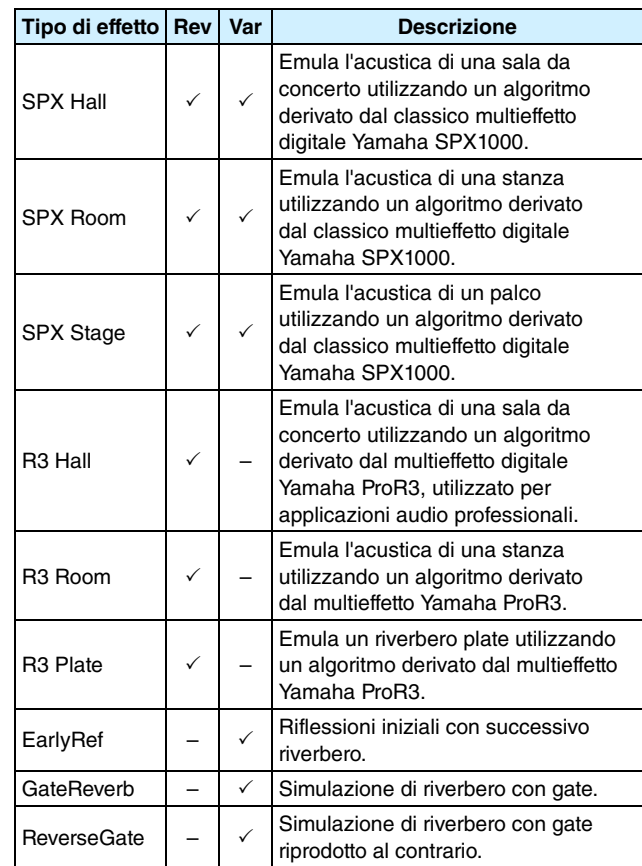

## **Chorus**

Il chorus riproduce il suono di più strumenti suonati all'unisono, così da creare tonalità più ricche e profonde. Poiché i singoli strumenti sono leggermente diversi tra loro per quel che riguarda intonazione e fase, quando vengono suonati insieme producono un suono complessivo caldo e spazioso. Per riprodurre questo tipo di resa acustica, gli effetti chorus utilizzano il delay. In particolare, viene prodotta una seconda versione del segnale originale con delay ed effetto di tipo vibrato mediante la variazione del tempo di delay in un lasso di tempo di circa un secondo, mediante un filtro LFO. Quando questa seconda versione viene mixata nel segnale originale, si ottiene la resa acustica di più strumenti suonati insieme.

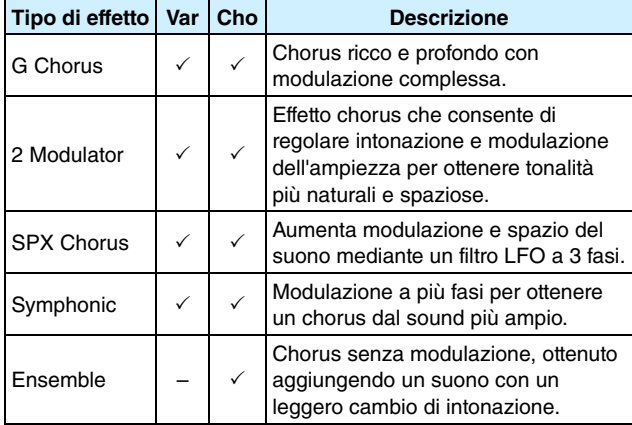

# **Tremolo e rotary**

Gli effetti tremolo sono caratterizzati dal modo in cui modulano il volume ciclicamente. L'effetto di pan automatico sposta il suono da sinistra a destra sempre ciclicamente, mentre l'effetto di altoparlante rotante simula il classico vibrato degli organi che utilizzano questo tipo di sistema di amplificazione. In un altoparlante rotante, il corno e il rotore girano per creare sonorità davvero uniche sfruttando l'effetto Doppler.

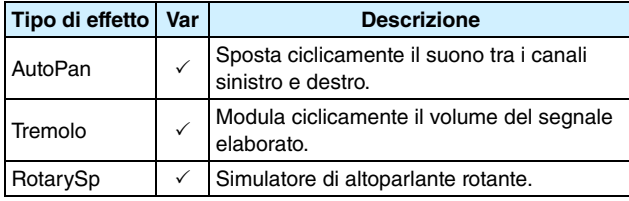

## **Delay**

Questi effetti applicano un delay (ritardo) al segnale in ingresso e possono essere impiegati in varie situazioni, ad esempio per creare sonorità più spaziose o compresse.

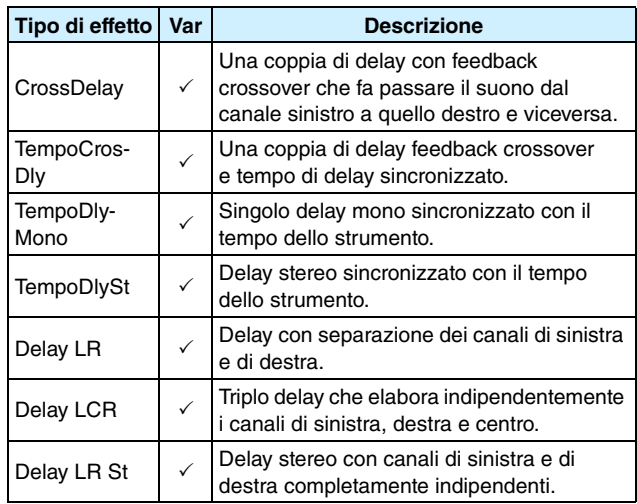

# **Vari**

Questa categoria comprende tipi di effetti non inclusi nelle altre categorie.

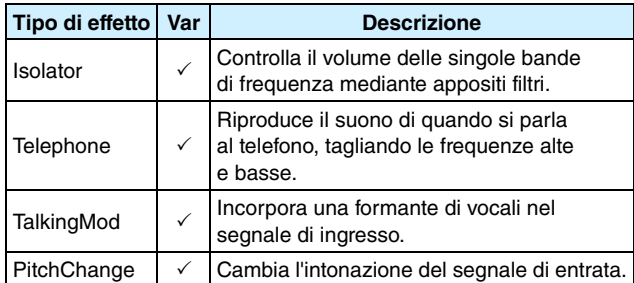

# **Parametri degli effetti**

Ciascun effetto descritto in precedenza comprende vari parametri mediante i quali è possibile regolare l'elaborazione del segnale di ingresso. Utilizzando questi parametri, è possibile ottimizzare la resa di ogni effetto in modo che si adatti, ad esempio, al tipo di suono elaborato o al tipo di musica che si suona. La seguente tabella descrive la funzione di ogni parametro. Si consiglia, tuttavia, di ascoltare i cambiamenti effettivi al suono per comprendere quali sono le impostazioni migliori.

# **Parametri con nomi identici**

### *NOTA*

**•** Alcuni effetti contengono parametri con nomi identici, ma che svolgono funzioni diverse. Nella tabella riportata di seguito la funzione di ogni parametro viene descritta a parte, con la relativa indicazione degli effetti corrispondenti.

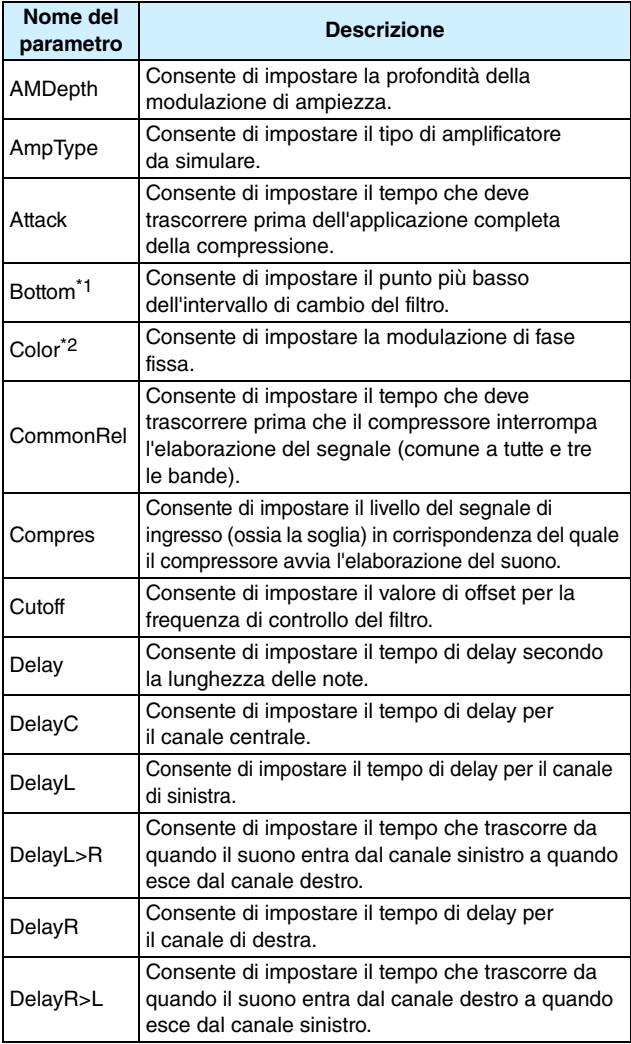

\*1: l'impostazione del parametro Bottom è valida solo se è inferiore a quella del parametro Top.

\*2: l'impostazione del parametro Color non ha effetto con determinate combinazioni delle impostazioni per Mode e Stage.

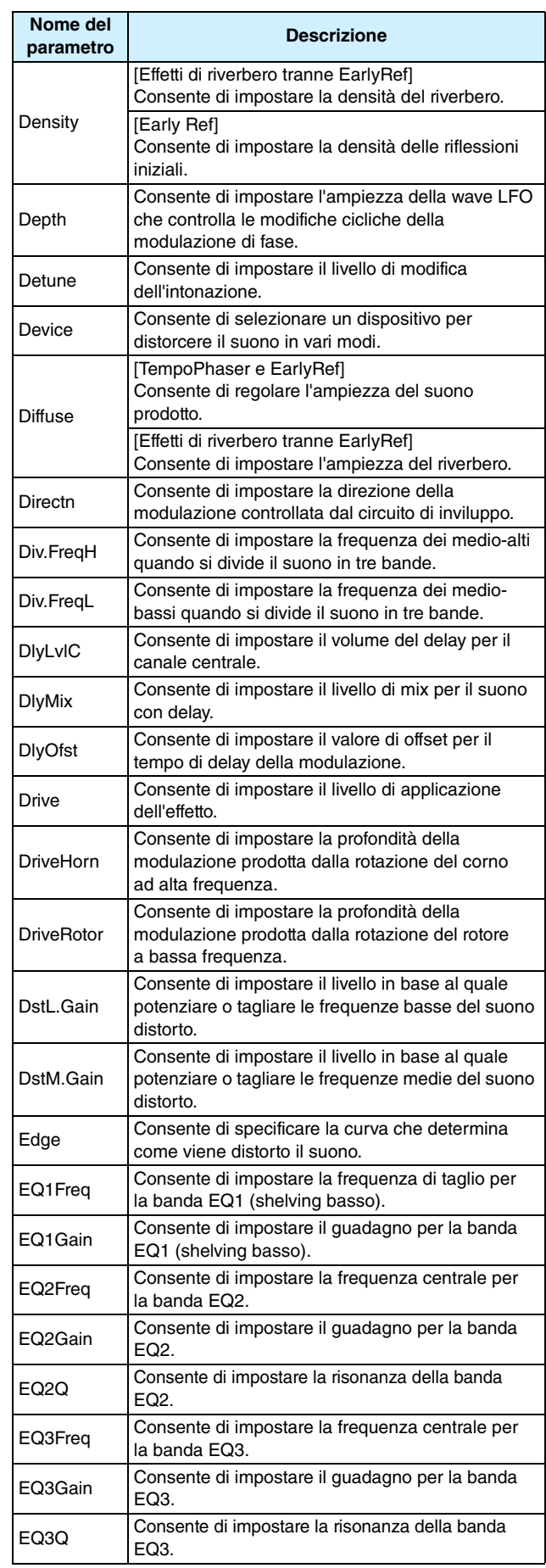

# **Funzionamento interno di DTX700**

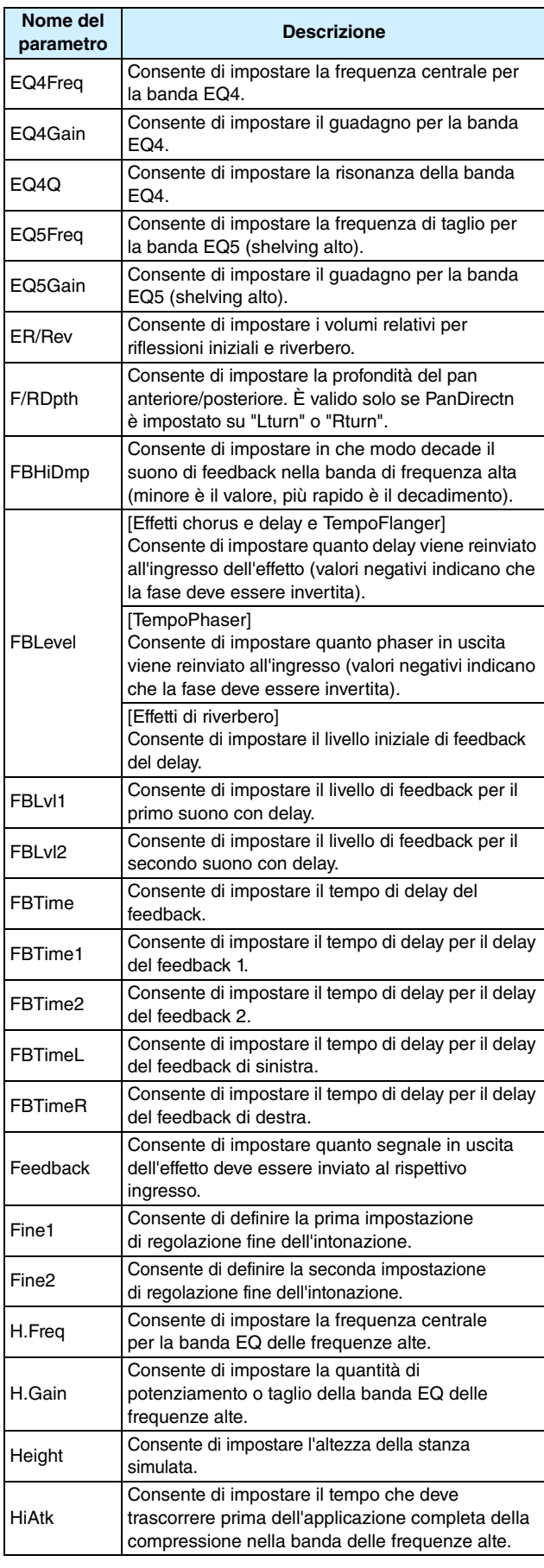

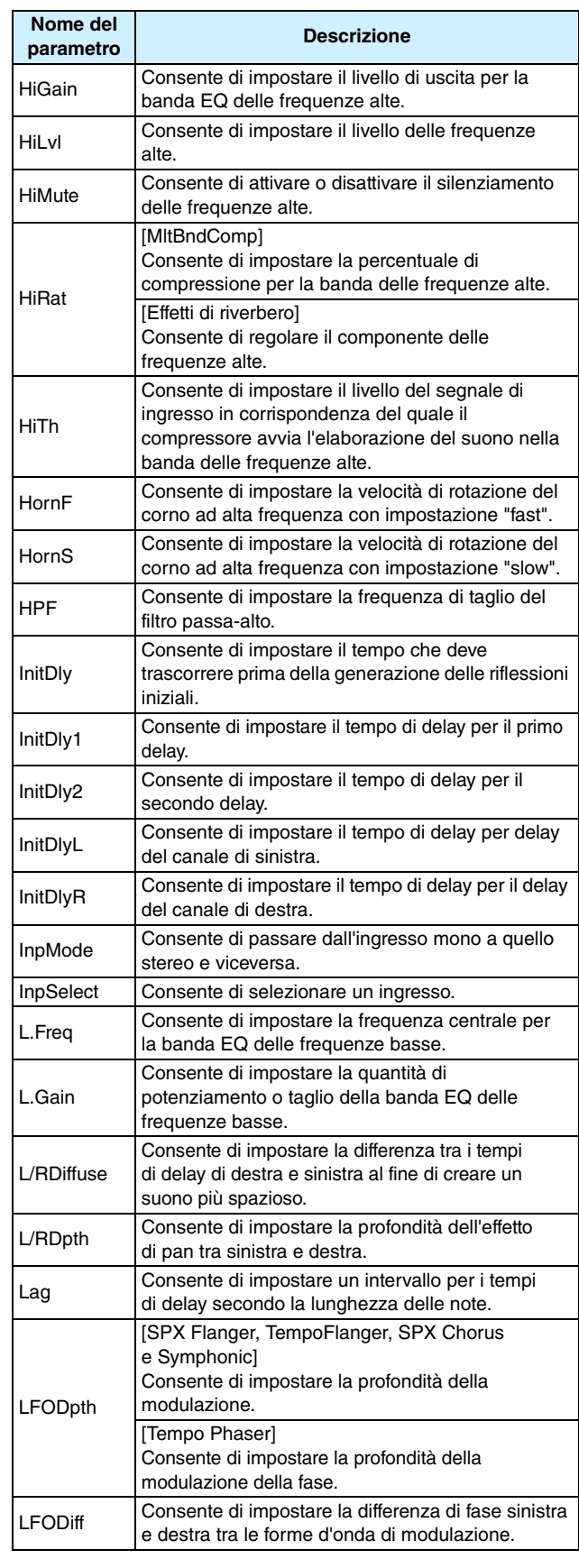

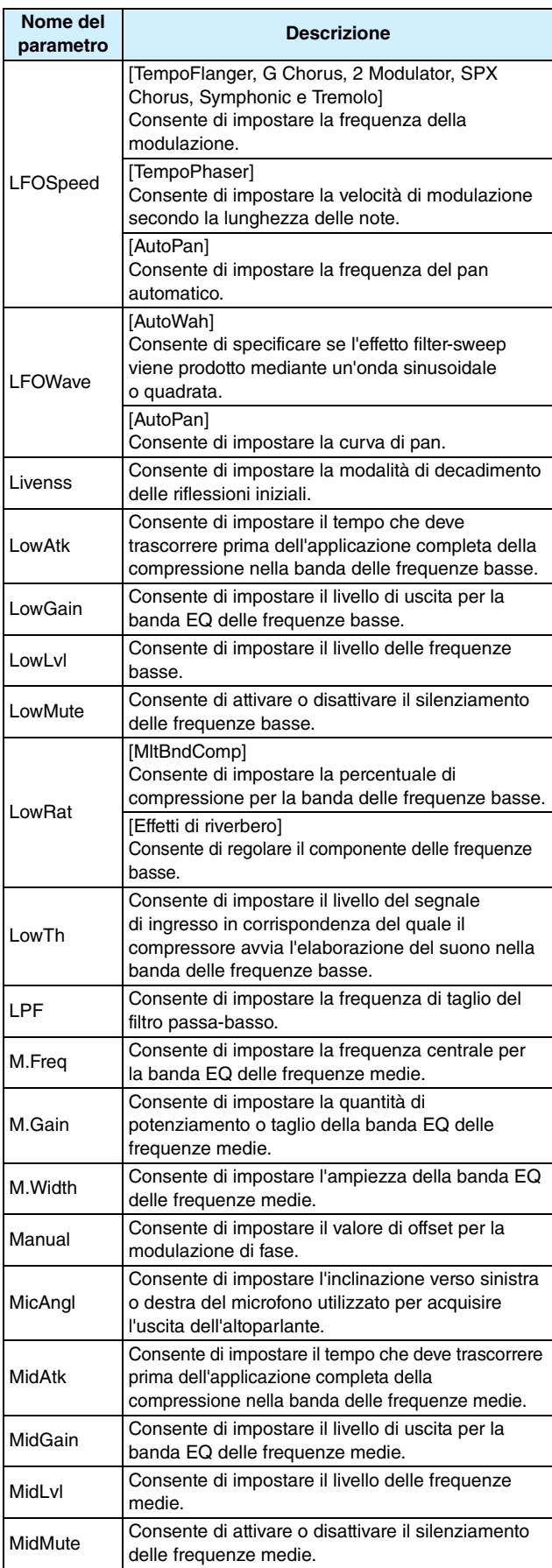

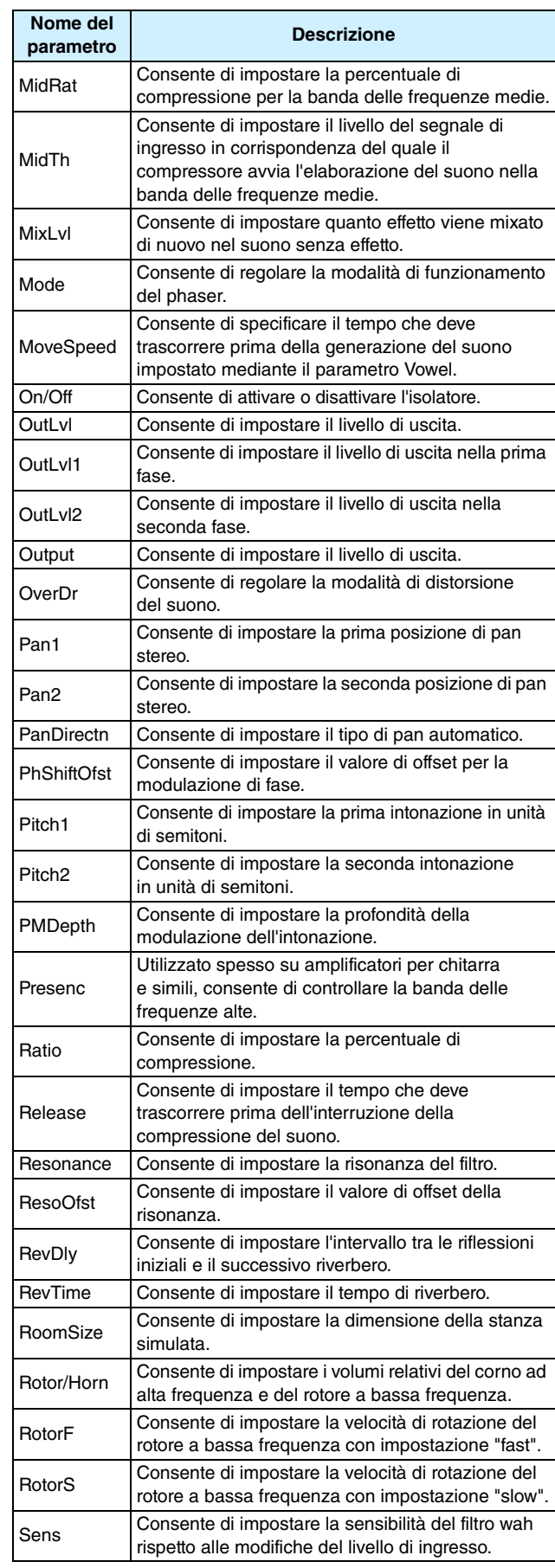

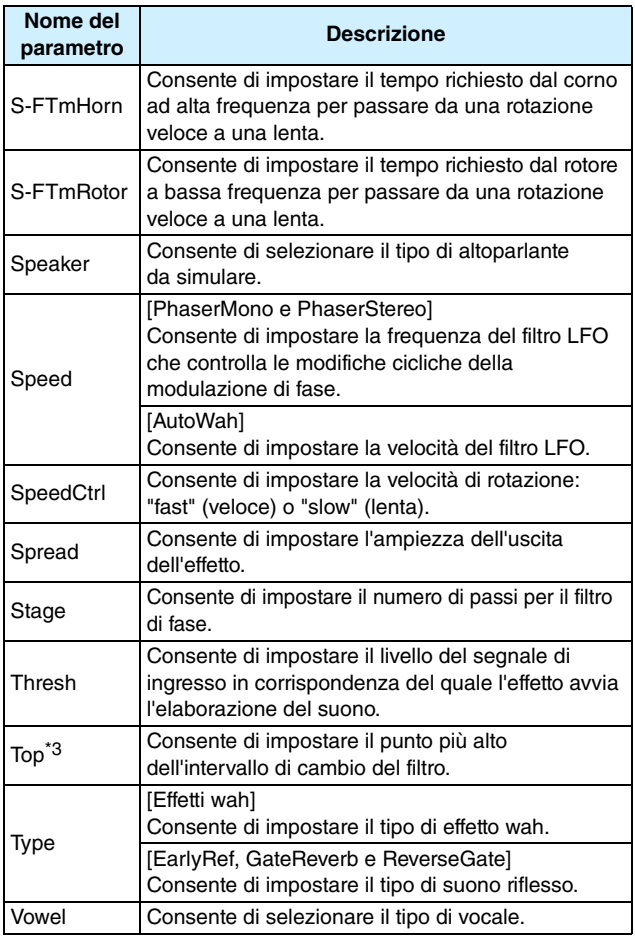

\*3: l'impostazione del parametro Top è valida solo se è uguale o maggiore a quella del parametro Bottom.

# **DTX700 Memoria interna**

Salvando nella memoria interna di DTX700 kit, song e wave creati e modificati, sarà possibile utilizzarli sempre, anche dopo aver spento lo strumento. Inoltre, nella memoria è possibile anche salvare le impostazioni trigger e le impostazioni delle pagine Utility nell'area Menu.

# **Dati conservati dall'unità DTX700**

Nella memoria interna di DTX700 è possibile memorizzare i seguenti tipi di dati delle impostazioni.

- **Kit**
- **Song**
- **Wave**
- **Impostazioni trigger**
- **Altre impostazioni di utilità**

# *NOTA*

**•** Ogni volta che si salvano o caricano file di dati o si importano wave o file MIDI, i dati corrispondenti vengono salvati automaticamente nella memoria interna. Per alcuni parametri non è possibile memorizzare le impostazioni.

# **Salvataggio e caricamento dei file di dati**

Tutti i dati indicati in precedenza e che possono essere memorizzati nella memoria interna di DTX700 possono anche essere salvati come file su un dispositivo di memorizzazione USB. È anche possibile, se necessario, caricare questi file nel modulo trigger per batteria dal dispositivo di memorizzazione. Per ulteriori informazioni, vedere la descrizione delle pagine File nell'area Menu [\(vedere a pagina 57\).](#page-56-0)

# <span id="page-13-0"></span>**Operazioni del cursore nelle pagine dell'area Menu**

**Le modalità di visualizzazione e di utilizzo del cursore nelle pagine dell'area Menu sono differenti rispetto a quelle delle altre pagine.**

# **Pagine di navigazione**

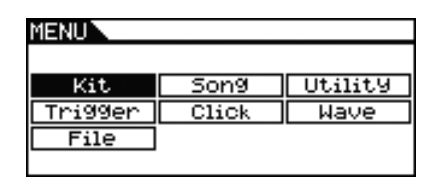

Quando si ruota il dial nelle pagine di navigazione, il cursore, rappresentato dal testo invertito, si sposta nella direzione corrispondente.

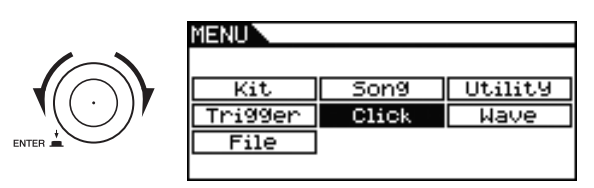

Premendo il dial, è possibile spostarsi di un livello superiore nell'area Menu.

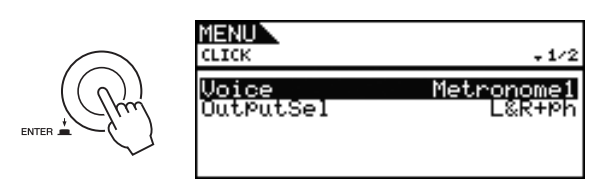

Per tornare indietro di un livello verso la pagina iniziale, premere il pulsante [EXIT].

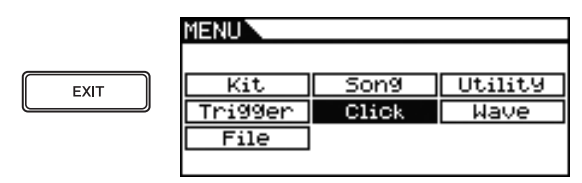

# **Pagine dei parametri**

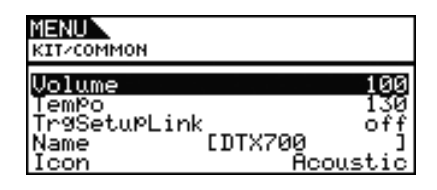

Quando si ruota il dial nelle pagine dei parametri, il cursore, rappresentato dal testo invertito, si sposta verso l'alto e verso il basso all'interno dell'elenco visualizzato.

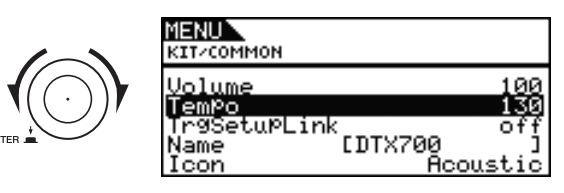

Quando si preme il dial, il cursore esegue lo zoom avanti del valore a destra.

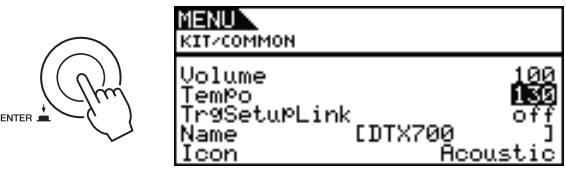

In questa condizione, è possibile ruotare il dial per modificare il valore selezionato dal cursore.

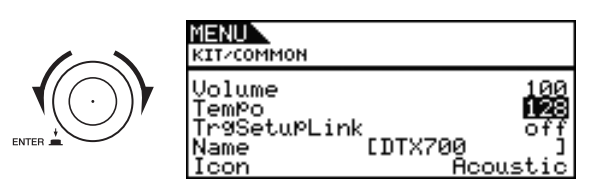

Quando si preme di nuovo il dial, il cursore esegue lo zoom indietro per selezionare l'intera riga.

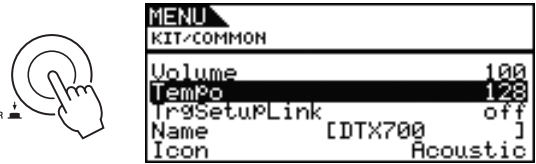

ENTE

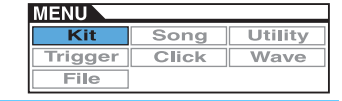

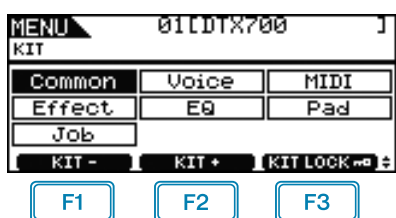

: il numero di kit corrente viene diminuito di una unità.

: il numero di kit corrente viene aumentato di una unità.

: il numero di kit corrente viene bloccato.

#### *NOTA*

 $F1$ F<sub>2</sub>

- **•** Tenendo premuto il pulsante [SHIFT] e premendo il pulsante [F1] o [F2], il numero di kit corrente viene diminuito o aumentato di 10 unità.
- **•** Per ulteriori informazioni sulle operazioni con i cursori nelle pagine dell'area Menu, vedere a [pagina 14.](#page-13-0)

# <span id="page-14-0"></span>**Impostazioni che interessano tutti i kit**

### **KIT/COMMON**

### **Elenco delle funzioni**

[Common](#page-14-0) [Volume](#page-14-1) [Tempo](#page-14-2) [TrgSetupLink](#page-14-3) [Name](#page-14-4)

 $L$ [Icon](#page-15-2)

# **KIT/COMMON**

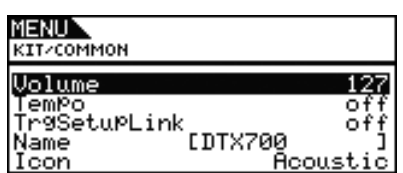

### <span id="page-14-6"></span><span id="page-14-1"></span>**Volume**

Utilizzare questo parametro per impostare il volume di tutto il kit.

**Impostazioni:** da 0 a 127

#### *NOTA*

**•** Se si modifica il parametro Volume per il canale MIDI 10 nella pagina Kit/MIDI/Other dell'area Menu, il parametro Volume in questa pagina verrà impostato automaticamente sullo stesso valore. Non avviene il contrario, ovvero il parametro Volume per il canale MIDI 10 nella pagina Kit/MIDI/Other dell'area Menu non è interessato dalle modifiche apportate in questa pagina.

### <span id="page-14-5"></span><span id="page-14-2"></span>**Tempo**

Utilizzare questo parametro per specificare il tempo da impostare automaticamente dopo aver selezionato il kit di batteria corrente. L'impostazione "off" fa sì che il tempo non cambi

automaticamente quando si seleziona il kit corrente.

In altre parole, verrà conservato il tempo del kit selezionato in precedenza.

**Impostazioni:** off, da 30 a 300

#### *NOTA*

**•** Se ai pad del kit sono assegnate delle wave, il tempo (velocità) con cui vengono riprodotte non è interessato dall'impostazione del tempo del kit.

### <span id="page-14-3"></span>**Collegamento impostazione trigger (TrgSetupLink)**

Utilizzare questo parametro per specificare l'impostazione trigger da utilizzare quando viene selezionato il kit corrente. È possibile assegnare un'impostazione trigger a ogni kit di batteria. Selezionare "off" qualora il kit di batteria selezionato non richieda un'impostazione trigger specifica.

**Impostazioni:** off, da 1 a 20

### <span id="page-14-4"></span>**Name**

Utilizzare questo parametro per assegnare un nome al kit attualmente selezionato. È possibile assegnare un nome di massimo 12 caratteri ai kit di batteria.

#### **Impostazione del nome di un kit**

- **1.** Premere il dial per richiamare la pagina per l'assegnazione del nome ai kit.
- **2.** Spostare il cursore all'interno del campo del nome mediante i pulsanti [F1] e [F3], quindi selezionare un carattere in quella posizione ruotando il dial o premendo i pulsanti [-/DEC] e [+/INC]. È possibile utilizzare i seguenti caratteri.

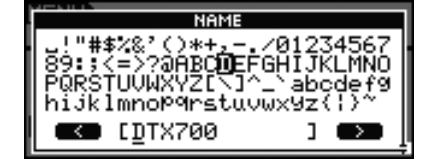

#### *NOTA*

- **•** Tenendo premuto il pulsante [SHIFT] e premendo il pulsante [F1] o [F3], il cursore passa all'inizio o alla fine del campo del nome per il kit.
- **•** Tenendo premuto il pulsante [SHIFT] e premendo il pulsante [-/DEC] o [+/INC] oppure tenendo premuto il pulsante [SHIFT] e ruotando il dial, il cursore passa ai caratteri " $-$ ", "0", "A", "a" e "~".
- **3.** Una volta immesso il nome desiderato, premere il dial o il pulsante [EXIT] per tornare alla pagina precedente.
- **4.** Premere il pulsante [STORE] e il dial per memorizzare la nuova impostazione.

### <span id="page-15-2"></span>**Icon**

Sul lato destro della pagina KIT (visualizzata premendo il pulsante [KIT]) è possibile visualizzare un'immagine del possibile aspetto del kit corrente. Utilizzare il parametro Icon per modificare l'immagine utilizzata per il kit. È possibile anche selezionare "off" per non visualizzare alcuna icona.

**Impostazioni:** Acoustic, Rock, Electric, Percuss, RhythmBox, Effect, R&B/H-HOP, PadSong, off

# <span id="page-15-3"></span><span id="page-15-0"></span>**Impostazioni relative alle voci**

**KIT/VOICE**

# **Elenco delle funzioni**

- [Voice](#page-15-3)
	- [VoiceCategory](#page-16-0) [VoiceNumber](#page-16-1)
	- [Tune](#page-17-0)
	- [Note](#page-17-1)
	- [Volume](#page-17-2)
	- [Pan](#page-17-3) [Attack](#page-17-4)
	- [Decay](#page-17-5)
- [Release](#page-17-6)
- [Filter](#page-18-0)
- [Q](#page-18-1)
- [VarSend\(Dry\)](#page-18-2) [ChoSend](#page-18-3)
- [RevSend](#page-18-4)
- [Mono/Poly](#page-18-5)
- [AltGroup](#page-19-0)
- L [SliderSelect](#page-19-1)

# <span id="page-15-1"></span>**KIT/VOICE 1/6**

**La struttura della pagina Kit/Voice dipende dalla voce attualmente selezionata tra le altre impostazioni.**

**• Se è stata selezionata una voce (non una song o un numero di nota MIDI) per il pad corrente [\(vedere a pagina 17\):](#page-16-2)**

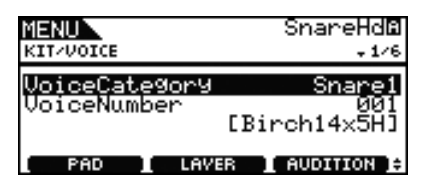

**• Se è stata selezionata una song per il pad corrente [\(vedere a pagina 17\):](#page-16-3)**

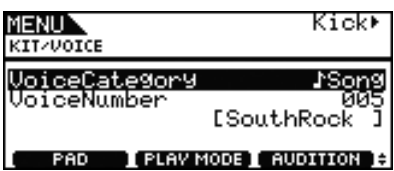

**• Se è stato selezionato direttamente un numero di nota MIDI [\(vedere a pagina 18\)](#page-17-7):**

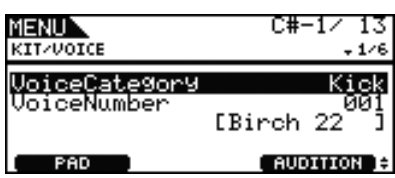

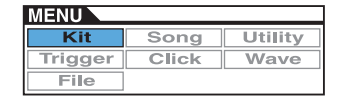

### <span id="page-16-2"></span>**[Pagina visualizzata se si seleziona una voce per il pad corrente]**

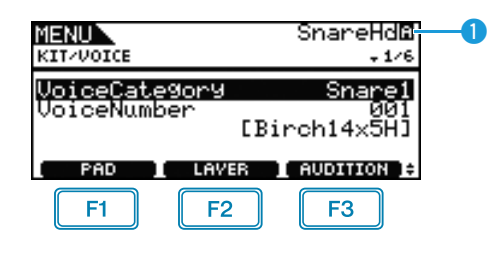

# **Pad corrente**

Indica il pad per il quale vengono effettuate le impostazioni delle voci. È possibile cambiare il pad corrente colpendone un altro o premendo il pulsante [F1] (PAD) per aprire la finestra a comparsa e ruotando il dial per effettuare una selezione.

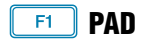

Questo pulsante è utilizzato per selezionare il pad corrente. Se lo si preme, verrà visualizzata una finestra a comparsa. Ruotare il dial per cambiare pad. Premere il pulsante [EXIT] per tornare alla finestra a comparsa. È possibile anche colpire il pad per selezionarlo. Invece di selezionare un pad, è possibile anche specificare direttamente un numero di nota MIDI.

**Impostazioni:** SnareHd, SnareOp, SnareCl, SnrHdOff, SnrOpOff, SnrClOff, Tom1Hd, Tom1Rm1, Tom1Rm2, Tom2Hd, Tom2Rm1, Tom2Rm2, Tom3Hd, Tom3Rm1, Tom3Rm2, RideBw, RideEg, RideCp, Crash1Bw, Crash1Eg, Crash1Cp, Crash2Bw, Crash2Eg, Crash2Cp, HHBwOp, HHEgOp, HHBwCl, HHEgCl, HHFtCl, HHSplsh, Kick, Pad10, Pad11Hd, Pad11Rm1, Pad11Rm2, HHKick, da C#-1 a A#5

# **SHIFT** + F1 **PAD LOCK**

Questa combinazione di pulsanti consente di fissare il pad indicato da  $\bullet$ . Si potrà, pertanto, suonare gli altri pad senza modificare la selezione corrente.

#### **LAYER** F<sub>2</sub>

Questo pulsante è utilizzato per selezionare il livello da impostare. Ogni pad contiene fino a quattro livelli, ognuno dei quali può essere utilizzato per suonare una voce diversa.

### *NOTA*

**•** In questa pagina è possibile selezionare i livelli solo per un pad qualora sia stato assegnato un numero di nota MIDI a più livelli mediante il parametro Note nella pagina Kit/MIDI/Assign dell'area Menu.

#### $F3$  **AUDITION**

Premere questo pulsante per ascoltare la voce impostata senza suonare il pad.

# <span id="page-16-0"></span>**VoiceCategory**

Utilizzare questo parametro per specificare la categoria alla quale assegnare una voce. È possibile anche indicare la song o la wave da assegnare.

**Impostazioni:** Kick, Snare1, Snare2, Tom1, Tom2, Cymbal, Hi-Hat, LatinPerc, AsiaPerc, AfrcArbcPerc, OrchPerc, ElectricPerc, EFX, Melody, Wave, ♪ Song

# <span id="page-16-4"></span><span id="page-16-1"></span>**VoiceNumber**

Utilizzare questo parametro per specificare il numero di voce da assegnare.

### <span id="page-16-3"></span>**[Pagina visualizzata se si seleziona una song per il pad corrente]**

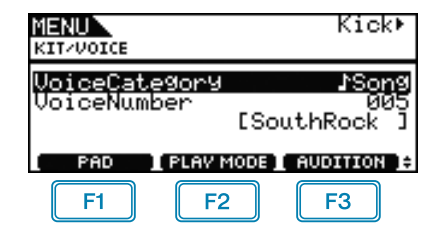

#### **PLAYMODE (Modalità di riproduzione song)**  $F2$

Questo pulsante è utilizzato per impostare la modalità di riproduzione di una song assegnata al pad corrente.

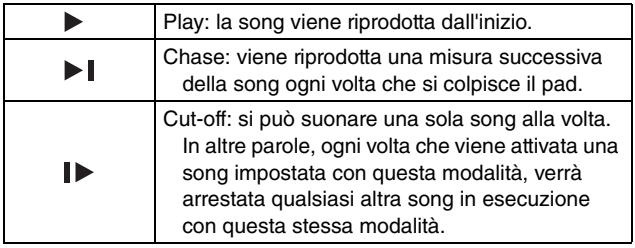

### *NOTA*

- **•** È possibile riprodurre fino a tre song contemporaneamente.
- Se il parametro VoiceCategory è impostato su ".Song", non verranno visualizzati altri pannelli per questa pagina.

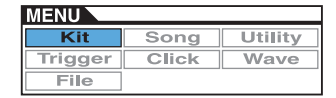

<span id="page-17-7"></span>**[Pagina visualizzata se si seleziona direttamente un numero di nota MIDI mediante il pulsante [F1] (PAD)]**

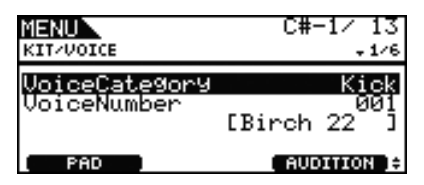

#### *NOTA*

**•** Se si seleziona direttamente un numero di nota MIDI, non è possibile impostare il parametro VoiceCategory è impostato su "Song".

# **KIT/VOICE 2/6**

**Il parametro utilizzato per l'accordatura variano in base al tipo di voce assegnata al pad corrente.**

**[Suoni di batteria o wave (file audio importati)]**

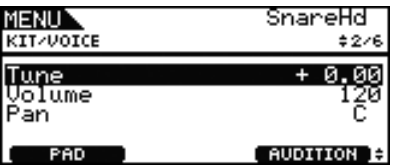

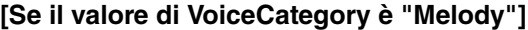

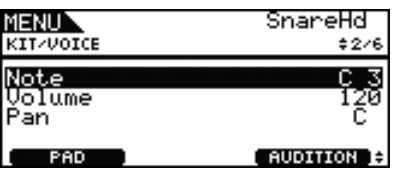

### <span id="page-17-10"></span><span id="page-17-0"></span>**Intonazione (Tune)**

Utilizzare questo parametro per regolare l'intonazione della voce assegnata, per incrementi di un centesimo alla volta  $(0.01 = 1$  centesimo).

**Impostazioni:** da -24.00 a +0.00 a +24.00

#### *NOTA*

**•** Un centesimo è un'unità di intonazione pari a un centesimo di semitono (100 centesimi = 1 semitono).

### <span id="page-17-1"></span>**Nota**

Utilizzare questo parametro per impostare l'intonazione della voce assegnata come numero di nota MIDI.

**Impostazioni:** da C-2 a G8

## <span id="page-17-8"></span><span id="page-17-2"></span>**Volume**

Utilizzare questo parametro per impostare il volume della voce. **Impostazioni:** da 0 a 127

## <span id="page-17-3"></span>**Pan voce (Pan)**

Utilizzare questo parametro per impostare il pan stereo della voce.

**Impostazioni:** da L63 a C a R63

# **KIT/VOICE 3/6**

**I parametri seguenti sono utilizzati per modificare il tono della voce.**

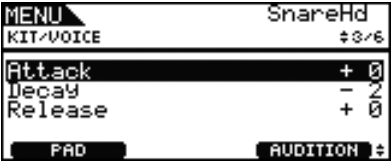

### <span id="page-17-9"></span><span id="page-17-4"></span>**Tempo di attacco (Attack)**

Utilizzare questo parametro per definire quanto tempo deve trascorrere dopo che il pad è stato colpito affinché la voce assegnata raggiunga il suo volume massimo.

**Impostazioni:** da -64 a +0 a +63

### <span id="page-17-5"></span>**Tempo di decay (Decay)**

Utilizzare questo parametro per definire quanto tempo deve trascorrere prima che la voce raggiunga un livello stabile dopo aver raggiunto quello massimo.

**Impostazioni:** da -64 a +0 a +63

### <span id="page-17-6"></span>**Tempo di rilascio (Release)**

Utilizzare questo parametro per definire quanto tempo deve trascorrere prima che la voce venga sfumata definitivamente dopo aver inviato un messaggio MIDI Note Off.

**Impostazioni:** da -64 a +0 a +63

#### *NOTA*

- **•** I messaggi MIDI Note Off non vengono inviati per pad e livelli per i quali è stato impostato il valore "off" per il parametro RcvKeyOff (Ricezione key-off) nella pagina Kit/MIDI/Assign dell'area Menu. In questo caso, pertanto, l'impostazione del tempo di rilascio non ha effetto.
- **•** Con alcuni tipi di voci, la modifica dei parametri del tono non ha un grande impatto.

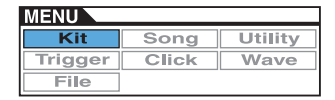

# <span id="page-18-6"></span>**KIT/VOICE 4/6**

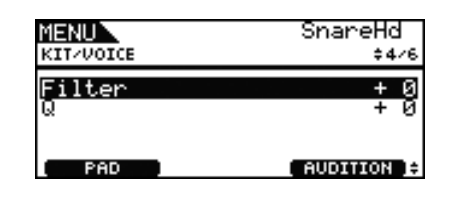

# <span id="page-18-0"></span>**Frequenza di taglio filtro (Filter)**

Utilizzare questo parametro per impostare la frequenza di taglio del filtro passa-basso. Le frequenze che superano questo livello verranno rimosse dalla voce selezionata.

**Impostazioni:** da -64 a +0 a +63

## <span id="page-18-1"></span>**Risonanza filtro (Q)**

Utilizzare questo parametro per modificare il timbro della voce esaltando le frequenze vicine a quella di taglio.

**Impostazioni:** da -64 a +0 a +63

# <span id="page-18-8"></span>**KIT/VOICE 5/6 KIT/VOICE 6/6**

**Mediante i parametri seguenti è possibile regolare il livello con cui gli effetti chorus, riverbero e variazione incorporati in DTX700 vengono applicati alle singole voci.**

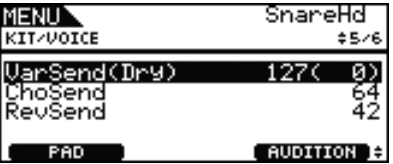

# <span id="page-18-2"></span>**Livello mandata variazione (VarSend(Dry))**

Utilizzare questo parametro per specificare la quantità di suono prodotto dalla voce che verrà inviata all'effetto di variazione. Il livello dry è indicato tra parentesi.

**Impostazioni:** da 0 a 127

#### *NOTA*

**•** Se sono stati impostati livelli per la voce corrente, è possibile impostare un livello di mandata per ognuno di essi.

## <span id="page-18-3"></span>**Livello mandata chorus (ChoSend)**

Utilizzare questo parametro per specificare la quantità di suono prodotto dalla voce che verrà inviata all'effetto chorus.

**Impostazioni:** da 0 a 127

#### *NOTA*

- **•** È possibile regolare il livello di mandata del chorus per tutto il kit mediante il parametro ChoSend nella pagina Kit/Effect/ Mixer dell'area Menu.
- **•** Se sono stati impostati livelli per la voce corrente, è possibile impostare un livello di mandata per ognuno di essi.

### <span id="page-18-4"></span>**Livello mandata riverbero (RevSend)**

Utilizzare questo parametro per specificare la quantità di suono prodotto dalla voce che verrà inviata all'effetto riverbero.

**Impostazioni:** da 0 a 127

#### *NOTA*

- **•** È possibile regolare il livello di mandata del riverbero per tutto il kit mediante il parametro RevSend nella pagina Kit/Effect/ Mixer dell'area Menu.
- **•** Se sono stati impostati livelli per la voce corrente, è possibile impostare un livello di mandata per ognuno di essi.

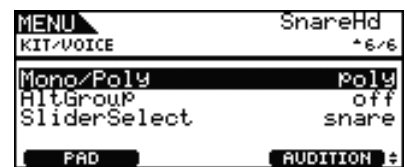

# <span id="page-18-7"></span><span id="page-18-5"></span>**Polifonia (Mono/Poly)**

Utilizzare questo parametro per specificare come devono essere trattati i suoni sovrapposti che provengono dallo stesso pad.

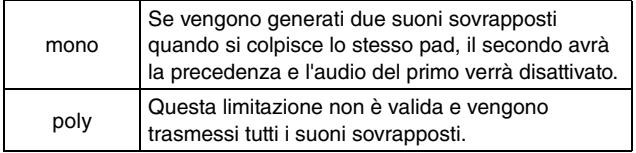

**Impostazioni:** mono, poly

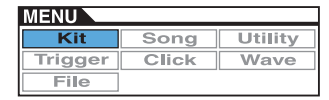

# <span id="page-19-7"></span><span id="page-19-0"></span>**Gruppo alternativo (AltGroup)**

Utilizzare questo parametro per assegnare le voci a gruppi alternativi, come nel caso di set di pad monofonici in cui uno solo può produrre un suono alla volta. Se non si desidera suonare insieme varie voci singole, queste devono essere assegnate allo stesso gruppo alternativo. Ogni volta che le voci dello stesso gruppo alternativo vengono attivate quando si suonano i pad, l'ultima avrà la precedenza, mentre l'audio della voce precedente verrà disattivato. Impostare questo parametro su "off" se non si desidera assegnare un gruppo alternativo.

#### **Impostazioni:** off, hhOpen, hhClose, da 1 a 124

#### *NOTA*

**•** I gruppi "hhOpen" e "hhClose" hanno un funzionamento particolare. Se una voce nel gruppo "hhClose" viene attivata dopo una voce del gruppo "hhOpen", quest'ultima viene disattivata e viene suonata solo la voce del gruppo hhClose. L'audio di suoni precedenti non viene disattivato per nessun'altra sequenza di attivazione (ad esempio, hhOpen seguito da hhOpen, hhClose seguito da hhOpen o hhClose seguito da hhClose).

## <span id="page-19-1"></span>**SliderSelect**

Utilizzare questo parametro per selezionare lo slider che controlla il volume delle voci del pad corrente.

**Impostazioni:** kick, snare, tom, cymbal, hihat, no asg (selezionato se non è richiesta alcuna assegnazione)

# <span id="page-19-6"></span><span id="page-19-2"></span>**Impostazioni relative al MIDI**

**KIT/MIDI**

### **Elenco delle funzioni**

[MIDI](#page-19-2)

- [Assign](#page-19-3) [MessageType](#page-19-4) [Mode](#page-20-2) [Note](#page-20-3) [MIDI Ch](#page-20-4) [GateTime](#page-21-0) - [RcvKeyOff](#page-21-1) **[TrgLink](#page-21-2)** - [MaskTime](#page-21-3) [VelLimitLo](#page-21-4) [VelLimitHi](#page-21-5) [VelCrossFade](#page-21-6) [TrgVel](#page-22-0) [TrgMonoPoly](#page-22-1) L [TrgAltGrp](#page-22-2) [TG MIDI Sw](#page-22-3) [TG Switch](#page-22-4) **L** [MIDI Switch](#page-22-5) [Other](#page-23-0) [Transmit](#page-23-1) [Volume](#page-23-2)
	- [Pan](#page-23-3) - [MSB](#page-23-4)
	- [LSB](#page-23-5)
	- [PC](#page-23-6)
	- [VarSend\(Dry\)](#page-24-0)
	- [ChoSend](#page-24-1)
	- [RevSend](#page-24-2)
	- [CC No](#page-24-3)
- $\overline{\phantom{a}}$  [CC Val](#page-24-4)

# <span id="page-19-3"></span>**KIT/MIDI/ASSIGN 1/5**

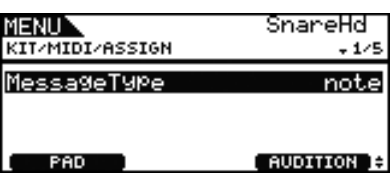

### <span id="page-19-5"></span><span id="page-19-4"></span>**MessageType**

Utilizzare questo parametro per impostare il tipo di messaggio MIDI da inviare ogni volta che viene colpito il pad corrente.

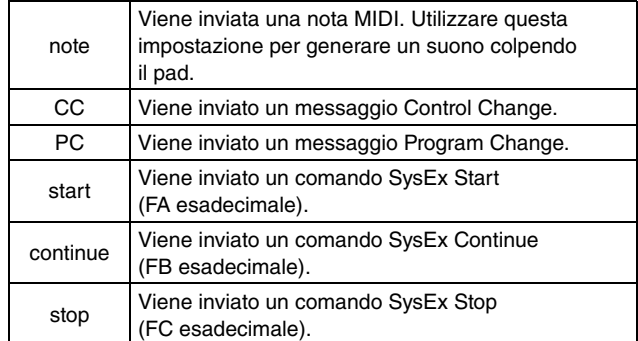

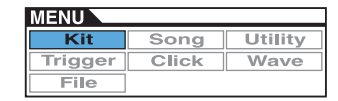

# <span id="page-20-1"></span>**KIT/MIDI/ASSIGN 2/5**

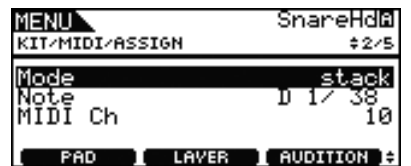

## <span id="page-20-2"></span><span id="page-20-0"></span>**Modalità di esecuzione (Mode)**

Utilizzare questo parametro per impostare la modalità di esecuzione Stack, Alternate o Hold per il pad corrente.

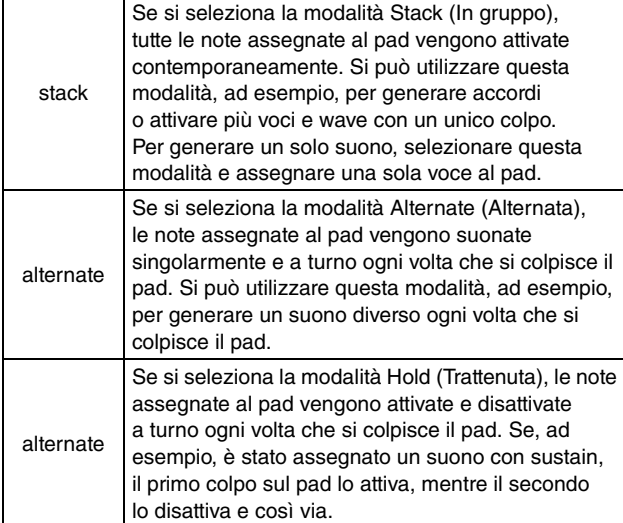

**Impostazioni:** stack, alternate, hold

#### *NOTA*

**•** Se nella pagina Kit/MIDI/Assign dell'area Menu non è stato assegnato alcun numero di nota a nessun livello (da A a D) del pad mediante il parametro Note, questa impostazione sarà visualizzata come "---" e non sarà possibile modificarla.

### <span id="page-20-5"></span><span id="page-20-3"></span>**Note**

Utilizzare questo parametro per selezionare una nota MIDI da inviare al livello corrente. È possibile anche scegliere una delle due impostazioni speciali riportate di seguito.

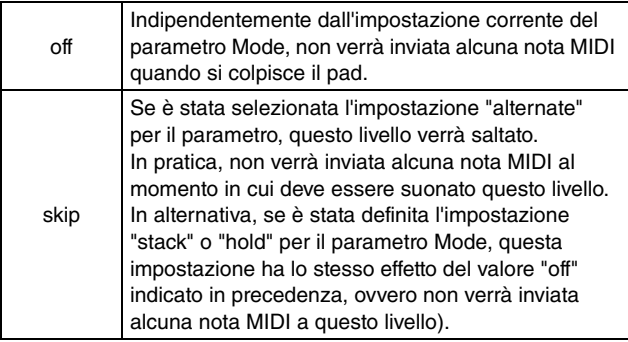

**Impostazioni:** off, da C#-2/1 a F#8/126, skip

#### *NOTA*

- **•** Non è possibile assegnare i numeri di nota sul canale MIDI 10 che sono indicati tra parentesi, ad esempio "(C#-2/1)". Se si seleziona uno di questi numeri, pertanto, le impostazioni per i parametri VoiceCategory e VoiceNumber nella pagina Kit/ Voice dell'area Menu saranno visualizzate come "---".
- **•** Le note sul canale MIDI 10 già assegnate a un livello sono visualizzate con un asterisco iniziale, ad esempio "\*C3".

# <span id="page-20-4"></span>**Canale MIDI (MIDI Ch)**

Utilizzare questo parametro per impostare il canale MIDI per i messaggi MIDI del livello corrente.

**Impostazioni:** da 1 a 16

### *NOTA*

**•** Se non è stato assegnato alcun numero di nota a nessun livello del pad [\(vedere a pagina 4\),](#page-3-0) questa impostazione sarà visualizzata come "---" e non sarà possibile modificarla.

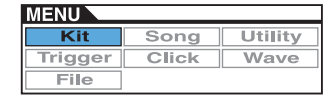

# **KIT/MIDI/ASSIGN 3/5**

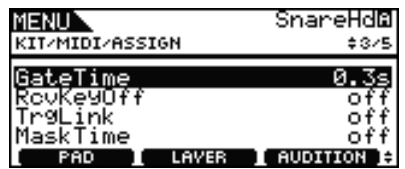

### <span id="page-21-0"></span>**GateTime**

Utilizzare questo parametro per impostare il tempo di gate per le note MIDI inviate al livello corrente. Quando si colpisce il pad, viene inviato il messaggio MIDI Note On e, poco dopo, viene inviato il corrispondente messaggio Note Off. L'intervallo tra l'invio di questi due segnali è detto "tempo di gate". Regolando questa impostazione, è possibile controllare la durata delle note MIDI.

**Impostazioni:** da 0.0s a 9.9s

### *NOTA*

- **•** Se nella pagina Kit/MIDI/Assign dell'area Menu non è stato assegnato alcun numero di nota a nessun livello (da A a D) del pad mediante il parametro Note, questa impostazione sarà visualizzata come "---" e non sarà possibile modificarla.
- **•** Se il parametro Mode nella pagina Kit/MIDI/Assign dell'area Menu è stato impostato su "hold", questa impostazione sarà visualizzata come "---" e non sarà possibile modificarla.
- **•** I messaggi MIDI Note Off non vengono inviati per pad e livelli per i quali è stato impostato il valore "off" per il parametro RcvKeyOff (Ricezione key-off) nella pagina Kit/MIDI/Assign dell'area Menu. Se si desidera impostare il tempo di gate, occorre pertanto impostare RcvKeyOff su "on".

# <span id="page-21-8"></span><span id="page-21-1"></span>**Ricezione key-off (RcvKeyOff)**

Utilizzare questo parametro per stabilire se debbano essere inviati o meno i messaggi MIDI Note Off per il livello corrente. La maggior parte delle voci di batteria è composta da suoni singoli che decadono rapidamente dopo un certo lasso di tempo, fino a non emettere più alcun suono. Di conseguenza, non sono richiesti messaggi MIDI Note Off per arrestarli. Normalmente, questo parametro dovrebbe essere impostato su "off". Se, invece, si assegna un suono senza decay a un pad o a un livello, è possibile inviare il messaggio MIDI Note Off richiesto impostando questo parametro su "on". Inoltre, è possibile utilizzare il parametro GateTime nella pagina Kit/MIDI/Assign dell'area Menu per regolare il lasso di tempo che intercorre tra il colpo sul pad e l'invio dei messaggi MIDI Note Off.

### **Impostazioni:** off, on

#### *NOTA*

**•** L'invio dei messaggi MIDI Note Off viene eseguito automaticamente ogni volta che si seleziona un canale MIDI diverso dal 10 per il pad o il livello. In questo caso, pertanto, questa impostazione sarà visualizzata come "---" e non sarà possibile modificarla.

# <span id="page-21-2"></span>**Collegamento trigger (TrgLink)**

Utilizzare questo parametro per specificare quali altri trigger del pad si desidera generare automaticamente quando si colpisce quello corrente. Selezionare "off" per generare solo il trigger corrente. Le impostazioni disponibili dipendono dal trigger attualmente impostato.

**Impostazioni:** off, rim1, rim2, rim1&2, head, bow, Pad10

### <span id="page-21-3"></span>**MaskTime**

Utilizzare questo parametro per specificare quanto tempo deve trascorrere dopo la generazione del trigger corrente prima che possa essere generato di nuovo. Se il parametro è impostato, ad esempio, su "2.0s", DTX700 ignora il trigger per due secondi dopo la percussione del pad o della zona corrispondente.

**Impostazioni:** off, da 20ms a 30.00s

# **KIT/MIDI/ASSIGN 4/5**

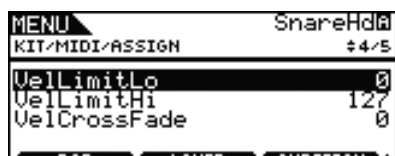

**I** LAVER **I** AUDITION **B** 

# <span id="page-21-7"></span><span id="page-21-5"></span><span id="page-21-4"></span>**Limite velocity: basso (VelLimitLo) Limite velocity: alto (VelLimitHi)**

Utilizzare questi parametri per impostare l'intervallo di velocity entro il quale il livello corrente invia un messaggio MIDI Note On. Per "velocity" si intenda la velocità (o potenza) con cui si colpisce un pad. Impostando i limiti superiore e inferiore mediante questi parametri, è possibile impedire che il pad emetta un suono quando viene colpito troppo forte o troppo piano.

**Impostazioni:** da 0 a 127

# <span id="page-21-6"></span>**Cross-fade velocity (VelCrossFade)**

Utilizzare questo parametro per specificare con che rapidità i livelli di velocity superano i limiti di velocity. Se si imposta un valore pari a "0", ad esempio, non verrà emesso alcun suono per velocity che non rientrano nei limiti. Se si aumenta questa impostazione, i limiti dell'intervallo diventano meno netti.

**Impostazioni:** da 0 a 127

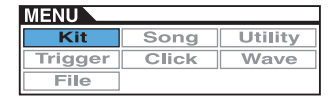

# **KIT/MIDI/ASSIGN 5/5**

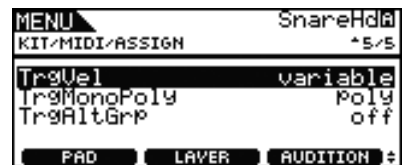

# <span id="page-22-6"></span><span id="page-22-0"></span>**Velocity trigger (TrgVel)**

Utilizzare questo parametro per controllare il valore di velocity delle note MIDI inviate ogni volta che viene colpito il pad corrente.

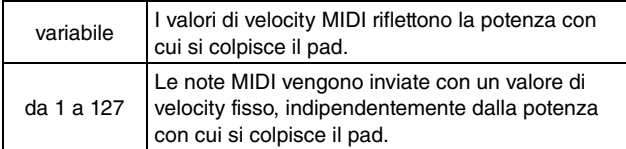

**Impostazioni:** variable, da 1 a 127

### *NOTA*

- **•** Se nella pagina Kit/MIDI/Assign dell'area Menu non è stato assegnato alcun numero di nota a nessun livello (da A a D) del pad mediante il parametro Note, questa impostazione sarà visualizzata come "---" e non sarà possibile modificarla.
- **•** Non verrà emesso alcun suono se si imposta questo parametro su un valore che non rientra nell'intervallo di velocity impostato dai parametri VelLimitLo e VelLimitHigh nella pagina Kit/MIDI/Assign dell'area Menu.

# <span id="page-22-1"></span>**Mono/polifonia trigger (TrgMonoPoly)**

Utilizzare questo parametro per controllare cosa accade quando il pad corrente viene colpito più volte in rapida successione. Se si imposta su "mono", il suono precedente viene arrestato prima dell'inizio di un nuovo suono. Se si imposta su "poly", i suoni precedenti non vengono arrestati prima dell'inizio di un nuovo suono.

**Impostazioni:** mono, poly

### *NOTA*

- **•** Se nella pagina Kit/MIDI/Assign dell'area Menu non è stato assegnato alcun numero di nota a nessun livello (da A a D) del pad mediante il parametro Note, questa impostazione sarà visualizzata come "---" e non sarà possibile modificarla.
- **•** I messaggi MIDI Note Off non vengono ricevuti da pad e livelli per i quali è stato impostato il valore "off" per il parametro RcvKeyOff (Ricezione key-off) nella pagina Kit/MIDI/Assign dell'area Menu. Se si desidera impostare la monofonia del trigger ("mono"), occorre pertanto impostare RcvKeyOff su "on". In questo modo vengono inviati i messaggi Note Off per evitare che le note si sovrappongano.

# <span id="page-22-8"></span><span id="page-22-2"></span>**Gruppo alternativo trigger (TrgAltGrp)**

Utilizzare questo parametro per assegnare il pad corrente a un gruppo alternativo di trigger, se necessario. I gruppi alternativi sono set di pad monofonici in cui un solo pad può produrre un suono alla volta. Se si colpisce un pad mentre un altro dello stesso gruppo alternativo sta producendo un suono, viene inviato un messaggio MIDI Note Off per il primo pad insieme al messaggio MIDI Note On per il secondo pad. Per utilizzare gruppi alternativi di trigger con le voci trasmesse sul canale MIDI 10, occorre abilitare l'invio di messaggi MIDI Note Off selezionando "on" per il parametro RcvKeyOff nella pagina Kit/MIDI/Assign dell'area Menu. In DTX700 si possono configurare fino a 32 gruppi alternativi di trigger. Se non occorre assegnare un pad a un gruppo alternativo di trigger, si può impostare questo parametro su "off".

**Impostazioni:** off, da 1 a 32

### *NOTA*

**•** Se nella pagina Kit/MIDI/Assign dell'area Menu non è stato assegnato alcun numero di nota a nessun livello (da A a D) del pad mediante il parametro Note, questa impostazione sarà visualizzata come "---" e non sarà possibile modificarla.

# <span id="page-22-3"></span>**KIT/MIDI/TG MIDI SW**

**Nella pagina TG MIDI Switch è possibile configurare ogni canale MIDI di DTX700 da inviare al generatore di suoni interno dello strumento ai dispositivi MIDI esterni o a entrambi.**

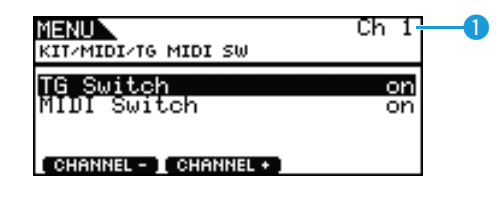

# **Canale MIDI (Ch)**

Utilizzare questo parametro per selezionare il numero di canale MIDI corrente.

**Impostazioni:** da 1 a 16

# <span id="page-22-4"></span>**Switch del generatore di suoni (TG Switch)**

Utilizzare questo parametro per indicare se i messaggi MIDI prodotti dalla percussione dei pad e il cambio dei kit di batteria debbano essere inviati al generatore di suoni interno. Scegliere "on" per inviarli al generatore di suoni di DTX700.

**Impostazioni:** off, on

### <span id="page-22-7"></span><span id="page-22-5"></span>**Switch MIDI**

Utilizzare questo parametro per indicare se i messaggi MIDI prodotti dalla percussione dei pad e il cambio dei kit di batteria debbano essere trasmessi attraverso il connettore [MIDI OUT] sul pannello posteriore o la porta [USB TO HOST] sul pannello laterale. Scegliere "on" per trasmettere i messaggi.

**Impostazioni:** off, on

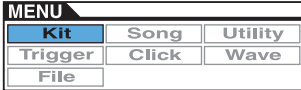

# <span id="page-23-0"></span>**KIT/MIDI/OTHER 1/4**

**Nella pagina Other è possibile impostare vari messaggi MIDI da inviare ogni volta che si cambia il kit.**

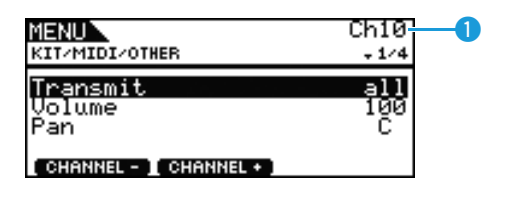

# **Canale MIDI (Ch)**

Utilizzare questo parametro per selezionare il numero di canale MIDI corrente.

**Impostazioni:** da 1 a 16

## <span id="page-23-1"></span>**Transmit**

Utilizzare questo parametro per indicare quali messaggi MIDI devono essere inviati ogni volta che si seleziona il kit corrente.

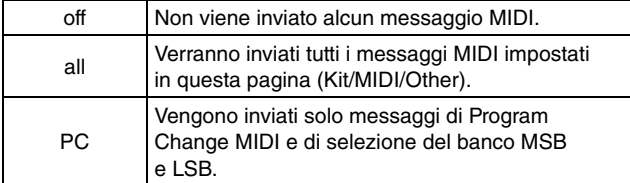

**Impostazioni:** off, all, PC

### <span id="page-23-2"></span>**Volume**

Utilizzare questo parametro per impostare il valore del volume da inviare ogni volta che si seleziona il kit corrente.

#### **Impostazioni:** da 0 a 127

#### *NOTA*

**•** Se il parametro Transmit nella pagina Kit/MIDI/Other dell'area Menu è stato impostato su "off" o "PC", questa impostazione sarà visualizzata come "---" e non sarà possibile modificarla.

### <span id="page-23-3"></span>**Pan**

Utilizzare questo parametro per impostare il valore del pan da inviare ogni volta che si seleziona il kit corrente.

### **Impostazioni:** da L63 a C a R63

#### *NOTA*

**•** Se il parametro Transmit nella pagina Kit/MIDI/Other dell'area Menu è stato impostato su "off" o "PC", questa impostazione sarà visualizzata come "---" e non sarà possibile modificarla.

# **KIT/MIDI/OTHER 2/4**

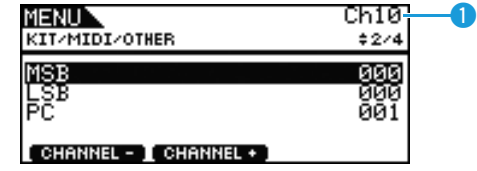

# **Canale MIDI (Ch)**

Utilizzare questo parametro per selezionare il numero di canale MIDI corrente.

**Impostazioni:** da 1 a 16

### <span id="page-23-4"></span>**MSB**

Utilizzare questo parametro per impostare il valore di selezione del banco MSB da inviare ogni volta che si seleziona il kit corrente.

**Impostazioni:** da 000 a 127

### <span id="page-23-5"></span>**LSB**

Utilizzare questo parametro per impostare il valore di selezione del banco LSB da inviare ogni volta che si seleziona il kit corrente.

**Impostazioni:** da 000 a 127

# <span id="page-23-6"></span>**Program Change (PC)**

Utilizzare questo parametro per impostare il numero di Program Change da inviare ogni volta che si seleziona il kit corrente.

### **Impostazioni:** da 001 a 128

#### *NOTA*

**•** Se il parametro Transmit nella pagina Kit/MIDI/Other dell'area Menu è stato impostato su "off", questa impostazione sarà visualizzata come "---" e non sarà possibile modificarla.

# **KIT/MIDI/OTHER 3/4**

**Utilizzare i seguenti parametri per regolare il livello di mandata di ogni unità di effetti quando si seleziona il kit corrente.**

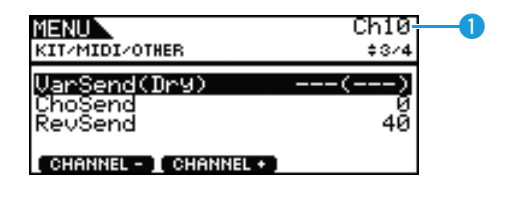

# **Canale MIDI (Ch)**

Utilizzare questo parametro per selezionare il numero di canale MIDI corrente.

**Impostazioni:** da 1 a 16

# <span id="page-24-0"></span>**Livello mandata variazione (VarSend(Dry))**

Utilizzare questo parametro per impostare il livello di mandata dell'effetto di variazione da inviare ogni volta che si seleziona il kit corrente.

**Impostazioni:** da 0 a 127

### *NOTA*

**•** Se il canale MIDI (Ch) in alto è impostato su 10, questa impostazione sarà visualizzata come "---" e non sarà possibile modificarla.

# <span id="page-24-1"></span>**Livello mandata chorus (ChoSend)**

Utilizzare questo parametro per impostare il livello di mandata dell'effetto chorus da inviare ogni volta che si seleziona il kit corrente.

**Impostazioni:** da 0 a 127

# <span id="page-24-2"></span>**Livello mandata riverbero (RevSend)**

Utilizzare questo parametro per impostare il livello di mandata dell'effetto di riverbero da inviare ogni volta che si seleziona il kit corrente.

**Impostazioni:** da 0 a 127

# **KIT/MIDI/OTHER 4/4**

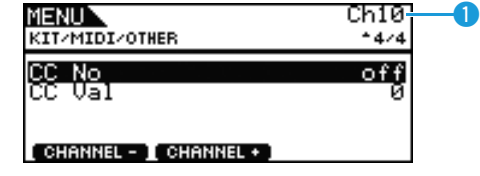

# **Canale MIDI (Ch)**

Utilizzare questo parametro per selezionare il numero di canale MIDI corrente.

**Impostazioni:** da 1 a 16

# <span id="page-24-3"></span>**Numero di Control Change (CC No)**

Utilizzare questo parametro per impostare il tipo di messaggio MIDI Control Change da inviare ogni volta che si seleziona il kit corrente. Se si imposta "off", non viene inviato alcun messaggio di Control Change.

**Impostazioni:** off, da 1 a 95

## <span id="page-24-4"></span>**Valore di Control Change (CC Val)**

Utilizzare questo parametro per impostare il valore dei messaggi MIDI Control Change inviati ogni volta che si seleziona il kit corrente.

**Impostazioni:** da 0 a 127

#### *NOTA*

- **•** Se il parametro Transmit nella pagina Kit/MIDI/Other dell'area Menu è stato impostato su "off" o "PC", questa impostazione sarà visualizzata come "---" e non sarà possibile modificarla.
- **•** Se il tipo di messaggi MIDI Control Change impostato qui corrisponde a uno dei seguenti tipi di messaggi di Control Change impostato nella pagina Kit/MIDI/Other dell'area Menu, l'impostazione di questo parametro avrà la precedenza. Volume, Pan, VarSend(Dry), ChoSend e RevSend

# <span id="page-25-0"></span>**Impostazioni relative agli effetti**

**KIT/EFFECT**

### **Elenco delle funzioni**

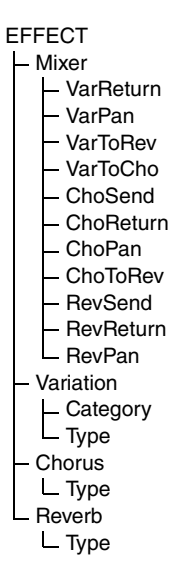

# <span id="page-25-1"></span>**KIT/EFFECT/MIXER 1/3**

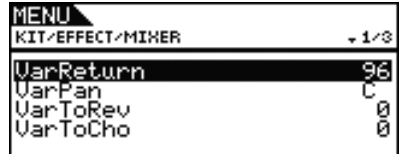

# <span id="page-25-2"></span>**Ritorno della variazione (VarReturn)**

Utilizzare questo parametro per impostare il livello del segnale di ritorno dall'effetto di variazione.

**Impostazioni:** da 0 a 127

# <span id="page-25-3"></span>**Pan della variazione (VarPan)**

Utilizzare questo parametro per impostare il pan stereo del segnale di ritorno dell'effetto di variazione.

**Impostazioni:** da L63 a C a R63

# <span id="page-25-4"></span>**Variazione al riverbero (VarToRev)**

Utilizzare questo parametro per impostare il livello con cui l'uscita dall'effetto di variazione viene inviata al riverbero. **Impostazioni:** da 0 a 127

# <span id="page-25-5"></span>**Variazione al chorus (VarToCho)**

Utilizzare questo parametro per impostare il livello con cui l'uscita dall'effetto di variazione viene inviata al chorus.

**Impostazioni:** da 0 a 127

# **KIT/EFFECT/MIXER 2/3**

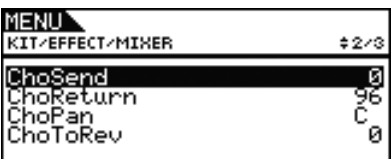

## <span id="page-25-10"></span><span id="page-25-6"></span>**Livello mandata chorus (ChoSend)**

Utilizzare questo parametro per impostare il livello di mandata del chorus per il kit corrente.

**Impostazioni:** da 0 a 127

## <span id="page-25-7"></span>**Livello di ritorno del chorus (ChoReturn)**

Utilizzare questo parametro per impostare il livello del segnale di ritorno dall'effetto chorus.

**Impostazioni:** da 0 a 127

# <span id="page-25-8"></span>**Pan del chorus (ChoPan)**

Utilizzare questo parametro per impostare il pan stereo del segnale di ritorno dell'effetto chorus.

**Impostazioni:** da L63 a C a R63

# <span id="page-25-9"></span>**Chorus al riverbero (ChoToRev)**

Utilizzare questo parametro per impostare il livello con cui l'uscita dall'effetto chorus viene inviata al riverbero.

**Impostazioni:** da 0 a 127

# **KIT/EFFECT/MIXER 3/3**

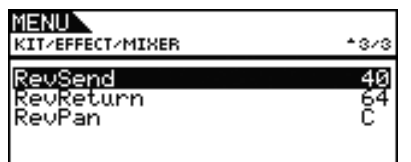

# <span id="page-26-10"></span><span id="page-26-0"></span>**Livello mandata riverbero (RevSend)**

Utilizzare questo parametro per impostare il livello di mandata del riverbero per il kit corrente.

**Impostazioni:** da 0 a 127

# <span id="page-26-1"></span>**Livello di ritorno del riverbero (RevReturn)**

Utilizzare questo parametro per impostare il livello del segnale di ritorno dall'effetto di riverbero.

**Impostazioni:** da 0 a 127

# <span id="page-26-2"></span>**Pan del riverbero (RevPan)**

Utilizzare questo parametro per impostare il pan stereo del segnale di ritorno dell'effetto di riverbero.

**Impostazioni:** da L63 a C a R63

# <span id="page-26-11"></span><span id="page-26-3"></span>**KIT/EFFECT/VARIATION 1/3**

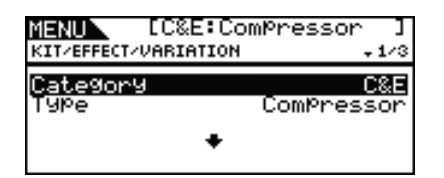

# <span id="page-26-4"></span>**Categoria della variazione (Category)**

Utilizzare questo parametro per selezionare la categoria dell'effetto di variazione.

**Impostazioni:** Fare riferimento al documento Elenco dati.

# <span id="page-26-14"></span><span id="page-26-5"></span>**Tipo di variazione (Type)**

Utilizzare questo parametro per selezionare il tipo di effetto di variazione.

**Impostazioni:** Fare riferimento al documento Elenco dati.

#### *NOTA*

**•** Se il parametro Type è impostato su "No Effect", non verranno visualizzati altri pannelli per questa pagina.

# <span id="page-26-12"></span><span id="page-26-6"></span>**KIT/EFFECT/CHORUS 1/5**

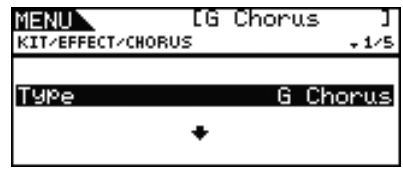

# <span id="page-26-15"></span><span id="page-26-7"></span>**Tipo di chorus (Type)**

Utilizzare questo parametro per selezionare il tipo di effetto chorus.

**Impostazioni:** Fare riferimento al documento Elenco dati.

#### *NOTA*

**•** Se il parametro Type è impostato su "No Effect", non verranno visualizzati altri pannelli per questa pagina.

# <span id="page-26-13"></span><span id="page-26-8"></span>**KIT/EFFECT/REVERB 1/4**

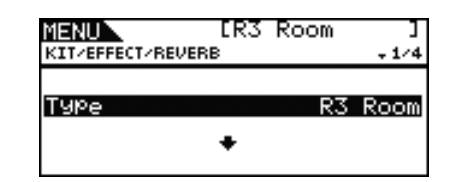

# <span id="page-26-16"></span><span id="page-26-9"></span>**Tipo di riverbero (Type)**

Utilizzare questo parametro per selezionare il tipo di effetto di riverbero.

**Impostazioni:** Fare riferimento al documento Elenco dati.

#### *NOTA*

**•** Se il parametro Type è impostato su "No Effect", non verranno visualizzati altri pannelli per questa pagina.

# <span id="page-27-0"></span>**Per impostare l'equalizzazione del kit**

**KIT/EQ**

# **Elenco delle funzioni**

 $E<sub>O</sub>$ 

- [LowGain](#page-27-1)
- [LowFreq](#page-27-2)
- [LowQ](#page-28-0)
- [LowShape](#page-28-1)
- [LowMidGain](#page-27-1)
- [LowMidFreq](#page-27-2)
- [LowMidQ](#page-28-0)
- [HighMidGain](#page-27-1) - [HighMidFreq](#page-27-2)
- [HighMidQ](#page-28-0)
- [HighGain](#page-27-1)
- [HighFreq](#page-27-2)
- [HighQ](#page-28-0)
- L [HighShape](#page-28-1)

# **KIT/EQ Da 1/4 a 4/4**

**Impostazione dell'equalizzatore del kit**

**Utilizzare i parametri nella pagina Kit/EQ dell'area Menu per regolare l'equalizzazione del kit per modulare il tono delle voci, delle song e di altre uscite audio. Questo equalizzatore a quattro bande consente, in pratica, di enfatizzare o tagliare il livello del segnale intorno a una frequenza centrale specificata per ogni banda. Inoltre, è possibile impostare le bande di frequenza "low" (bassi) e "high" (alti) sui rispettivi valori di shelving o peaking.**

### *NOTA*

**•** L'equalizzazione del kit influisce sui suoni di batteria e melodia.

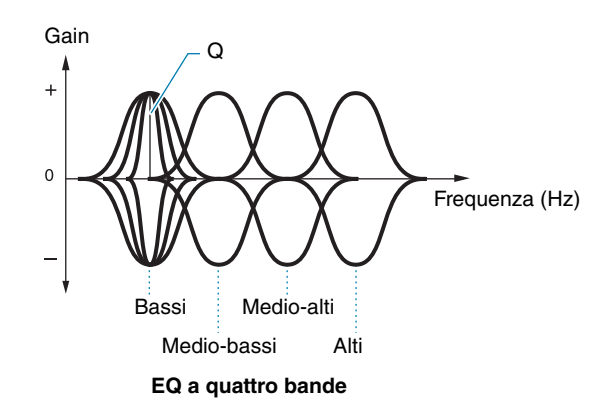

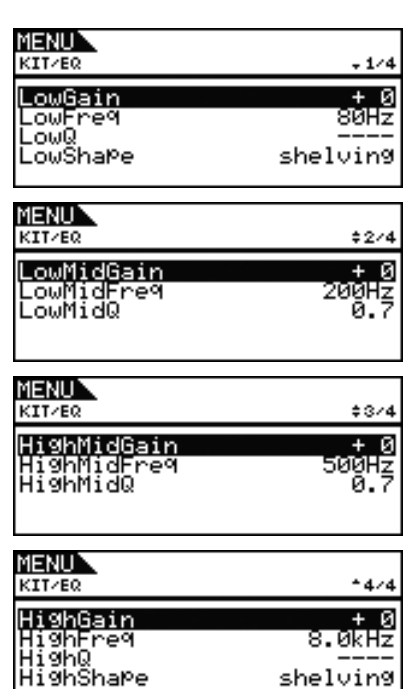

# <span id="page-27-1"></span>**LowGain, LowMidGain, HighMidGain e HighGain**

Utilizzare questi parametri per enfatizzare o tagliare i livelli della frequenza centrale per le bande di frequenza per bassi, mediobassi, medio-alti e alti.

**Impostazioni:** da -12 a +0 a +12

# <span id="page-27-2"></span>**LowFreq, LowMidFreq, HighMidFreq e HighFreq**

Utilizzare questi parametri per impostare le frequenze centrali per le bande di frequenza per bassi, medio-bassi, medio-alti e alti.

**Impostazioni:** LowFreq: da 32Hz a 2.0kHz se LowShape è impostato su "shelving" da 63Hz a 2.0kHz se LowShape è impostato su "peaking"

> LowMidFreq, HighMidFreq: da 100Hz a 10kHz HighFreq: da 500Hz a 16kHz

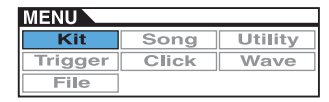

# <span id="page-28-0"></span>**Risonanza bassi (LowQ), Risonanza medio-bassi (LowMidQ), Risonanza medio-alti (HighMidQ) e Risonanza alti (HighQ)**

Utilizzare questi parametri per specificare l'ampiezza per le bande di frequenza per bassi, medio-bassi, medio-alti e alti. Se si imposta un valore elevato, verrà interessata una banda più ristretta di frequenze e il suono cambierà nettamente intorno alla frequenza centrale. Se si imposta un valore ridotto, verrà interessata una banda più ampia di frequenze e il suono cambierà gradualmente intorno alla frequenza centrale.

**Impostazioni:** da 0.1 a 12.0

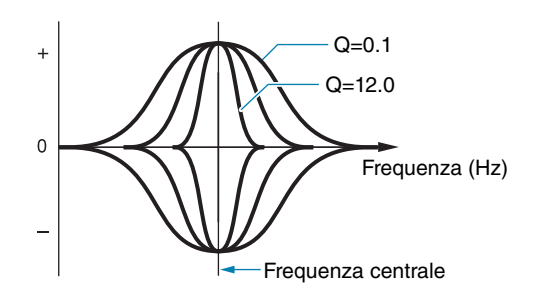

#### *NOTA*

**•** Se il parametro LowShape o HighShape è stato impostato su "shelving", l'impostazione corrispondente per l'ampiezza (Q) sarà visualizzata come "---" e non sarà possibile modificarla.

### <span id="page-28-1"></span>**LowShape e HighShape**

Utilizzare questi parametri per impostare i tipi di EQ per le bande di frequenza per bassi e alti.

**Impostazioni:** shelving, peaking

#### **• Shelving**

I segnali di tutte le frequenze sopra o sotto quella specificata verranno enfatizzati o tagliati.

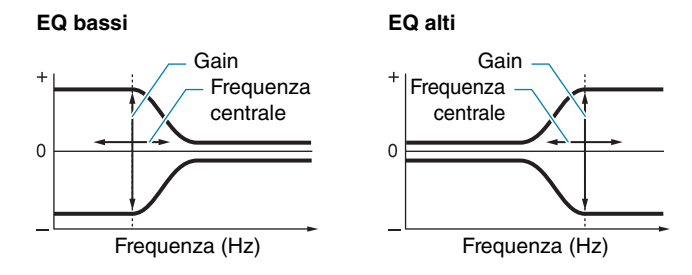

#### **• Peaking**

I segnali di tutte le frequenze vicine a quella centrale verranno enfatizzati o tagliati.

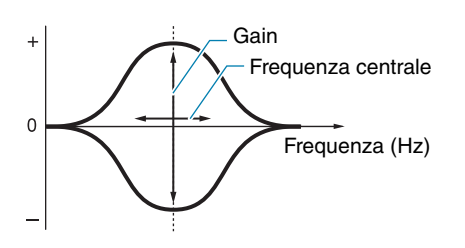

# <span id="page-28-2"></span>**Impostazioni relative ai pad**

**KIT/PAD**

### **Elenco delle funzioni**

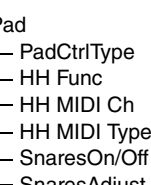

[Pad](#page-28-2)

- **[SnaresAdjust](#page-29-4)**
- [SnareBuzz](#page-29-5)
- [ResonanceLevel](#page-30-0)

# **KIT/PAD 1/3**

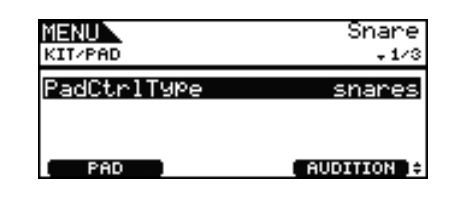

# <span id="page-28-3"></span>**Tipo di controllo del pad (PadCtrlType)**

Se un pad con un controller è collegato a DTX700, utilizzare questo parametro per assegnargli una funzione. Prima di definire un'impostazione, premere il pulsante [F1] (PAD) e selezionare il jack di ingresso trigger al quale è stato collegato il pad.

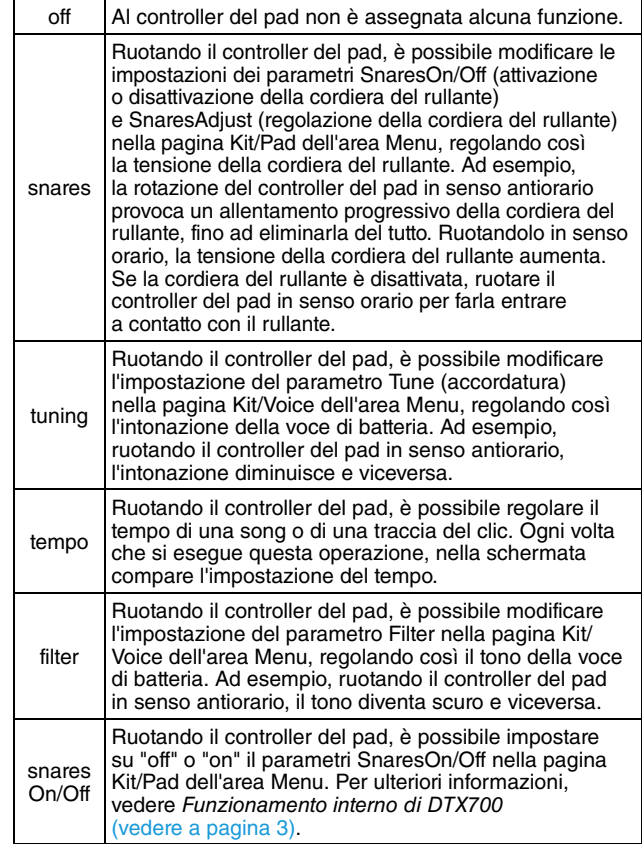

**Impostazioni:** off, snares, tuning, tempo, filter, snaresOn/Off

#### *NOTA*

- **•** L'impostazione predefinita iniziale del parametro PadCtrlType (tipo di controller del pad) varia in base al kit di batteria selezionato.
- **•** Le impostazioni disponibili per il parametro PadCtrlType dipendono dal jack di ingresso trigger al quale è stato collegato il controller. Ad esempio, le impostazioni "snares" e "snaresOn/Off" sono disponibili solo se si utilizza il jack di ingresso trigger [1] SNARE].

# **KIT/PAD 2/3**

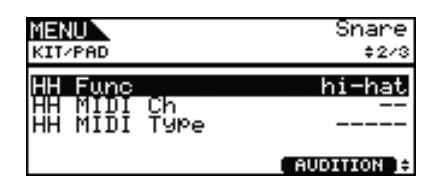

# <span id="page-29-0"></span>**Funzione charleston (HH Func)**

Utilizzare questo parametro per specificare la modalità di funzionamento di un controller per charleston collegato al jack di ingresso trigger [HI-HAT CONTROL].

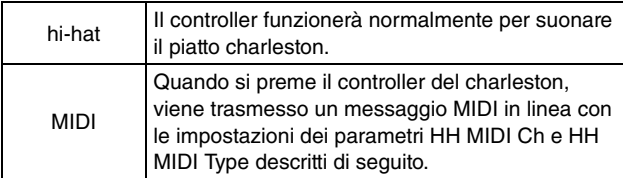

**Impostazioni:** hi-hat, MIDI

### *NOTA*

- **•** Se questo parametro è impostato su "hi-hat" e nella pagina Utility/MIDI dell'area Menu è stato selezionato il valore "on" per il parametro SendHH, ai dispositivi MIDI esterni presenti sul canale MIDI 10 verranno inviati messaggi di Control Change 4 corrispondenti all'intensità con cui si preme il controller del charleston.
- **•** Se questo parametro è impostato su "MIDI", i messaggi MIDI vengono inviati indipendentemente dall'impostazione del parametro SendHH effettuata nella pagina Utility/MIDI dell'area Menu.

# <span id="page-29-1"></span>**Canale MIDI del charleston (HH MIDI Ch)**

Se nella pagina Kit/Pad dell'area Menu è stato impostato il valore "MIDI" per il parametro HH Func, utilizzare questo parametro per impostare il canale MIDI dal quale trasmettere i messaggi MIDI generati dal controller del charleston.

### **Impostazioni:** da 1 a 16

### *NOTA*

**•** Se nella pagina Kit/Pad dell'area Menu il parametro HH Func è stato impostato su "hi-hat", questa impostazione sarà visualizzata come "--" e non sarà possibile modificarla.

# <span id="page-29-2"></span>**Tipo MIDI di charleston (HH MIDI Type)**

Se nella pagina Kit/Pad dell'area Menu è stato impostato il valore "MIDI" per il parametro HH Func, utilizzare questo parametro per impostare il tipo di messaggi MIDI generati dal controller del charleston.

**Impostazioni:** da CC01 a CC95 (Control Change), AT (Aftertouch), PBup (pitch bend su) o PBdwn (pitch bend giù)

#### *NOTA*

**•** Se nella pagina Kit/Pad dell'area Menu il parametro HH Func è stato impostato su "hi-hat", questa impostazione sarà visualizzata come "-----" e non sarà possibile modificarla.

# **KIT/PAD 3/3**

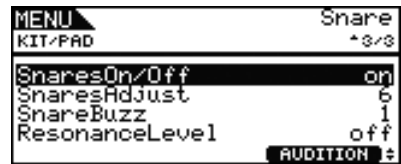

# <span id="page-29-3"></span>**Attivazione/disattivazione del rullante (SnaresOn/Off)**

Utilizzare questo parametro per controllare il funzionamento del pad collegato al jack di ingresso trigger [(USNARE]. Se è impostato su "on", verranno trasmesse le voci assegnate ai pad SnareHd, SnareOp e SnareCl. Se è impostato su "off", verranno trasmesse le voci assegnate ai pad SnrHdOff, SnrOpOff e SnrClOff. Per ulteriori informazioni, vedere a [pagina 3.](#page-2-0)

**Impostazioni:** off, on

# <span id="page-29-4"></span>**Regolazione cordiera del rullante (SnaresAdjust)**

Utilizzare questo parametro per regolare la tensione della cordiera del rullante. Più elevati sono i valori, più serrata sarà la cordiera del rullante e viceversa.

### **Impostazioni:** da 1 a 15

### *NOTA*

**•** Se si modifica questo parametro, cambia anche il parametro Decay\* nella pagina Kit/Voice dell'area Menu. (\*: valido solo se il parametro VoiceCategory è stato impostato su "SnareHd" o "SnareOp")

### <span id="page-29-6"></span><span id="page-29-5"></span>**SnareBuzz**

Utilizzare questo parametro per specificare la risonanza dell'effetto di cordiera del rullante quando vengono suonati la grancassa e i tom. Più alta è la regolazione, maggiore è la risonanza. Impostare il parametro su "off" per impedire che la cordiera del rullante causi un effetto di risonanza.

**Impostazioni:** off, da 1 a 5

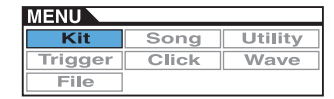

## <span id="page-30-4"></span><span id="page-30-0"></span>**ResonanceLevel**

Utilizzare questo parametro per specificare la risonanza dei tom quando viene suonata la grancassa. Più alta è la regolazione, maggiore è la risonanza. Impostare il parametro su "0" per impedire che i tom causino un effetto di risonanza.

**Impostazioni:** off, da 0 a 5

# <span id="page-30-1"></span>**Operazioni di gestione dei kit**

**KIT/JOB**

**Elenco delle funzioni**

[Job](#page-30-1)

- [CopyPad](#page-30-2)
- [CopyKit](#page-30-3)
- ExchaPad
- [ExchgKit](#page-31-1) [ClearPad](#page-31-2)
- [ClearKit](#page-31-3)

# <span id="page-30-2"></span>**KIT/JOB/COPY PAD**

**In questa pagina è possibile copiare le impostazioni da un pad a un altro nel kit di batteria corrente. Utilizzare Pad1 per selezionare il pad le cui impostazioni si desidera copiare e Pad2 per selezionare il pad le cui impostazioni si desidera sostituire. Premere il pulsante [F3] (EXECUTE) per copiare le impostazioni.**

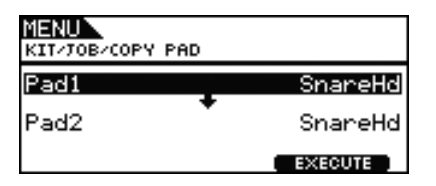

# **Pad da copiare (Pad1)**

Utilizzare questo parametro per selezionare il pad le cui impostazioni si desidera copiare.

# **Pad da sostituire (Pad2)**

Utilizzare questo parametro per selezionare il pad le cui impostazioni si desidera sostituire.

**Impostazioni:** SnareHd, SnareOp, SnareCl, SnrHdOff, SnrOpOff, SnrClOff, Tom1Hd, Tom1Rm1, Tom1Rm2, Tom2Hd, Tom2Rm1, Tom2Rm2, Tom3Hd, Tom3Rm1, Tom3Rm2, RideBw, RideEg, RideCp, Crash1Bw, Crash1Eg, Crash1Cp, Crash2Bw, Crash2Eg, Crash2Cp, HHBwOp, HHEgOp, HHBwCl, HHEgCl, HHFtCl, HHSplsh, Kick, Pad10, Pad11Hd, Pad11Rm1, Pad11Rm2, HHKick, all (disponibile solo per Pad2)

# <span id="page-30-3"></span>**KIT/JOB/COPY KIT**

**Nella pagina Copy Kit è possibile copiare tutte le impostazioni di un kit e sostituire quelle del kit corrente, che può essere selezionato premendo il pulsante [KIT]. Utilizzare Bank e Number per selezionare il kit le cui impostazioni si desidera copiare, quindi premere il pulsante [F3] (EXECUTE) per eseguire la copia.**

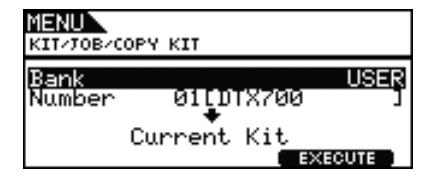

### **Bank**

Utilizzare questo parametro per specificare il tipo di kit da copiare. "PRE" indica i kit preset memorizzati come impostazioni predefinite in DTX700, mentre "USER" indica i kit utente ai quali si può accedere premendo il pulsante [KIT] per aprire la pagina Kit.

# **Numero di kit (Number)**

Utilizzare questo parametro per specificare il numero del kit da copiare.

**Impostazioni:** da 01 a 50 se Bank è impostato su "PRE" da 01 a 60 se Bank è impostato su "USER"

### *NOTA*

**•** I kit preset sono impostazioni predefinite permanenti di DTX700. Di conseguenza, non è possibile accedervi premendo il pulsante [KIT] né modificarne i dati, ad esempio cambiando una voce di batteria. Per ulteriori informazioni sulla composizione dei dati dei kit, [vedere a pagina 5](#page-4-0).

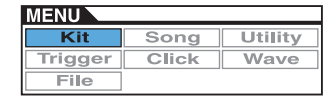

# <span id="page-31-0"></span>**KIT/JOB/EXCHANGE PAD**

**Nella pagina Exchange Pad è possibile scambiare le impostazioni di una coppia di pad. Utilizzare Pad1 e Pad2 per selezionare i pad, quindi premere il pulsante [F3] (EXECUTE) per scambiarne le impostazioni.**

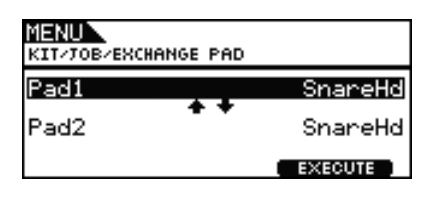

# **Pad1, Pad2**

Utilizzare questi parametri per selezionare i due pad le cui impostazioni si desidera scambiare.

**Impostazioni:** SnareHd, SnareOp, SnareCl, SnrHdOff, SnrOpOff, SnrClOff, Tom1Hd, Tom1Rm1, Tom1Rm2, Tom2Hd, Tom2Rm1, Tom2Rm2, Tom3Hd, Tom3Rm1, Tom3Rm2, RideBw, RideEg, RideCp, Crash1Bw, Crash1Eg, Crash1Cp, Crash2Bw, Crash2Eg, Crash2Cp, HHBwOp, HHEgOp, HHBwCl, HHEgCl, HHFtCl, HHSplsh, Kick, Pad10, Pad11Hd, Pad11Rm1, Pad11Rm2, HHKick

# <span id="page-31-1"></span>**KIT/JOB/EXCHANGE KIT**

**In questa pagina è possibile selezionare due kit le cui impostazioni si desidera scambiare, ovvero Kit1 e Kit2. Premere il pulsante [F3] (EXECUTE) per scambiare le impostazioni.**

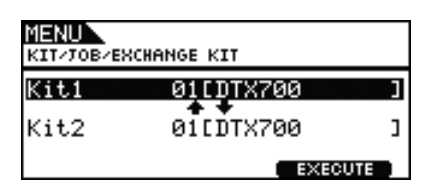

# **Kit1, Kit2**

Utilizzare questi parametri per selezionare i due kit le cui impostazioni si desidera scambiare.

**Impostazioni:** da 01 a 60

# <span id="page-31-2"></span>**KIT/JOB/CLEAR PAD**

**Nella pagina Clear Pad è possibile inizializzare i singoli pad dal kit di batteria corrente, ovvero ripristinarne le impostazioni predefinite. Utilizzare il parametro Pad per selezionare il pad le cui impostazioni si desidera inizializzare, quindi premere il pulsante [F3] (EXECUTE).**

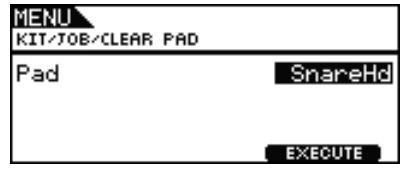

## **Pad**

Utilizzare questo parametro per selezionare il pad le cui impostazioni si desidera inizializzare.

**Impostazioni:** SnareHd, SnareOp, SnareCl, SnrHdOff, SnrOpOff, SnrClOff, Tom1Hd, Tom1Rm1, Tom1Rm2, Tom2Hd, Tom2Rm1, Tom2Rm2, Tom3Hd, Tom3Rm1, Tom3Rm2, RideBw, RideEg, RideCp, Crash1Bw, Crash1Eg, Crash1Cp, Crash2Bw, Crash2Eg, Crash2Cp, HHBwOp, HHEgOp, HHBwCl, HHEgCl, HHFtCl, HHSplsh, Kick, Pad10, Pad11Hd, Pad11Rm1, Pad11Rm2, HHKick

# <span id="page-31-3"></span>**KIT/JOB/CLEAR KIT**

**Nella pagina Clear Kit è possibile inizializzare il kit di batteria corrente. Per fare ciò, premere il pulsante [F3] (EXECUTE).**

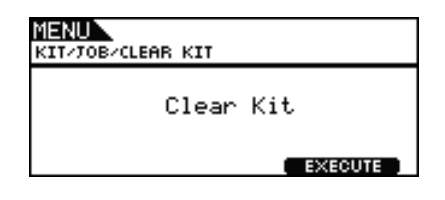

# **SONG**

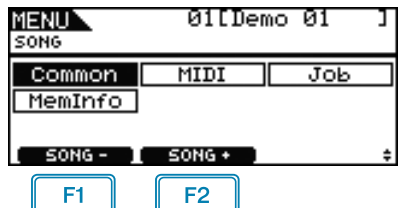

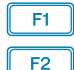

: il numero di song corrente viene diminuito di una unità.

: il numero di song corrente viene aumentato di una unità.

### *NOTA*

- **•** Tenendo premuto il pulsante [SHIFT] e premendo il pulsante [F1] o [F2], il numero di song viene diminuito o aumentato di 10 unità.
- **•** Per ulteriori informazioni sulle operazioni con i cursori nelle pagine dell'area Menu, vedere a [pagina 14.](#page-13-0)

# **Elenco delle funzioni**

[Common](#page-32-0)

- [Loop](#page-32-1)
- [Tempo](#page-32-2)  $\overline{\mathsf{L}}$  [Name](#page-32-3)

[MIDI](#page-33-0)

- [Transmit](#page-33-1)
- [Volume](#page-33-2)
- [Pan](#page-33-3)  $-MSR$
- [LSB](#page-33-5)
- $-PC$  $-PC$
- VarSend(Drv)
- [ChoSend](#page-34-1)
- L [RevSend](#page-34-2)

[Job](#page-34-3)

- [Clear](#page-34-4) [ClearAll](#page-34-5)
- [Copy](#page-35-1)
- L [ImprtSMF](#page-35-2)

[MemInfo](#page-35-3)

# <span id="page-32-0"></span>**Impostazioni che interessano tutte le song**

# **SONG/COMMON**

# **SONG/COMMON**

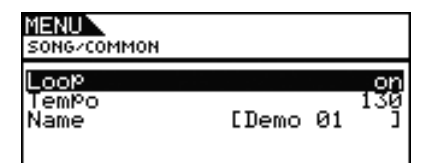

# <span id="page-32-1"></span>**Loop**

Se questo parametro è impostato su "on" per, la riproduzione della song riprenderà dall'inizio quando arriva al termine (riproduzione in loop). Se si imposta il valore "off", la song verrà riprodotta una sola volta fino alla fine, quindi verrà interrotta (riproduzione one-shot).

**Impostazioni:** off, on

## <span id="page-32-2"></span>**Tempo**

Utilizzare questo parametro per impostare il tempo per la riproduzione della song selezionata.

**Impostazioni:** da 30 a 300

#### *NOTA*

**•** Se a un kit è assegnata una song, l'impostazione del tempo del kit [\(vedere a pagina 15\)](#page-14-5) avrà la precedenza su questa impostazione.

# <span id="page-32-3"></span>**Nome della song (Name)**

Utilizzare questo parametro per assegnare un nome alla song corrente. È possibile assegnare un nome di massimo 10 caratteri.

### **Impostazione del nome di una song**

- **1.** Premere il dial per richiamare la pagina per l'assegnazione del nome alle song.
- **2.** Spostare il cursore all'interno del campo del nome mediante i pulsanti [F1] e [F3], quindi selezionare un carattere in quella posizione ruotando il dial o premendo i pulsanti [-/DEC] e [+/INC]. È possibile utilizzare i seguenti caratteri.

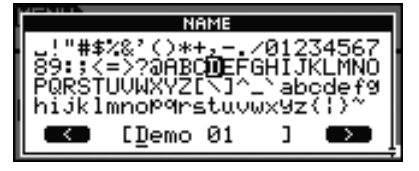

### *NOTA*

- **•** Tenendo premuto il pulsante [SHIFT] e premendo il pulsante [F1] o [F3], il cursore passa all'inizio o alla fine del campo del nome per la song.
- **•** Tenendo premuto il pulsante [SHIFT] e premendo il pulsante [-/DEC] o [+/INC] oppure tenendo premuto il pulsante [SHIFT] e ruotando il dial, il cursore passa ai caratteri " $-$ ", "0", "A", "a" e "~".

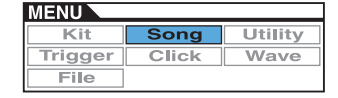

- **3.** Una volta immesso il nome desiderato, premere il dial o il pulsante [EXIT] per tornare alla pagina precedente.
- **4.** Premere il pulsante [STORE] e il dial per memorizzare la nuova impostazione.

<span id="page-33-7"></span><span id="page-33-0"></span>**Impostazioni relative al MIDI**

**SONG/MIDI**

# **SONG/MIDI 1/3**

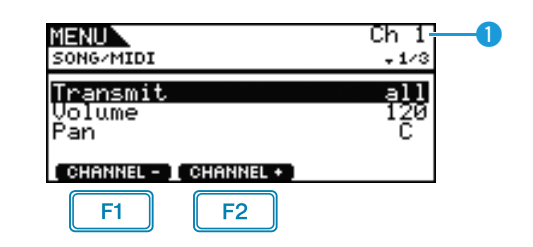

: il numero di canale MIDI corrente viene diminuito di una unità.

 $F2$ : il numero di canale MIDI corrente viene aumentato di una unità.

# **Canale MIDI (Ch)**

Utilizzare questo parametro per selezionare il numero di canale MIDI corrente (da 1 a 16).

**Impostazioni:** da 1 a 16

# <span id="page-33-1"></span>**Transmit**

 $F1$ 

Utilizzare questo parametro per specificare quali messaggi MIDI saranno inviati dalla song corrente al generatore di suoni interno e ai dispositivi MIDI esterni sul canale MIDI selezionato.

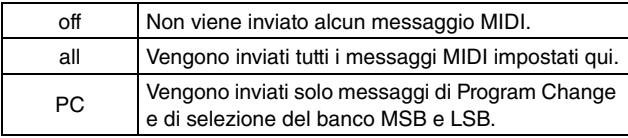

**Impostazioni:** off, all, PC

# <span id="page-33-2"></span>**Volume**

Utilizzare questo parametro per impostare il volume MIDI (Control Change 7) inviato dalla song corrente. Per quel che riguarda il generatore di suoni interno, questo valore influisce su tutte le voci riprodotte sul canale MIDI indicato con  $\bullet$ .

**Impostazioni:** da 0 a 127

### *NOTA*

- **•** Se il parametro Transmit è stato impostato su "off" o "PC", questa impostazione sarà visualizzata come "---" e non sarà possibile modificarla.
- **•** Se si modifica l'impostazione del volume per il canale MIDI 10, anche il parametro Volume del kit corrente nella pagina Kit/ Common dell'area Menu verrà impostato sul nuovo valore.

### <span id="page-33-3"></span>**Pan**

Utilizzare questo parametro per impostare il pan stereo (Control Change 10) inviato dalla song corrente sul canale MIDI selezionato. Per quel che riguarda il generatore di suoni interno, questo valore influisce su tutte le voci suonate su quel canale.

**Impostazioni:** da L64 a C a R63

#### *NOTA*

**•** Se il parametro Transmit è stato impostato su "off" o "PC", questa impostazione sarà visualizzata come "---" e non sarà possibile modificarla.

# q **SONG/MIDI 2/3**

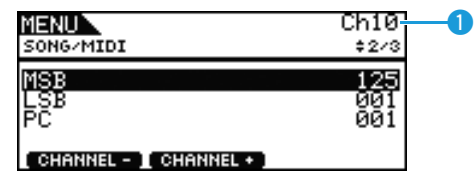

# **Canale MIDI (Ch)**

Utilizzare questo parametro per selezionare il numero di canale MIDI corrente.

**Impostazioni:** da 1 a 16

# <span id="page-33-4"></span>**Selezione banco MSB (MSB)**

Utilizzare questo parametro per impostare il valore di selezione del banco MSB inviato dalla song corrente sul canale MIDI selezionato.

**Impostazioni:** da 000 a 127

# <span id="page-33-5"></span>**Selezione banco LSB (LSB)**

Utilizzare questo parametro per impostare il valore di selezione del banco LSB inviato dalla song corrente sul canale MIDI selezionato.

**Impostazioni:** da 000 a 127

# <span id="page-33-6"></span>**Program Change (PC)**

Utilizzare questo parametro per impostare un numero di Program Change inviato dalla song corrente sul canale MIDI selezionato.

### **Impostazioni:** da 000 a 128

*NOTA*

**•** Se il parametro Transmit è stato impostato su "off", questa impostazione sarà visualizzata come "---" e non sarà possibile modificarla.

Per selezionare un kit di batteria di DTX700, impostare i parametri per il canale MIDI 10 come descritto di seguito. Se si imposta un numero di Program Change per questo canale MIDI, il kit cambia immediatamente ogni volta che viene riprodotta la song.

 $MSB = 125$ ,  $LSB = 001$ ,  $PC =$  Numero di kit desiderato

# **SONG/MIDI 3/3**

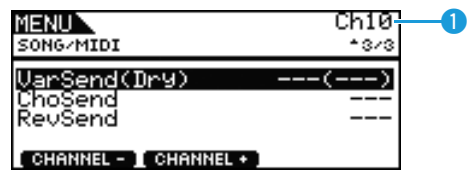

# **Canale MIDI (Ch)**

Utilizzare questo parametro per selezionare il numero di canale MIDI corrente.

**Impostazioni:** da 1 a 16

# <span id="page-34-0"></span>**Livello mandata variazione (VarSend(Dry))**

Utilizzare questo parametro per impostare il livello di mandata dell'effetto di variazione inviato dalla song corrente sul canale MIDI selezionato.

**Impostazioni:** da 0 a 127

### *NOTA*

- **•** Se il parametro Transmit è stato impostato su "off" o "PC" [\(vedere a pagina 34\),](#page-33-1) questa impostazione sarà visualizzata come "---" e non sarà possibile modificarla.
- **•** Questo parametro non può essere impostato per il canale MIDI 10, pertanto sarà visualizzato come "---" se viene selezionato questo canale.

# <span id="page-34-1"></span>**Livello mandata chorus (ChoSend)**

Utilizzare questo parametro per impostare il livello di mandata del chorus inviato dalla song corrente sul canale MIDI selezionato.

**Impostazioni:** da 0 a 127

### *NOTA*

- **•** Se il parametro Transmit è stato impostato su "off" o "PC" [\(vedere a pagina 34\),](#page-33-1) questa impostazione sarà visualizzata come "---" e non sarà possibile modificarla.
- **•** Se si modifica il livello di mandata del chorus per il canale MIDI 10, l'impostazione ChoSend del kit corrente [\(vedere](#page-25-10)  [a pagina 26\)](#page-25-10) verrà modificata automaticamente sul nuovo valore.

# <span id="page-34-2"></span>**Livello mandata riverbero (RevSend)**

Utilizzare questo parametro per impostare il livello di mandata del riverbero inviato dalla song corrente sul canale MIDI selezionato.

**Impostazioni:** da 0 a 127

#### *NOTA*

- **•** Se il parametro Transmit è stato impostato su "off" o "PC" [\(vedere a pagina 34\),](#page-33-1) questa impostazione sarà visualizzata come "---" e non sarà possibile modificarla.
- **•** Se si modifica il livello di mandata del riverbero per il canale MIDI 10, l'impostazione RevSend del kit corrente [\(vedere](#page-26-10)  [a pagina 27\)](#page-26-10) verrà modificata automaticamente sul nuovo valore.

# <span id="page-34-3"></span>**Operazioni di gestione delle song**

### **SONG/JOB**

# <span id="page-34-4"></span>**SONG/JOB/CLEAR**

**Utilizzare la pagina Clear per eliminare tutti i dati della song utente corrente.**

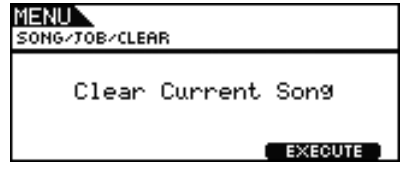

### *ATTENZIONE*

- **• Quando si cancella una song utente, i suoi dati vengono rimossi definitivamente dalla memoria di DTX700. Accertarsi, pertanto, di salvare i dati di song importanti in un dispositivo di memorizzazione USB o un supporto simile prima di cancellarli.**
- **• Dopo aver cancellato una song, assicurarsi di memorizzare le nuove impostazioni.**

# <span id="page-34-5"></span>**SONG/JOB/CLEAR ALL**

**Nella pagina Clear All è possibile eliminare tutte le song utente.**

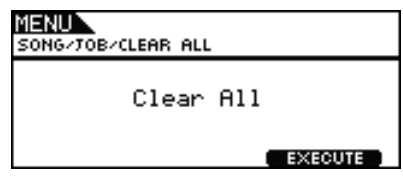

### *ATTENZIONE*

- **• Quando si cancella una song utente, i suoi dati vengono rimossi definitivamente dalla memoria di DTX700. Accertarsi, pertanto, di salvare i dati di song importanti in un dispositivo di memorizzazione USB o un supporto simile prima di cancellarli.**
- **• Dopo aver cancellato le song, assicurarsi di memorizzare le nuove impostazioni.**

# <span id="page-35-1"></span>**SONG/JOB/COPY**

**Nella pagina Copy è possibile copiare un'altra song nella song utente corrente, così da sostituirla completamente.**

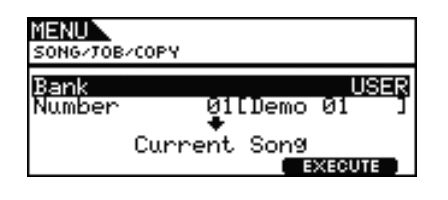

## **Bank**

Utilizzare questo parametro per selezionare il tipo di song da copiare. "PRE" indica le song preset memorizzate come impostazioni predefinite in DTX700, "USER" indica le song utente alle quali si può accedere premendo il pulsante [SONG] per aprire la pagina Kit e "RECORDER" indica la registrazione effettuata con il pulsante [REC].

**Impostazioni:** USER, PRE, RECORDER

## **Number**

Utilizzare questo parametro per selezionare il numero della song da copiare.

**Impostazioni:** da PRE 1 a 63, da USER 1 a 93

*NOTA*

**•** Non è possibile impostare alcun valore per questo parametro se Bank è impostato su "RECORDER".

# <span id="page-35-2"></span><span id="page-35-0"></span>**SONG/JOB/IMPORT SMF**

**In questa pagina è possibile importare un file MIDI standard (SMF) da un dispositivo di memorizzazione USB alla memoria interna di DTX700, al fine di utilizzarlo come song utente. Questi file contengono dati di sequencer MIDI e hanno l'estensione ".mid". Nota: DTX700 supporta file SMF solo in formato 0.**

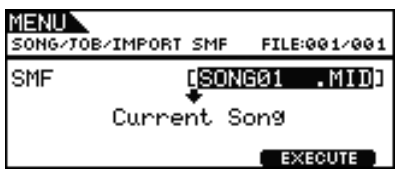

# <span id="page-35-3"></span>**Controllo dello stato della memoria delle song**

### **SONG/MEMORY INFO**

**Per controllare lo stato di utilizzo della memoria per i dati di song, accedere alla pagina Song/MemInfo (informazioni sulla memoria) dell'area Menu.**

# **SONG/MEMORY INFO**

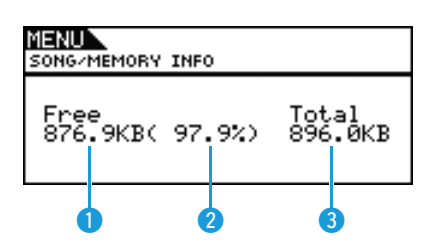

# **Memoria disponibile (KB)**

Indica la quantità di memoria di song non utilizzata in KB.

# **Percentuale di memoria disponibile (%)**

Indica la percentuale totale di memoria per le song attualmente non in uso.

# **• Memoria totale (KB)**

Indica la quantità totale della memoria di song in KB.

# **UTILITY**

### **Elenco delle funzioni**

[General](#page-36-0)

- [MasterVolume](#page-36-1)
- [MasterTune](#page-36-2)
- [PanDepth](#page-36-3)
- [AuxOutSel](#page-37-0)
- [PlayCount](#page-37-1)
- [AutoPowerOff](#page-37-2)
- L [LCD Mode](#page-37-3)

#### [MasterEQ](#page-37-4)

- L [LowGain](#page-38-0)
- L [LowFreq](#page-38-1)
- [LowQ](#page-38-2)
- [LowShape](#page-38-3)
- [MidGain](#page-38-0)
- [MidFreq](#page-38-1)
- [MidQ](#page-38-2)
- [HighGain](#page-38-0)
- [HighFreq](#page-38-1)
- [HighQ](#page-38-2)
- L [HighShape](#page-38-3)

#### [Pad](#page-39-0)

- [PadFunc](#page-39-1)
- $\mathsf{\mathsf{L}}$  [CC Ch](#page-39-2)
- $\mathsf{\mathsf{L}}$  [CC Val](#page-39-3)
- [FootClosePos](#page-39-4)
- [FootSplashSens](#page-39-5)
- [HH-KickVelSens](#page-39-6)
- L [CymbalChokeRate](#page-39-7)

#### **[EffectSw](#page-40-0)**

- [Variation](#page-40-1)
- [Chorus](#page-40-1)
- [Reverb](#page-40-1)
- [SnareBuzz](#page-40-1)
- E Crossen<br>[Resonance](#page-40-1)

#### [MIDI](#page-40-2)

- [MIDI IN/OUT](#page-40-3)
- [ThruPort](#page-40-4)
- [LocalCtrl](#page-40-5)
- [MIDI Sync](#page-40-6)
- [ClockOut](#page-40-7)
- SegCtrl
- [Merge](#page-41-1)
- [Rcv10ch](#page-41-2)
- $\mathsf{\mathsf{L}}$  [RcvPC](#page-41-3)
- [RcvPC10ch](#page-41-4)
- [PolyAfter](#page-41-5)
- [SendHH](#page-41-6)
- L [DeviceNo.](#page-42-0)

#### [FactSet](#page-42-1)

L [PowerOn Auto](#page-42-2)

### *NOTA*

**•** Per ulteriori informazioni sulle operazioni con i cursori nelle pagine dell'area Menu, vedere a [pagina 14.](#page-13-0)

# <span id="page-36-0"></span>**Impostazioni che interessano tutto il sistema**

### **UTILITY/GENERAL**

# **UTILITY/GENERAL 1/3**

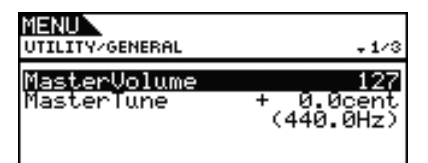

### <span id="page-36-4"></span><span id="page-36-1"></span>**MasterVolume**

Utilizzare questo parametro per impostare il volume principale del generatore di suoni interno di DTX700. Se in questa pagina si definisce un valore ridotto, il dial [MASTER] sul pannello frontale non aumenterà il volume di uscita in modo consistente.

**Impostazioni:** da 0 a 127

### <span id="page-36-5"></span><span id="page-36-2"></span>**Accordatura principale (MasterTune)**

Utilizzare questo parametro per accordare il generatore di suoni interno, ovvero regolarne l'intonazione di base, in unità di 0,1 centesimi. Il valore tra parentesi mostra l'accordatura corrispondente (del La dopo il Do centrale) in Hertz.

**Impostazioni:** da -102.4 a +0.0 a +102.3

#### *NOTA*

**•** Un centesimo è un'unità di intonazione pari a un centesimo di semitono (100 centesimi = 1 semitono).

# **UTILITY/GENERAL 2/3**

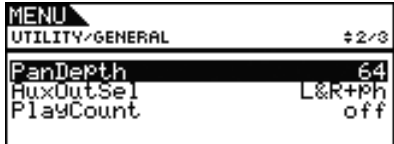

# <span id="page-36-3"></span>**Profondità pan (PanDepth)**

Utilizzare questo parametro per regolare l'ampiezza del campo di pan stereo complessivo di DTX700, mantenendo al contempo le singole impostazioni pan per i suoni di batteria e strumenti musicali.

**Impostazioni:** da 1 a 127

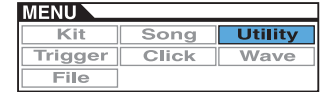

# <span id="page-37-0"></span>**Selezione uscita ausiliaria (AuxOutSel)**

Utilizzare questo parametro per indicare l'uscita dell'audio ricevuto dal jack [AUX IN].

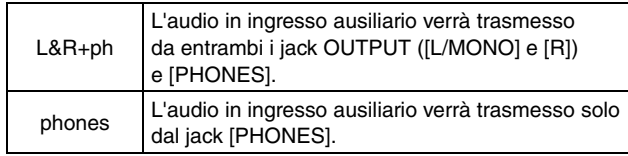

**Impostazioni:** L&R+ph o phones

# <span id="page-37-1"></span>**PlayCount**

Utilizzare questo parametro per attivare (on) o disattivare (off) un'introduzione di due misure prima della riproduzione della song.

**Impostazioni:** off, on

# **UTILITY/GENERAL 3/3**

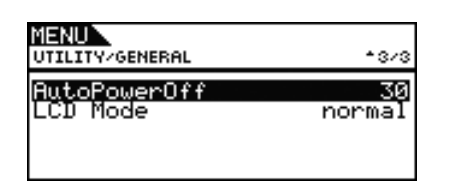

# <span id="page-37-2"></span>**AutoPowerOff**

Utilizzare questo parametro per specificare dopo quanto tempo di inattività DTX700 deve spegnersi automaticamente. Oltre alle impostazioni 5, 10, 15, 30, 60 e 120 minuti, è possibile disattivare questa funzione selezionando "off".

**Impostazioni:** off, 5, 10, 15, 30, 60, 120

# <span id="page-37-3"></span>**LCD Mode**

Utilizzare questo parametro per passare la visualizzazione delle schermate in modalità normale (lettere scure su sfondo chiaro) o inverso (lettere chiare su sfondo scuro).

**Impostazioni:** normal, reverse

# <span id="page-37-4"></span>**Impostazioni dell'equalizzatore principale**

### **UTILITY/MASTER EQ**

# **UTILITY/MASTER EQ Da 1/5 a 5/5**

 **Impostazione del tipo di equalizzatore principale**

**Utilizzare i parametri nella pagina Utility/Master EQ dell'area Menu per regolare l'equalizzazione principale per modulare il tono delle voci, delle song e di altre uscite audio. Questo equalizzatore principale a tre bande consente, in pratica, di enfatizzare o tagliare il livello del segnale intorno a una frequenza centrale specificata per ogni banda. Inoltre, è possibile impostare le bande di frequenza "low" (bassi) e "high" (alti) sui rispettivi valori di shelving o peaking.**

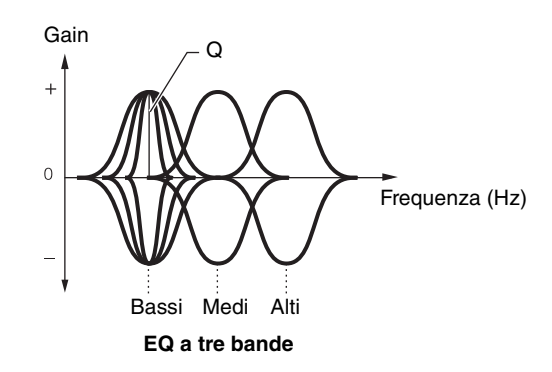

### *NOTA*

- **•** Le impostazioni in questa pagina cambiano se si modificano quelle dell'equalizzatore principale nell'area Kit, alla quale si accede premendo i pulsanti [KIT] e [F1].
- **•** L'equalizzazione principale non influisce sull'audio ricevuto mediante il jack [AUX IN] [\(vedere a pagina 7\)](#page-6-0).

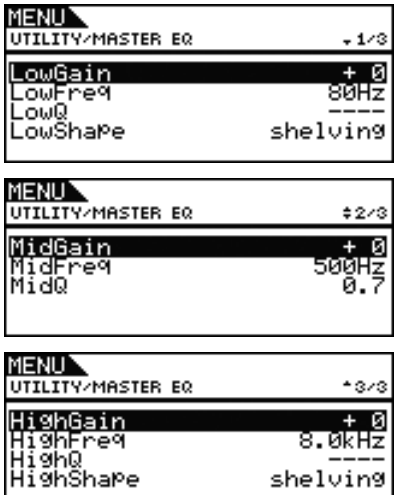

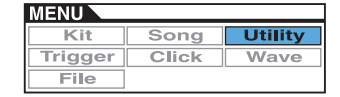

# <span id="page-38-0"></span>**LowGain, MidGain e HighGain**

Utilizzare questi parametri per enfatizzare o tagliare i livelli della frequenza centrale per le bande di frequenza per bassi, medi e alti.

**Impostazioni:** da -12 a +0 a +12

# <span id="page-38-1"></span>**LowFreq, MidFreq e HighFreq**

Utilizzare questi parametri per impostare le frequenze centrali per le bande di frequenza per bassi, medi e alti.

**Impostazioni:** LowFreq: da 32Hz a 2.0kHz se LowShape è impostato su "shelving" da 63Hz a 2.0kHz se LowShape è impostato su "peaking" MidFreq: da 100Hz a 10kHz

HighFreq: da 500Hz a 16kHz

# <span id="page-38-2"></span>**Risonanza bassi (LowQ), Risonanza medi (MidQ) e Risonanza alti (HighQ)**

Utilizzare questi parametri per specificare l'ampiezza per le bande di frequenza per bassi, medi e alti. Se si imposta un valore elevato, verrà interessata una banda più ristretta di frequenze e il suono cambierà nettamente intorno alla frequenza centrale. Se si imposta un valore ridotto, verrà interessata una banda più ampia di frequenze e il suono cambierà gradualmente intorno alla frequenza centrale.

**Impostazioni:** da 0.1 a 12.0

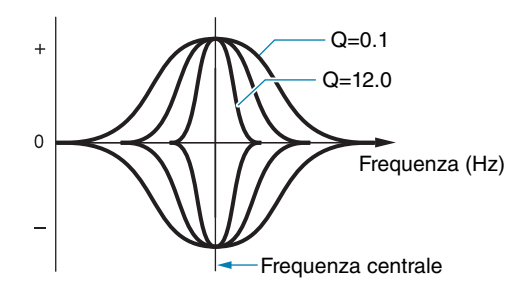

### *NOTA*

**•** Se il parametro LowShape o HighShape è stato impostato su "shelving", l'impostazione corrispondente per l'ampiezza (Q) sarà visualizzata come "---" e non sarà possibile modificarla.

# <span id="page-38-3"></span>**LowShape e HighShape**

Utilizzare questi parametri per impostare i tipi di EQ per le bande di frequenza per bassi e alti.

**Impostazioni:** shelving, peaking

### **• Shelving**

I segnali di tutte le frequenze sopra o sotto quella specificata verranno enfatizzati o tagliati.

#### **EQ bassi EQ alti**

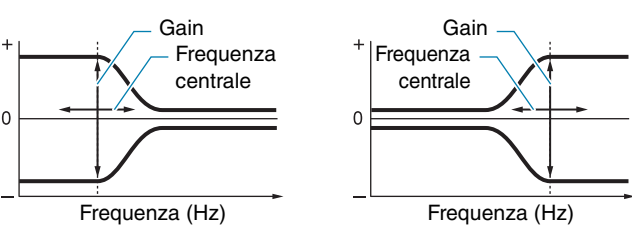

### **• Peaking**

I segnali di tutte le frequenze vicine a quella centrale verranno enfatizzati o tagliati.

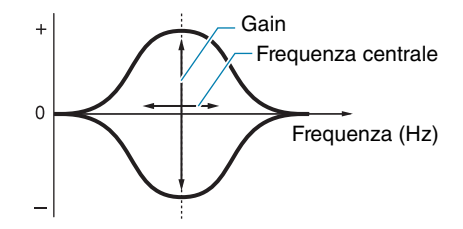

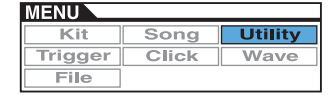

# <span id="page-39-0"></span>**Impostazioni relative ai pad**

**UTILITY/PAD**

**Utilizzare i parametri nella pagina Utility/Pad dell'area Menu è per assegnare varie funzioni a pad e footswitch.**

# **UTILITY/PAD 1/2**

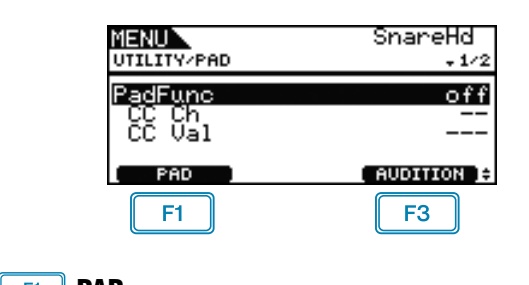

 $F1$  **PAD**

Premere questo pulsante per aprire una finestra a comparsa nella quale è possibile selezionare il pad da impostare. È possibile anche colpire il pad per selezionarlo.

# **F3 AUDITION**

Premere il pulsante [F3] (AUDITION) per ascoltare il suono assegnato al pad selezionato senza colpirlo. Ciò è molto utile se occorre ascoltare il suono assegnato mentre si effettuano le impostazioni.

# <span id="page-39-8"></span><span id="page-39-1"></span>**Funzione pad (PadFunc)**

Utilizzare questo parametro per specificare una funzione (ad esempio la selezione di un kit, di una song o del tempo) da eseguire al posto della riproduzione di un suono quando si colpisce il pad corrente. È possibile colpire il pad o selezionarlo con il pulsante [F1] (PAD) per renderlo corrente.

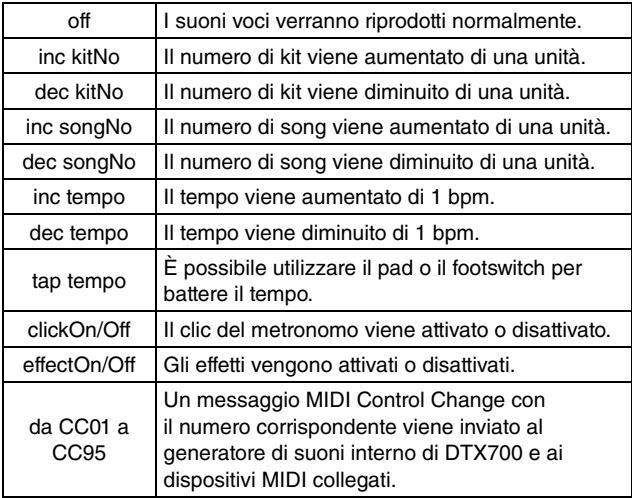

**Impostazioni:** off, inc kitNo, dec kitNo, inc songNo, dec songNo, inc tempo, dec tempo, tap tempo, clickOn/Off, effectOn/Off, da CC01 a CC95

# <span id="page-39-2"></span>**Canale di mandata Control Change (CC Ch)**

Utilizzare questo parametro per impostare un canale MIDI per inviare il messaggio MIDI Control Change selezionato con il parametro PadFunc.

**Impostazioni:** da 1 a 16

# <span id="page-39-3"></span>**Valore di Control Change (CC Val)**

Utilizzare questo parametro per impostare un valore per il messaggio MIDI Control Change selezionato con il parametro PadFunc.

**Impostazioni:** da 0 a 127

# **UTILITY/PAD 2/2**

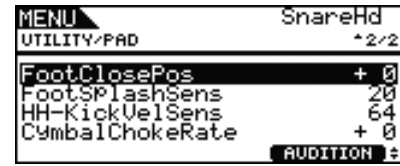

# <span id="page-39-9"></span><span id="page-39-4"></span>**Posizione footswitch chiuso (FootClosePos)**

Utilizzare questo parametro per regolare la posizione con cui il charleston passa dalla posizione aperta a quella chiusa quando si preme il controller. Più basso è il valore, meno ampia è la posizione di apertura "virtuale" tra il piatto superiore e quello inferiore del charleston.

**Impostazioni:** da -32 a +0 a +32

# <span id="page-39-10"></span><span id="page-39-5"></span>**Sensibilità splash (FootSplashSens)**

Utilizzare questo parametro per impostare il livello di sensibilità dello splash del charleston. Più è alto il valore, maggiore sarà la facilità con cui effettuare un "foot splash" con il controller del charleston. Se si imposta un valore elevato, tuttavia, è possibile che venga generato inavvertitamente un suono di splash se, ad esempio, si preme leggermente il controller del charleston per tenere il tempo. Conviene impostare questo parametro su "off" per evitare l'effetto foot splash.

**Impostazioni:** off, da 1 a 127

# <span id="page-39-6"></span>**Sensibilità velocity H-Kick (HH-KickVelSens)**

Utilizzare questo parametro per impostare la sensibilità di DTX700 in base all'utilizzo del foot controller collegato al jack di ingresso trigger [12 HH-KICK]. Più è alta l'impostazione, maggiore sarà il volume del suono prodotto premendo leggermente il controller.

**Impostazioni:** da 0 a 127

# <span id="page-39-7"></span>**CymbalChokeRate**

Utilizzare questo parametro per specificare la rapidità con cui il suono di piatti deve decadere quando si suona con una tecnica di smorzamento o silenziamento. Più alto è il valore, più rapido è il decay del suono.

**Impostazioni:** da -20 a +0 a +20

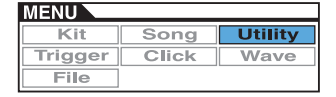

# <span id="page-40-10"></span><span id="page-40-0"></span>**Attivazione e disattivazione degli effetti**

**UTILITY/EFFECT SW**

# **UTILITY/EFFECT SW**

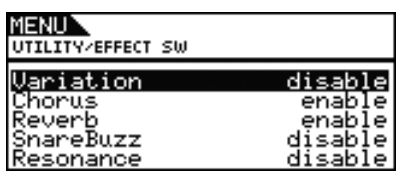

Se i parametri nella pagina Utility/Effect Switch sono impostati su "enable", gli effetti corrispondenti verranno attivati o disattivati in risposta alla pressione simultanea dei pulsanti [SHIFT] e [F2] **EFFECT D** nell'area Kit, alla quale si accede premendo il pulsante [KIT]. Se sono impostati su "disable", questa combinazione di tasti non influirà sullo stato degli effetti corrispondenti.

<span id="page-40-1"></span>**Variation: effetto di variazione [\(vedere a pagina 27\)](#page-26-11) Chorus: effetto chorus [\(vedere a pagina 27\)](#page-26-12) Reverb: effetto riverbero [\(vedere a pagina 27\)](#page-26-13) SnareBuzz: effetto brusio del rullante [\(vedere a pagina 30\)](#page-29-6) Resonance: effetto di risonanza [\(vedere a pagina 31\)](#page-30-4)**

**Impostazioni:** disable, enable

# <span id="page-40-2"></span>**Impostazioni relative al MIDI**

**UTILITY/MIDI**

# **UTILITY/MIDI 1/3**

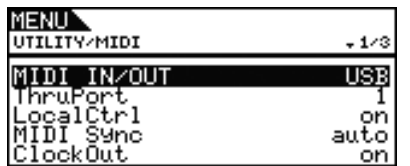

# <span id="page-40-9"></span><span id="page-40-3"></span>**MIDI IN/OUT**

Utilizzare questo parametro per specificare se lo scambio di messaggi MIDI con dispositivi esterni debba essere eseguito mediante i connettori MIDI o la porta [USB TO HOST].

**Impostazioni:** MIDI, USB

# <span id="page-40-4"></span>**Porta MIDI Thru (ThruPort)**

Quando DTX700 riceve messaggi MIDI da un computer collegato mediante USB, è in grado di trasmetterli mediante una porta specifica al connettore [MIDI OUT] in modo che possano essere trasmessi ad altri dispositivi MIDI esterni. Utilizzare questo parametro per specificare la porta.

**Impostazioni:** 1, 2

# <span id="page-40-8"></span><span id="page-40-5"></span>**Controllo locale (LocalCtrl)**

Utilizzare questo parametro per attivare ("on") o disattivare ("off") l'esecuzione del generatore di suoni interno mediante i pad e le song. Di solito, questo parametro è impostato su "on", a indicare che il generatore di suoni interno è controllato localmente. Se si imposta su "off", i pad e i controller esterni vengono praticamente scollegati dal generatore di suoni interno, ovvero DTX700 non produce alcun suono. A prescindere dall'impostazione di questo parametro, i dati delle performance di DTX700 vengono trasmessi dal connettore [MIDI OUT], mentre i dati MIDI provenienti da altri dispositivi vengono elaborati attraverso il connettore [MIDI IN]. L'impostazione "off" è utile se si desidera registrare le performance di batteria sotto forma di dati MIDI su un sequencer hardware o su un software DAW.

**Impostazioni:** off, on

# <span id="page-40-11"></span><span id="page-40-6"></span>**Sincronizzazione MIDI (MIDI Sync)**

Utilizzare questo parametro per specificare se le song e il clic del metronomo devono essere riprodotti con il tempo impostato per DTX700 o devono essere sincronizzati con i dispositivi MIDI esterni secondo i messaggi di clock MIDI (ad esempio F8 Timing Clock) inviati dai dispositivi.

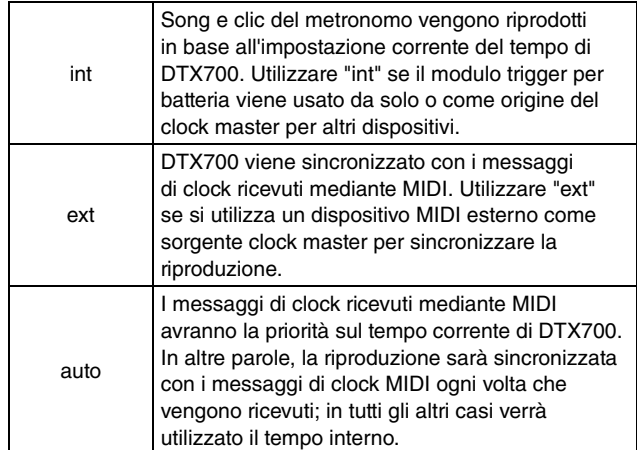

### **Impostazioni:** int, ext, auto

### *NOTA*

**•** Per una corretta sincronizzazione di DTX700 ogni volta che questo parametro si imposta su "ext" o "auto", il dispositivo MIDI esterno o il computer deve essere configurato in modo da inviare messaggi di clock MIDI.

# <span id="page-40-7"></span>**ClockOut**

Utilizzare questo parametro per attivare ("on") o disattivare ("off") l'invio di messaggi di clock MIDI (ad esempio F8 TimingClock) mediante il connettore [MIDI OUT].

**Impostazioni:** off, on

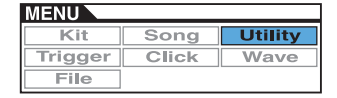

# **UTILITY/MIDI 2/3**

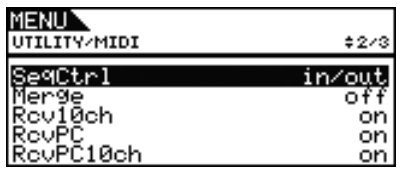

# <span id="page-41-7"></span><span id="page-41-0"></span>**Controllo del sequencer (SeqCtrl)**

Utilizzare questo parametro per specificare se i messaggi System Realtime (ad esempio FA Start, FB Continue e FC Stop) devono essere inviati e ricevuti mediante MIDI.

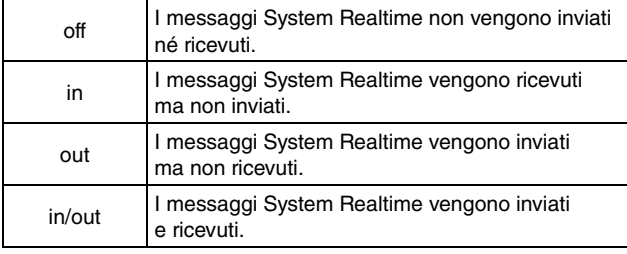

**Impostazioni:** off, in, out, in/out

### *NOTA*

**•** Se si imposta il valore "start", "continue" o "stop" per il parametro MessageType nella pagina Kit/MIDI/Assign dell'area Menu, l'impostazione SeqCtrl non avrà effetto e verrà trasmesso il rispettivo messaggio (ad esempio FA Start, FB Continue o FC Stop).

# <span id="page-41-1"></span>**Mix MIDI (Merge)**

Questa funzione consente di missare i messaggi MIDI ricevuti dal connettore [MIDI IN] con i dati di performance generati quando si suona DTX700, per poi trasmettere questi dati MIDI missati attraverso il connettore [MIDI OUT]. Impostare questo parametro su "on" per abilitare il missaggio dei messaggi MIDI in questo modo.

**Impostazioni:** off, on

# <span id="page-41-2"></span>**Ricezione sul canale 10 (Rcv10ch)**

Utilizzare questo parametro per attivare ("on") o disattivare ("off") la ricezione dei messaggi MIDI inviati da dispositivi esterni sul canale 10. Se si imposta su "off", il generatore di suoni interno suonerà le voci sul canale 10 solo in risposta a un segnale proveniente dai pad collegati a DTX700.

**Impostazioni:** off, on

# <span id="page-41-3"></span>**Ricezione Program Change (RcvPC)**

Utilizzare questo parametro per attivare ("on") o disattivare ("off") la ricezione dei messaggi di Program Change. Se si imposta su "off", le voci verranno cambiate solo sulla base delle impostazioni effettuate per le voci di kit di batteria quando si seleziona un nuovo kit. Per far sì che le voci su tutti i canali MIDI cambino secondo le impostazioni delle song e in risposta ai segnali da dispositivi MIDI esterni, impostare questo parametro su "on".

**Impostazioni:** off, on

# <span id="page-41-4"></span>**Ricezione Program Change sul canale 10 (RcvPC10ch)**

Utilizzare questo parametro per attivare ("on") o disattivare ("off") la ricezione dei messaggi MIDI Program Change inviati sul canale MIDI 10. Per far sì che i kit cambino secondo le impostazioni delle song e in risposta ai segnali da dispositivi MIDI esterni, impostare questo parametro su "on". Questa impostazione è valida solo se il valore "on" è selezionato anche per il parametro RcvPC in questa pagina.

**Impostazioni:** off. on

# **UTILITY/MIDI 3/3**

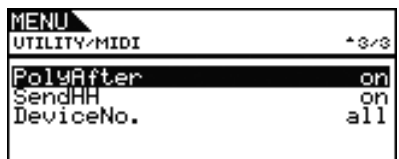

# <span id="page-41-5"></span>**Aftertouch polifonico (PolyAfter)**

Utilizzare questo parametro per attivare ("on") o disattivare ("off") lo scambio dell'aftertouch polifonico con dispositivi MIDI esterni.

**Impostazioni:** off, on

# <span id="page-41-6"></span>**Mandata controller del charleston (SendHH)**

Utilizzare questo parametro per attivare ("on") o disattivare ("off") l'invio di messaggi MIDI corrispondenti al movimento continuo del controller del charleston tra la posizione aperta e quella chiusa.

**Impostazioni:** off, on

### *NOTA*

- **•** Se per il parametro HH Func nella pagina Kit/Pad dell'area Menu è stato impostato il valore "hi-hat", i messaggi MIDI verranno inviati solo se questo parametro è impostato su "on".
- **•** Se per il parametro HH Func nella pagina Kit/Pad dell'area Menu è stato impostato il valore "MIDI", i messaggi MIDI verranno inviati sempre, a prescindere dall'impostazione su "on" o "off" di questo parametro.

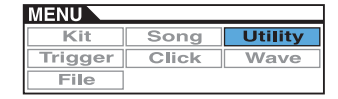

# <span id="page-42-0"></span>**Numero dispositivo (DeviceNo.)**

Utilizzare questo parametro per impostare un numero di dispositivo MIDI per l'unità DTX700. Per scambiare bulk data, modifiche dei parametri e altri messaggi MIDI esclusivi di sistema, questa impostazione deve corrispondere al numero del dispositivo MIDI esterno.

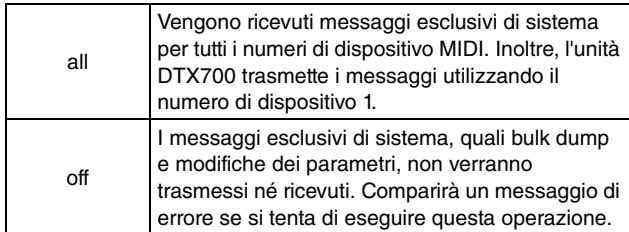

**Impostazioni:** da 1 a 16, all, off

# <span id="page-42-1"></span>**Ripristino delle impostazioni predefinite**

**UTILITY/FACTORY SET**

# **UTILITY/FACTORY SET**

**Nella pagina Factory Set è possibile ripristinare tutte le impostazioni predefinite dei dati utente di DTX700, ovvero kit utente, impostazioni trigger utente, song utente e impostazioni di utilità.**

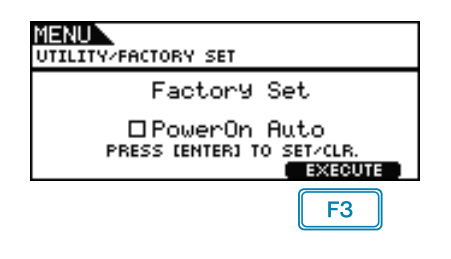

# <span id="page-42-2"></span>**PowerOn Auto**

Se si seleziona la casella di controllo "PowerOn Auto" (Accensione automatica), le impostazioni di fabbrica vengono ripristinate ogni volta che si accende DTX700.

# **Ripristino delle impostazioni predefinite**

**1.** Premere il pulsante [F3] (EXECUTE). Verrà chiesto di confermare che si desiderano ripristinare le impostazioni di fabbrica.

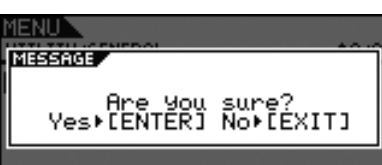

- **2.** Per proseguire, premere il dial.
	- In alternativa, premere il pulsante [EXIT] per annullare l'operazione.

Durante il processo di ripristino, viene visualizzato il messaggio riportato di seguito.

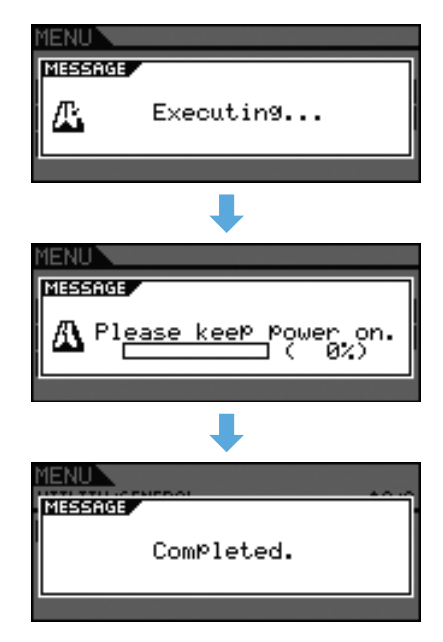

### *ATTENZIONE*

**• Ogni volta che si effettua questa reimpostazione dello strumento, qualsiasi impostazione effettuata verrà sovrascritta con i corrispondenti valori di fabbrica. Occorre, pertanto, salvare preventivamente tutti i dati utente importanti su un dispositivo di memorizzazione USB [\(vedere a pagina 57\).](#page-56-1)**

# **TRIGGER**

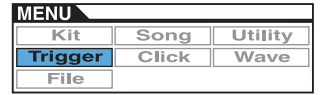

**Questa sezione descrive le pagine Trigger dell'area Menu. Le caratteristiche dei segnali di trigger trasmessi dai pad quando vengono suonati dipendono da vari fattori relativi alla progettazione dei pad. Nelle pagine Trigger è possibile ottimizzare i segnali di trigger di ogni pad per l'elaborazione da parte di DTX700 e salvare queste impostazioni come dati di impostazioni trigger.**

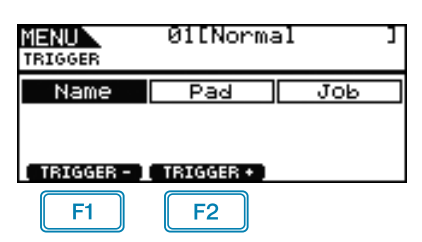

 $F1$ : il numero di impostazione trigger corrente viene diminuito di una unità.

 $\boxed{F2}$ : il numero di impostazione trigger corrente viene aumentato di una unità.

### *NOTA*

- **•** Tenendo premuto il pulsante [SHIFT] e premendo il pulsante [F1] o [F2], il numero di impostazione trigger corrente viene diminuito o aumentato di 10 unità.
- **•** Per ulteriori informazioni sulle operazioni con i cursori nelle pagine dell'area Menu, vedere a [pagina 14.](#page-13-0)

### **Elenco delle funzioni**

[Name](#page-43-0) [Name](#page-43-1) [Pad](#page-44-0) [Curve](#page-44-1) [VelCurve](#page-44-2) [PadType](#page-45-0) - [PadType](#page-45-1) [Gain](#page-45-2) - [RejectTime](#page-45-3) [MinLevel](#page-46-0) [MaxLevel](#page-46-0) [MinVelocity](#page-46-1) [MaxVelocity](#page-46-1) [WaitTime](#page-46-2) -Head/Bow  [OpenEdgeOffset](#page-46-4) L [CloseCupOffset](#page-47-0) **[Sensitivity](#page-47-1)**  [Head/Bow](#page-47-2)  [OpenEdge](#page-47-3)  [CloseCup](#page-47-4)

# [Job](#page-49-0)

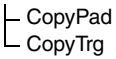

[CrssTalk](#page-47-6)

# <span id="page-43-0"></span>**Denominazione delle impostazioni trigger**

**TRIGGER/NAME**

# **TRIGGER/NAME**

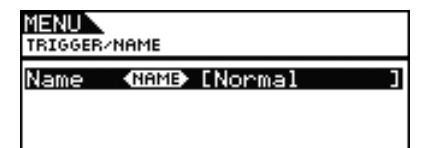

# <span id="page-43-1"></span>**Nome impostazione trigger (Name)**

Nella pagina Name è possibile assegnare un nome di massimo 12 caratteri all'impostazione trigger corrente. Spostare il cursore all'interno del campo del nome mediante i pulsanti [F1] e [F3], quindi selezionare un carattere in quella posizione ruotando il dial o premendo i pulsanti [-/DEC] e [+/INC]. È possibile utilizzare i seguenti caratteri.

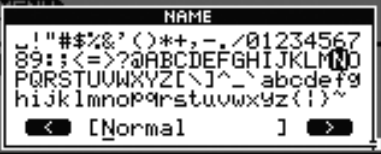

### *NOTA*

- **•** Tenendo premuto il pulsante [SHIFT] e premendo il pulsante [F1] o [F3], il cursore passa all'inizio o alla fine del campo del nome per l'impostazione trigger.
- **•** Tenendo premuto il pulsante [SHIFT] e premendo il pulsante [-/DEC] o [+/INC] oppure tenendo premuto il pulsante [SHIFT] e ruotando il dial, il cursore passa ai caratteri "-", "0", "A", "a" e "~".

[NoiseFltrTbl](#page-47-5)

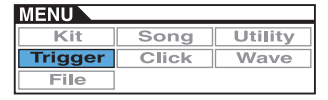

# <span id="page-44-0"></span>**Impostazioni relative alle impostazioni trigger**

**TRIGGER/PAD**

# **TRIGGER/PAD**

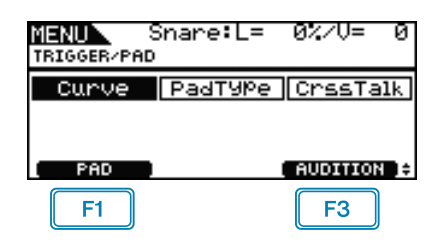

: viene visualizzata una finestra a comparsa in cui è possibile selezionare il pad da modificare. Il pad corrente è indicato in alto nella schermata ("Snare", in questo caso).

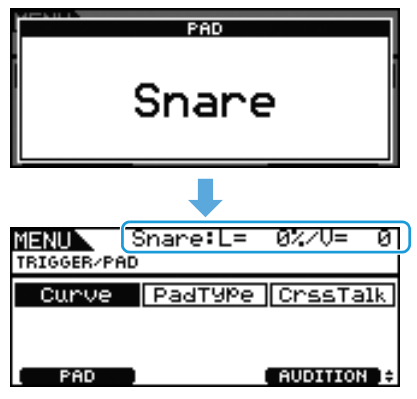

 $F3$ 

: viene riprodotto il suono assegnato al pad corrente.

# <span id="page-44-1"></span>**TRIGGER/PAD/CURVE**

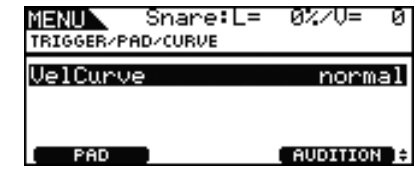

# <span id="page-44-3"></span><span id="page-44-2"></span>**Curva velocity (VelCurve)**

Utilizzare questo parametro per selezionare la curva di velocity per il pad corrente. Questo tipo di curva determina in che modo l'intensità relativa dell'esecuzione influisce sul segnale prodotto. Ad esempio, se si imposta la curva di velocity "loud2" indicata di seguito, è possibile generare suoni abbastanza forti, ovvero con una velocity elevata, anche se si suona piano. Al contrario, una curva di tipo "hard2" produce suoni forti solo se il pad viene colpito con decisione.

**Impostazioni:** loud2, loud1, normal, hard1, hard2

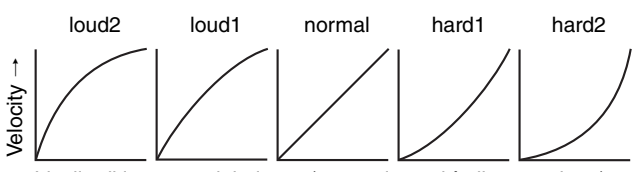

Livello di ingresso del trigger (ovvero intensità di esecuzione)  $\rightarrow$ 

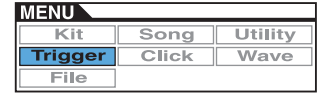

# <span id="page-45-0"></span>**TRIGGER/PAD/PAD TYPE 1/6**

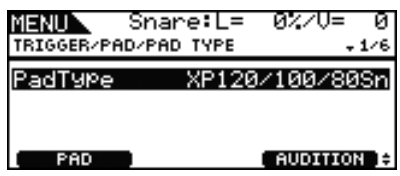

### <span id="page-45-4"></span><span id="page-45-1"></span>**PadType**

Utilizzare questo parametro per specificare il tipo di pad corrente.

## **Suggerimento: tipi di pad**

Per ottenere il suono migliore da ogni pad, sono disponibili una serie completa di parametri di trigger ottimizzati, ad esempio vari valori relativi ai segnali di ingresso dei pad e simili, denominati di conseguenza. Questi gruppi di parametri sono detti "tipi di pad". Poiché i pad sono di diverso tipo (per rullanti, tom, piatti e grancassa), le loro caratteristiche variano molto. DTX700 dispone di tipi di pad precaricati per ogni tipo di caratteristica, al fine di poterli utilizzare al massimo delle rispettive potenzialità.

**Impostazioni:** KP125W/125, KP65, XP120/100 Snare, XP120/100 Tom, XP80 Snare, XP80 Tom, XP70 Snare, XP70 Tom, XP120/100/80 Snare, XP80/70 Tom, TP120/ 100 Snare, TP120/100 Tom, TP65S Snare, TP65S Tom, TP65S HiHat, TP65, PCY155, PCY135, PCY150S, PCY130SC, PCY130S/130, PCY100, PCY100 HiHat, PCY65S/65, PCY155/135, RHH135, RHH130, DT Snare, DT HiTom, DT LoTom, DT Kick, TRG Snare, TRG HiTom, TRG LoTom, TRG Kick

# **TRIGGER/PAD/PAD TYPE 2/6**

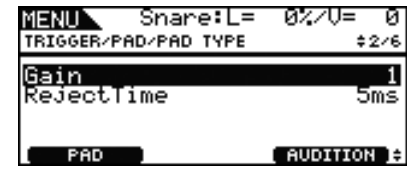

### <span id="page-45-5"></span><span id="page-45-2"></span>**Gain**

Utilizzare questo parametro per impostare il livello di guadagno (amplificazione) applicato al segnale in ingresso proveniente dal pad selezionato prima che venga convertito in un segnale trigger. Se si imposta un valore elevato, tutti i segnali in ingresso sopra un determinato livello verranno amplificati dello stesso livello, ovvero quello massimo. In questo modo è possibile attenuare le variazioni di intensità con cui si suonano i pad. Al contrario, se si imposta un valore basso, l'intensità con cui si suona sarà maggiore nel segnale del trigger in uscita, al fine di avere performance più espressive.

**Impostazioni:** da 1 a 64

# <span id="page-45-6"></span><span id="page-45-3"></span>**RejectTime**

Utilizzare questo parametro per specificare quanto tempo deve trascorrere dopo che il pad è stato colpito affinché un secondo segnale di ingresso venga ignorato. Maggiore è il valore impostato qui, più lungo sarà il periodo durante il quale non verrà generato un secondo suono.

#### **Impostazioni:** da 4 ms a 500 ms

### *NOTA*

**•** Nel caso seguente, verrà prodotto un secondo suono durante il tempo di esclusione.

Per il pad colpito è impostato un tipo (definito nella pagina Trigger/Pad/Pad Type dell'area Menu) che non inizia con "DT". Inoltre, il livello di ingresso del secondo colpo all'interno del tempo di esclusione è almeno il doppio rispetto al primo colpo.

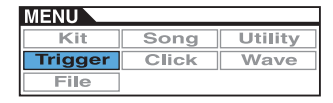

# **TRIGGER/PAD/PAD TYPE 3/6** *IMPORTANTE*

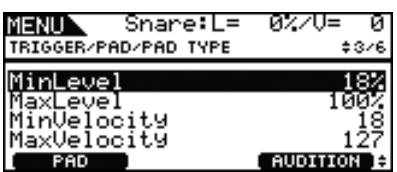

# <span id="page-46-5"></span><span id="page-46-0"></span>**Livello minimo (MinLevel) Livello massimo (MaxLevel)**

Utilizzare questi parametri per impostare l'intervallo dei segnali di ingresso (in percentuale) che verranno convertiti in segnali trigger. I segnali di ingresso al livello minimo o inferiore non verranno convertiti in segnali trigger, quindi non verrà generato alcun suono. Al contrario, i segnali di ingresso al livello massimo o superiore genereranno segnali trigger con il valore massimo di velocity (vedere di seguito).

**Impostazioni:** da 0% a 99% per il livello minimo da 1% a 100% per il livello massimo

# <span id="page-46-1"></span>**Velocity minima (MinVelocity) Velocity massima (MaxVelocity)**

Utilizzare questi parametri per specificare il livello massimo e minimo di velocity corrispondente alle impostazioni MaxLevel e MinLevel (vedere in precedenza). Quando viene colpito, il pad corrente non genera suoni compresi tra queste due velocity.

**Impostazioni:** da 0 a 126 per la velocity minima da 1 a 127 per la velocity massima

**In circostanze normali, non occorre modificare i seguenti tre gruppi di parametri: WaitTime, Sensitivity e NoiseFilterTbl. Tenere presente che, se questi parametri vengono impostati su un valore errato per il pad in questione, i risultati potrebbero essere imprevisti quando si suona il pad.** 

# **TRIGGER/PAD/PAD TYPE 4/6**

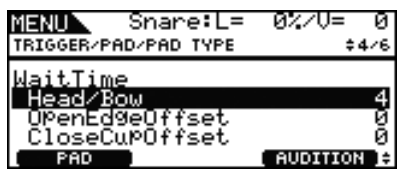

# <span id="page-46-2"></span>**WaitTime**

Utilizzare questi parametri per impostare il tempo entro il quale il pad corrente deve rilevare un segnale di trigger. In pratica, determinano quanto tempo deve trascorrere affinché venga rilevato un segnale di trigger di picco in modo che l'intensità dei colpi venga riprodotta fedelmente nel suono generato. Nel caso dei pad a due e tre zone, ogni zona ha un'impostazione diversa.

# <span id="page-46-3"></span>**Head/Bow**

Questo parametro determina il tempo di rilevamento per il battente del pad o l'archetto nel caso dei pad per piatti. **Impostazioni:** da 1 a 64

# <span id="page-46-4"></span>**OpenEdgeOffset**

Questo parametro determina il tempo di rilevamento per l'open rim del pad o il bordo nel caso dei pad per piatti.

**Impostazioni:** da 0 a 64

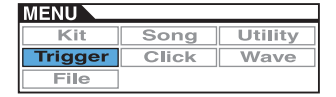

# <span id="page-47-0"></span>**Offset campana chiusa (CloseCupOffset)**

Questo parametro determina il tempo di rilevamento per il closed rim del pad o la campana nel caso dei pad per piatti.

#### **Impostazioni:** da 0 a 64

**• Le immagini in basso mostrano come vengono applicate queste zone ai tom per rullante e tom (sinistra) e a quelli per i piatti (destra).**

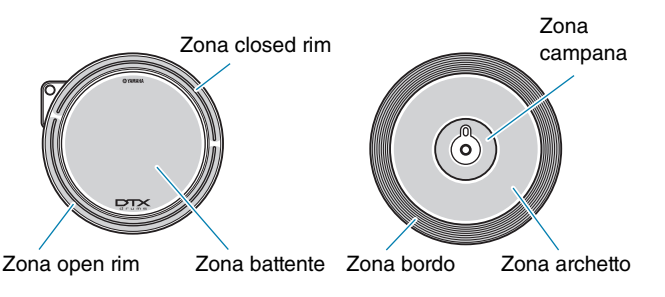

### *NOTA*

**•** Più elevati sono i valori, più lungo sarà il ritardo prima che venga emesso il suono e viceversa. Se si apporta una modifica, farlo in modo che non influisca negativamente sulle performance.

# **TRIGGER/PAD/PAD TYPE 5/6**

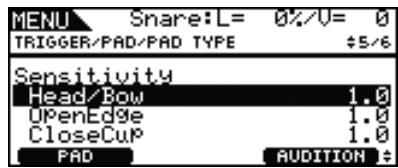

### <span id="page-47-1"></span>**Sensitivity**

Utilizzare questi parametri per impostare la sensibilità del pad. Nel caso dei pad a due e tre zone, ogni zona ha un'impostazione diversa.

### <span id="page-47-2"></span>**Head/Bow**

Questo parametro determina la sensibilità per il battente del pad o l'archetto nel caso dei pad per piatti.

**Impostazioni:** da 1.0 a 2.0, XP120/100, XP80, XP70, XP-A, XP-B, XP-C, XP-OpR, TP-ClR

# <span id="page-47-3"></span>**OpenEdge**

Questo parametro determina la sensibilità per l'open rim del pad o il bordo nel caso dei pad per piatti.

**Impostazioni:** da 1.0 a 2.0, XP120/100, XP80, XP70, XP-A, XP-B, XP-C, XP-OpR, TP-ClR

# <span id="page-47-4"></span>**Campana chiusa (CloseCup)**

Questo parametro determina la sensibilità per il closed rim del pad o la campana nel caso dei pad per piatti.

**Impostazioni:** da 1.0 a 2.0, XP120/100, XP80, XP70, XP-A, XP-B, XP-C, XP-OpR, TP-ClR

# **TRIGGER/PAD/PAD TYPE 6/6**

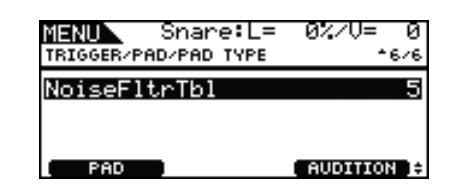

# <span id="page-47-5"></span>**Tabella filtro noise (NoiseFltrTbl)**

Questo parametro consente di controbilanciare i disturbi che, per qualsiasi motivo, sono contenuti nei segnali di trigger quando viene colpito il pad o per risolvere eventuali instabilità dei segnali di trigger che potrebbero causare una riproduzione errata dei suoni.

### **Impostazioni:** da 1 a 10

#### *NOTA*

**•** Valori elevati potrebbero causare il taglio dei suoni, qualora il pad venga colpito più volte in rapida successione. Se si apporta una modifica, farlo in modo che non influisca negativamente sulle performance.

# <span id="page-47-6"></span>**TRIGGER/PAD/CROSS TALK**

**Per "crosstalk" si intende l'emissione di segnali trigger da parte di un pad diverso da quello suonato effettivamente, il tutto dovuto a vibrazioni o interferenze tra i pad. Nella pagina Trigger/Pad/ Crosstalk dell'area Menu è possibile impostare i livelli di ingresso al di sotto dei quali non verranno generati segnali trigger, al fine di evitare il crosstalk.**

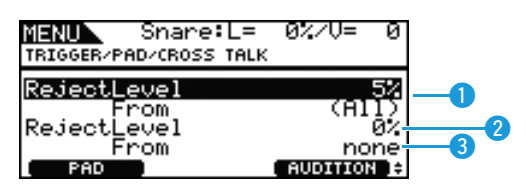

# <span id="page-47-7"></span>**RejectLevel (From All)**

Utilizzare questo parametro per specificare un determinato livello per evitare che si verifichi il crosstalk dagli altri pad di DTX700. Se il livello di ingresso prodotto sul pad corrente è inferiore a questo livello quando vengono colpiti gli altri pad, verrà rilevato un fenomeno di crosstalk e non verrà generato alcun suono. Anche se può essere utile impostare valori elevati per evitare il crosstalk, ciò potrebbe rendere difficile suonare più pad contemporaneamente.

**Impostazioni:** da 0% a 99%

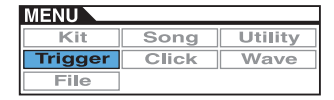

# **RejectLevel**

Utilizzare questo parametro per specificare un determinato livello per evitare che si verifichi il crosstalk dai pad indicati con  $\bullet$ . Se il livello di ingresso prodotto sul pad corrente (selezionato mediante[F1]) è inferiore a questo livello quando viene colpito il pad indicato con  $\bullet$  verrà rilevato un fenomeno di crosstalk e non verrà generato alcun segnale trigger. Anche se può essere utile impostare valori elevati per evitare il crosstalk, ciò potrebbe rendere difficile suonare più pad contemporaneamente.

**Impostazioni:** da 0% a 99%

# **B** From

Utilizzare questo parametro per specificare un pad o un gruppo di pad che causano il crosstalk nel pad corrente. È possibile anche colpire il pad per selezionarlo.

**Impostazioni:** Snare, Tom1, Tom2, Tom3, Ride, Crash1, Crash2, HiHat, Kick, Pad10, Pad11

#### *NOTA*

**•** Se per il parametro From si selezionano più pad, viene indicato il nome del primo, seguito da un simbolo "+".

## **Procedura di configurazione**

- **1.** Selezionare il pad da configurare, ovvero quello corrente, colpendolo o premendo il pulsante [F1] (PAD) per aprire la finestra a comparsa e ruotando il dial per effettuare una selezione.
- **2.** Ruotare il dial per spostare il cursore sulla riga mostrata in basso, quindi premere il dial.

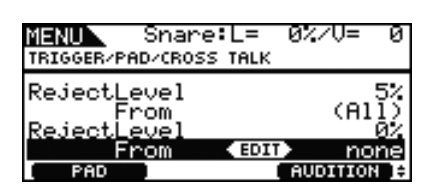

Verrà visualizzata la finestra a comparsa riportata di seguito.

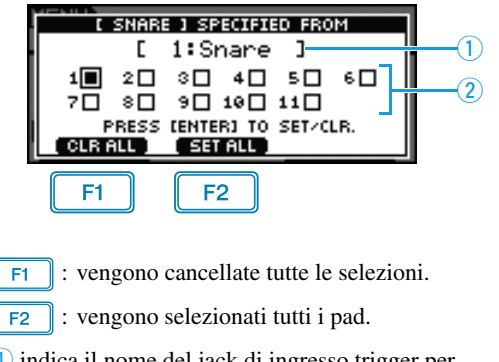

- q indica il nome del jack di ingresso trigger per la casella di controllo selezionata.
- 2 indica il numero del jack di ingresso trigger.

**3.** Utilizzare il dial per spostare il cursore sul jack di ingresso trigger di un pad che genera l'effetto di crosstalk nel pad corrente. Premere il dial per selezionare il pad. Premere di nuovo il dial per deselezionare il pad.

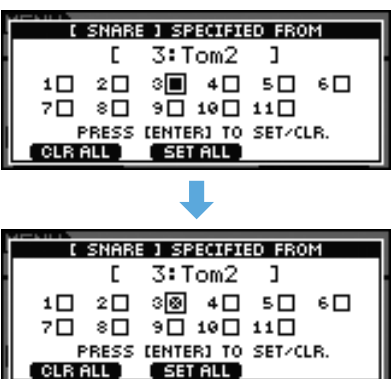

**4.** Premere il pulsante [EXIT] per ritornare alla pagina precedente.

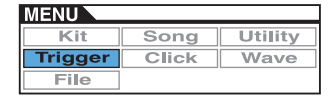

# <span id="page-49-0"></span>**Operazioni di gestione dei trigger**

**TRIGGER/JOB**

# <span id="page-49-1"></span>**TRIGGER/JOB/COPY PAD**

**Nella pagina Copy Pad è possibile copiare i dati dell'impostazione trigger corrente per ogni singolo pad. Utilizzare Pad1 e Pad2 per selezionare i pad, quindi premere il pulsante [F3] (EXECUTE) per copiare le impostazioni.**

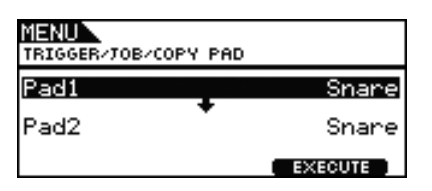

# **Pad1**

Utilizzare questo parametro per impostare il pad le cui impostazioni si desidera copiare. È possibile anche colpire il pad per selezionarlo.

# **Pad2**

Utilizzare questo parametro per impostare il pad le cui impostazioni si desidera sostituire. È possibile anche colpire il pad per selezionarlo.

**Impostazioni:** Snare, Tom1, Tom2, Tom3, Ride, Crash1, Crash2, HiHat, Kick, Pad10, Pad11

# <span id="page-49-2"></span>**TRIGGER/JOB/COPY TRIGGER**

**Nella pagina Copy Trigger è possibile copiare i dati nell'impostazione trigger corrente. Utilizzare Bank e Number per selezionare l'impostazione trigger le cui impostazioni si desidera copiare, quindi premere il pulsante [F3] (EXECUTE) per copiare i dati.**

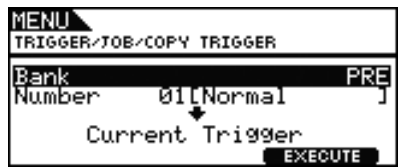

## **Bank**

Utilizzare questo parametro per specificare il banco che contiene l'impostazione trigger i cui dati si desidera copiare. "PRE" indica le impostazioni trigger memorizzate come impostazioni predefinite in DTX700, mentre "USER" indica le impostazioni trigger alle quali si può accedere premendo prima il pulsante [KIT] e poi il pulsante [F2] (TRIGGER) per aprire la pagina Trigger Setup.

**Impostazioni:** PRE, USER

## **Number**

Utilizzare questo parametro per specificare il numero di impostazione trigger le cui impostazioni si desidera copiare.

**Impostazioni:** da 01 a 09 se Bank è impostato su "PRE" da 01 a 20 se Bank è impostato su "USER"

# **CLICK**

## **Elenco delle funzioni**

[Voice](#page-50-0) **[OutputSel](#page-50-1)** [MIDI In](#page-50-2) [MIDI Out](#page-50-3) [MIDI NoteAcc](#page-51-0) [MIDI Note](#page-51-1)

### *NOTA*

**•** Per ulteriori informazioni sulle operazioni con i cursori nelle pagine dell'area Menu, vedere a [pagina 14.](#page-13-0)

# **Impostazioni del clic del metronomo**

**CLICK**

# **CLICK 1/2**

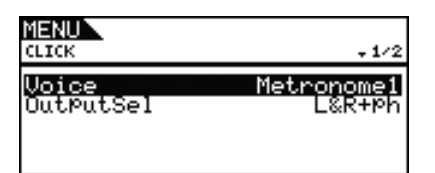

# <span id="page-50-0"></span>**Voce clic (Voice)**

Utilizzare questo parametro per selezionare uno dei molti suoni da utilizzare per il clic del metronomo.

**Impostazioni:** Metronome1, Metronome2, Cowbell, Stick, Human

# <span id="page-50-1"></span>**Selezione uscita clic del metronomo (OutputSel)**

Utilizzare questo parametro per specificare l'uscita del clic del metronomo. Durante un'esibizione da vivo, ad esempio, il clic del metronomo di solito viene inviato solo alle cuffie. In questo caso, occorre selezionare "phones".

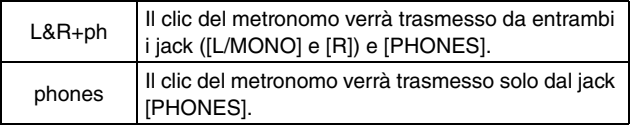

**Impostazioni:** L&R+ph o phones

# **CLICK 2/2**

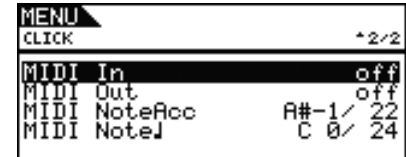

# <span id="page-50-2"></span>**Ingresso MIDI clic del metronomo (MIDI In)**

Utilizzare questo parametro per specificare se i suoni di clic del metronomo devono essere generati in base a messaggio MIDI Note On ricevuti dal connettore [MIDI IN]. Se si imposta su "on", DTX700 funziona come segue.

- Verrà prodotto un suono accentato del clic del metronomo quando viene ricevuta una nota MIDI con il numero impostato dal parametro MIDI NoteAcc nella pagina Click dell'area Menu.
- Verrà prodotto un suono di quarto di nota del clic del metronomo quando viene ricevuta una nota MIDI con il numero impostato dal parametro MIDI Note, nella pagina Click dell'area Menu.

### **Impostazioni:** off, on

# <span id="page-50-3"></span>**Uscita MIDI clic del metronomo (MIDI Out)**

Utilizzare questo parametro per attivare e disattivare l'uscita degli eventi MIDI del clic del metronomo, ad esempio i messaggi MIDI Note On. Se si imposta su "on", DTX700 funziona come segue.

- Verrà generata una nota MIDI con il numero impostato dal parametro MIDI NoteAcc nella pagina Click dell'area Menu per ogni suono accentato del clic del metronomo.
- Verrà generata una nota MIDI con il numero impostato dal parametro MIDI Note, nella pagina Click dell'area Menu per ogni suono di quarto di nota del clic del metronomo.

### **Impostazioni:** off, on

### *NOTA*

**•** Indipendentemente dall'impostazione di questo parametro, non verranno generati messaggi MIDI Note On per i suoni di clic del metronomo diversi da accenti o quarti di nota.

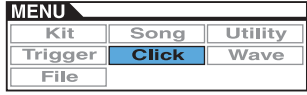

# <span id="page-51-0"></span>**Numero di nota accentata MIDI (MIDI NoteAcc)**

Utilizzare questo parametro per assegnare un numero di nota MIDI ai suoni accentati del clic del metronomo.

#### **Impostazioni:** off, da C#-2 a F#8

Se il parametro MIDI In nella pagina Click dell'area Menu è stato impostato su "on", verrà prodotto un suono accentato di clic del metronomo ogni volta che viene ricevuta una nota MIDI con il numero impostato qui.

### *NOTA*

- **•** Se questo parametro è impostato su "off", non verranno generati suoni accentati di clic del metronomo in risposta alle note MIDI ricevute.
- **•** Se è impostato lo stesso valore per questo parametro e per il parametro MIDI Note, nella pagina Click dell'area Menu, verrà generato lo stesso suono per tutte le battute.

Se il parametro MIDI Out nella pagina Click dell'area Menu è impostato su "on", verrà generato un messaggio MIDI Note On con il numero di nota impostato qui per ogni suono accentato di clic del metronomo.

### *NOTA*

• Se questo parametro e il parametro MIDI Note, nella pagina Click dell'area Menu sono impostati su "off", non verrà trasmesso alcun messaggio MIDI Note On per i suoni di clic del metronomo. Se, invece, questo parametro è impostato su "off" e il parametro MIDI Note, nella pagina Click dell'area Menu è impostato su un valore diverso da "off", verranno trasmessi i messaggi MIDI Note On con il numero di nota corrispondente per tutti i suoni di clic del metronomo.

# <span id="page-51-1"></span>**Numero di quarto di nota MIDI (MIDI Note**q**)**

Utilizzare questo parametro per assegnare un numero di nota MIDI ai suoni di quarto di nota del clic del metronomo.

### **Impostazioni:** off, da C#-2 a F#8

Se il parametro MIDI In nella pagina Click dell'area Menu è stato impostato su "on", verrà prodotto un suono di quarto di nota del clic del metronomo ogni volta che viene ricevuto un messaggio MIDI Note On con il numero impostato qui.

### *NOTA*

**•** Se questo parametro è impostato su "off", non verranno generati suoni di quarto di nota del clic del metronomo in risposta alle note MIDI ricevute.

Se il parametro MIDI Out nella pagina Click dell'area Menu è impostato su "on", verrà generato un messaggio MIDI Note On con il numero di nota impostato qui per ogni suono di quarto di nota di clic del metronomo.

### *NOTA*

**•** Se questo parametro è impostato su "off", non verrà trasmesso alcun messaggio MIDI Note On per i suoni di quarto di nota del clic del metronomo.

# **WAVE**

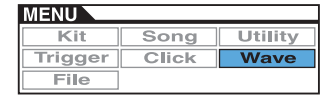

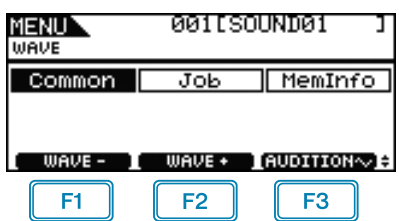

 $\boxed{F1}$ : il numero di wave corrente viene diminuito di una unità.

 $F2$ : il numero di wave corrente viene aumentato di una unità.

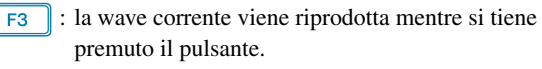

### *NOTA*

- **•** Tenendo premuto il pulsante [SHIFT] e premendo il pulsante [F1] o [F2], il numero di wave corrente viene diminuito o aumentato di 10 unità.
- **•** Per ulteriori informazioni sulle operazioni con i cursori nelle pagine dell'area Menu, vedere a [pagina 14.](#page-13-0)

### **Elenco delle funzioni**

[Common](#page-52-0)

- PlavMode
- [Start](#page-53-0)
- [Loop](#page-53-1)
- [End](#page-53-2)
- [Decay](#page-53-3)
- [HHCtrlSens](#page-53-4)
- [Name](#page-53-5)

[Job](#page-54-1)

- [Import](#page-54-2)
- [Wave](#page-54-3) L [PadAssign](#page-54-4)
- [ImportAll](#page-54-5)
- [Normalize](#page-54-6)
- [Delete](#page-54-7)
- [DeleteAll](#page-55-0)
- [Optimize](#page-55-1)

[MemInfo](#page-55-2)

# <span id="page-52-0"></span>**Impostazioni che interessano tutte le wave**

#### **WAVE/COMMON**

# **WAVE/COMMON 1/3**

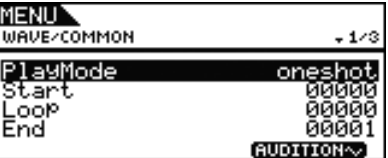

### <span id="page-52-2"></span><span id="page-52-1"></span>**PlayMode**

Utilizzare questo parametro per impostare la modalità di riproduzione della wave selezionata quando viene assegnata a un pad. Per i dettagli sulla modifica dei punti di inizio, fine e loop, vedere la descrizione dei parametri Start, End e Loop di questa pagina.

- oneshot: la wave verrà riprodotta solo una volta dal punto di inizio al punto di fine. Questa è la modalità tipica per voci di batteria, effetti speciali e altri suoni non in loop.
- loop: la wave viene riprodotta di continuo a partire dal punto di inizio fino a quello di fine, quindi viene ripetuta ininterrottamente tra il punto di loop e il punto di fine.

**Impostazioni:** oneshot, loop

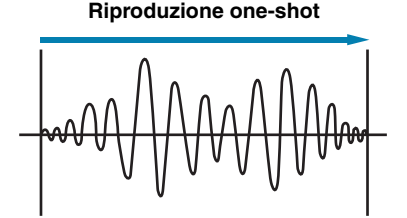

Punto di inizio Punto di fine

**Riproduzione in loop**

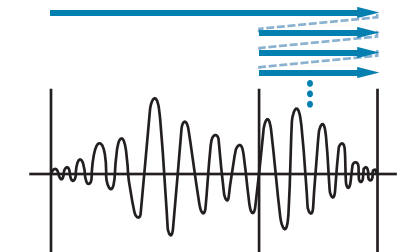

Punto di inizio Punto di loop Punto di fine

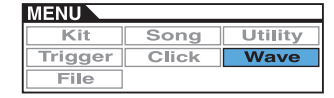

# **Taglio delle wave**

# <span id="page-53-0"></span>**Start**

Questa è la posizione in cui inizia la riproduzione. Prima di questo punto non verrà suonato alcun dato, ovvero se ha un valore di posizione inferiore.

**Impostazioni:** 00000 e valori superiori

# <span id="page-53-1"></span>**Loop**

Questa è la posizione in cui inizia il loop. Se nella pagina Wave/Common dell'area Menu è stato selezionato "loop" per il parametro PlayMode, la riproduzione verrà ripetuta di continuo tra questo punto e quello di fine.

**Impostazioni:** 00000 e valori superiori

# <span id="page-53-2"></span>**End**

Questa è la posizione in cui termina la riproduzione. Dopo questo punto non verrà suonato alcun dato, ovvero se ha un valore di posizione maggiore.

**Impostazioni:** 00001 e valori superiori

# **WAVE/COMMON 2/3**

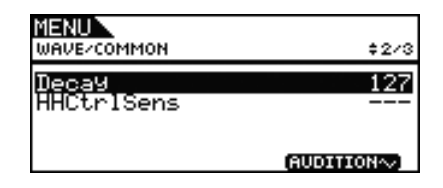

# <span id="page-53-3"></span>**Decay**

Utilizzare questo parametro per impostare la velocità con cui decade il volume di riproduzione della wave. Con un'impostazione pari a 127, il volume rimane costante. Valori più bassi producono un decadimento più rapido. Questa impostazione è valida per le modalità di riproduzione one-shot e loop.

**Impostazioni:** da 0 a 127

# <span id="page-53-4"></span>**Sensibilità controller charleston (HHCtrlSens)**

Utilizzare questo parametro per specificare in che modo il volume di riproduzione della wave decade se si utilizza un controller per charleston collegato al jack [HI-HAT CONTROL]. Più basso è il valore, più rapido è la velocità di decadimento.

**Impostazioni:** da -64 a +0 a +64

# **WAVE/COMMON 3/3**

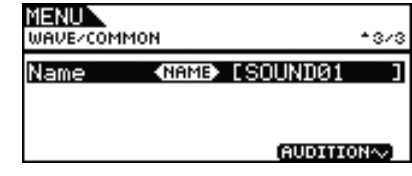

## <span id="page-53-5"></span>**Nome wave (Name)**

Utilizzare questo parametro per assegnare alla wave un nome di massimo 10 caratteri. Spostare il cursore all'interno del campo del nome mediante i pulsanti [F1] e [F3], quindi selezionare un carattere in quella posizione ruotando il dial. È possibile utilizzare i seguenti caratteri.

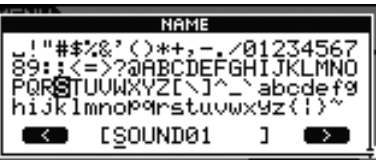

### *NOTA*

- **•** Tenendo premuto il pulsante [SHIFT] e premendo il pulsante [F1] o [F3], il cursore passa all'inizio o alla fine del campo del nome per la wave.
- **•** Tenendo premuto il pulsante [SHIFT] e premendo il pulsante [-/DEC] o [+/INC] oppure tenendo premuto il pulsante [SHIFT] e ruotando il dial, il cursore passa ai caratteri "-", "0", "A", "a" e "~".

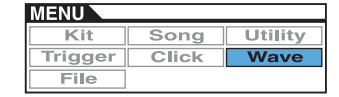

# <span id="page-54-1"></span><span id="page-54-0"></span>**Operazioni di gestione delle wave**

**WAVE/JOB**

# **WAVE/JOB**

**Nella pagina Job è possibile creare le wave importando i file WAV o AIFF da un dispositivo di memorizzazione USB alla memoria interna di DTX700 ed eseguire altre operazioni, tra le quali eliminare le wave importate in precedenza.**

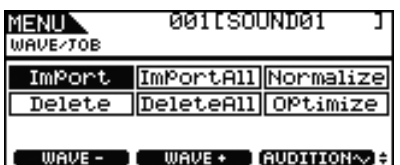

Ogni volta che si preme il pulsante [F3] (EXECUTE) su qualsiasi pagina alla quale si accede dalla pagina Wave/Job, compare un pannello di conferma. Se si decide di proseguire con l'operazione corrispondente, ciò influirà definitivamente sui contenuti della memoria interna di DTX700.

# <span id="page-54-2"></span>**WAVE/JOB/IMPORT**

**In questa pagina è possibile importare un file WAV o AIFF dalla directory principale di un dispositivo di memorizzazione USB alla memoria interna di DTX700.**

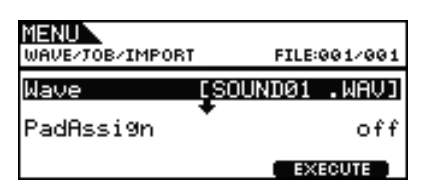

# <span id="page-54-3"></span>**Wave**

Utilizzare questo parametro per selezionare un file wave dal dispositivo di memorizzazione USB per importarlo in DTX700.

# <span id="page-54-4"></span>**PadAssign**

Utilizzare questo parametro per assegnare la wave importata a una sorgente di ingresso trigger. Se si seleziona "off", non verrà effettuata alcuna assegnazione.

**Impostazioni:** off, SnareHd, SnareOp, SnareCl, SnrHdOff, SnrOpOff, SnrClOff, Tom1Hd, Tom1Rm1, Tom1Rm2, Tom2Hd, Tom2Rm1, Tom2Rm2, Tom3Hd, Tom3Rm1, Tom3Rm2, RideBw, RideEg, RideCp, Crash1Bw, Crash1Eg, Crash1Cp, Crash2Bw, Crash2Eg, Crash2Cp, HHBwOp, HHEgOp, HHBwCl, HHEgCl, HHFtCl, HHSplsh, Kick, Pad10, Pad11Hd, Pad11Rm1, Pad11Rm2, HHKick

# <span id="page-54-5"></span>**WAVE/JOB/IMPORT ALL**

**In questa pagina è possibile importare tutti i file WAV e AIFF dalla directory principale di un dispositivo di memorizzazione USB alla memoria interna di DTX700.**

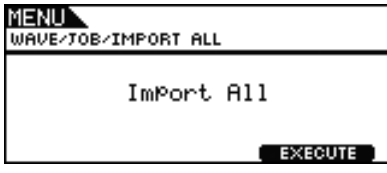

# <span id="page-54-6"></span>**WAVE/JOB/NORMALIZE**

**In questa pagina è possibile aumentare il volume della wave attualmente selezionata.**

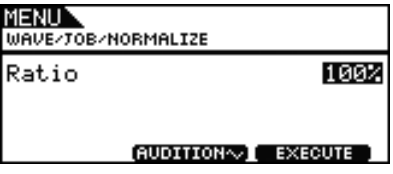

# **Ratio**

Utilizzare questo parametro per specificare di quanto aumentare il volume della wave. Di solito si utilizza una percentuale pari al 100% o inferiore. Il volume, se impostato sul 100%, verrà aumentato al livello massimo possibile senza causare saturazione. È possibile specificare un valore superiore al 100%, ma il suono della wave verrebbe distorto.

**Impostazioni:** Da 1 a 800

# <span id="page-54-7"></span>**WAVE/JOB/DELETE**

**In questa pagina è possibile eliminare la wave attualmente selezionata nella pagina Wave/Job.**

> MENUN WAVE-TOB-DELETE Delete AUDITION~1 EXECUTE

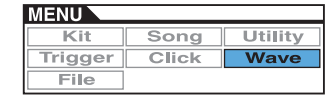

# <span id="page-55-0"></span>**WAVE/JOB/DELETE ALL**

**In questa pagina è possibile eliminare tutte le wave dalla memoria interna di DTX700.**

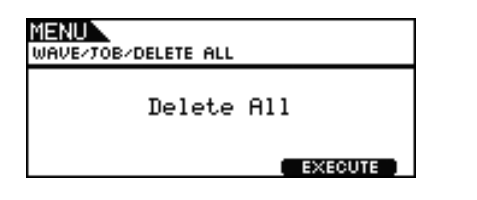

# <span id="page-55-1"></span>**WAVE/JOB/OPTIMIZE**

**In questa pagina è possibile ottimizzare la quantità di memoria inutilizzata per le wave. A questo scopo, i contenuti della memoria interna per le wave dell'unità DTX700 vengono riorganizzati per fare spazio nella memoria. L'ottimizzazione è utile per aumentare la quantità di memoria disponibile per le wave.**

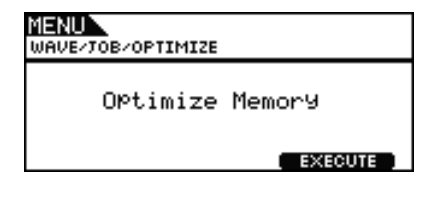

# <span id="page-55-2"></span>**Controllo dello stato della memoria interna**

### **WAVE/MEMORY INFO**

**Per controllare lo stato di utilizzo della memoria per i dati di wave, accedere alla pagina Wave/MemInfo (informazioni sulla memoria) dell'area Menu.**

# **WAVE/MEMORY INFO**

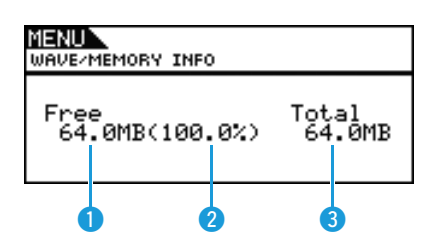

# **Memoria disponibile (MB)**

Indica la quantità di memoria di wave non utilizzata in MB.

# **Percentuale di memoria disponibile (%)**

Indica la percentuale totale di memoria per le wave attualmente non in uso.

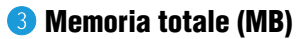

Indica il totale della memoria di wave non utilizzata in MB.

# <span id="page-56-0"></span>**FILE**

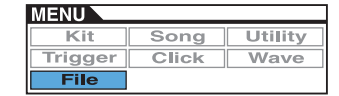

**Nelle seguenti descrizioni delle funzioni e delle operazioni di gestione dei file delle pagine File nell'area Menu vengono utilizzati una serie di termini specifici. Si consiglia di leggere queste spiegazioni per comprendere più facilmente le funzioni e le operazioni da eseguire.**

### **File**

Per "file" si intende un gruppo di dati memorizzati su un dispositivo di memorizzazione USB. Lo scambio di dati tra DTX700 e i dispositivi di memorizzazione USB prevede l'impiego di file.

### **Nome file**

Proprio come con un computer, in DTX700 è possibile assegnare dei nomi ai singoli file. Questi nome consentono di distinguere i file, pertanto all'interno della stessa directory non possono esistere due file con lo stesso nome. Mentre sui computer è possibile specificare nomi file anche molto lunghi e che contengono anche caratteri non italiano, i nomi file di DTX700 devono essere composti da un massimo di otto caratteri alfanumerici.

### **Estensione del file**

Alle tre lettere che seguono il punto alla fine del nome file, ad esempio ".mid" e ".wav", viene fatto riferimento come "estensione del file", che indica il tipo di dati contenuti nel file. Sebbene DTX700 assegni ai nomi file estensioni specifiche, queste non sono visualizzate sullo schermo per poter sfruttare al meglio lo spazio disponibile.

### **Dimensione file**

La quantità di memoria necessaria per memorizzare un file è indicata dalla dimensione. Questa, insieme alla capacità dei dispositivi di memorizzazione, è indicata in un formato standard per computer sotto forma di B (byte), KB (kilobyte), MB (megabyte) e GB (gigabyte). 1 KB è equivalente a 1024 Byte, 1 MB è equivalente a 1024 KB e 1 GB è equivalente a 1024 MB.

### **Dispositivo di memorizzazione USB**

Il termine "dispositivo di memorizzazione USB" fa riferimento alle memorie flash e ad altre unità di memorizzazione USB utilizzate per salvare e recuperare i file.

### **Directory**

Sui dispositivi di memorizzazione viene utilizzato una struttura gerarchica di directory per raggruppare insieme i file di dati in base al tipo o all'applicazione. In questo senso, una "directory" è equivalente a una cartella su un computer. Come nel caso dei file, è possibile assegnare dei nomi alle singole directory. Le operazioni sui file in DTX700 vengono eseguite all'interno di varie directory create come descritto di seguito in un dispositivo di memorizzazione USB quando viene formattato nella pagina File/Format dell'area Menu. Sullo schermo di DTX700 non viene visualizzata questa struttura di directory.

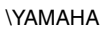

 $L$ DTX700  $-$  ALL: All ALLKIT: tutti i kit ALLSNG: tutte le song ALLTRG: tutti i trigger ALLWAV: tutte le wave UTL: utilità

### **Formattazione**

L'operazione di inizializzazione di un dispositivo di memorizzazione USB è detta "formattazione". Ogni volta che si formatta un dispositivo di memorizzazione USB con DTX700, qualsiasi directory (o cartella) e file creato in precedenza verrà cancellato e verranno create le directory per le operazioni su file.

### **Salvataggio, caricamento**

Il termine "salvataggio" si riferisce alla scrittura dei dati creati su DTX700 in un dispositivo di memorizzazione USB, mentre per "caricamento" si intende la lettura dei file dal dispositivo di memorizzazione alla memoria interna dello strumento.

### **Elenco delle funzioni**

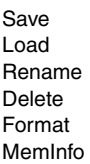

#### *NOTA*

**•** Per ulteriori informazioni sulle operazioni con i cursori nelle pagine dell'area Menu, vedere a [pagina 14.](#page-13-0)

# <span id="page-56-2"></span><span id="page-56-1"></span>**FILE/SAVE**

**Effettuare i passaggi riportati di seguito per salvare un file su un dispositivo di memorizzazione USB.**

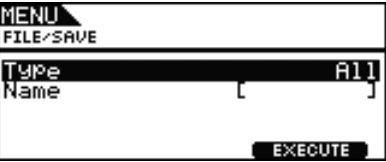

### **Procedura**

- **1.** Collegare un dispositivo di memorizzazione USB formattato in DTX700 [\(vedere a pagina 62\)](#page-61-0) alla porta [USB TO DEVICE] sul pannello laterale.
- **2.** Accedere alla pagina File/Save dell'area Menu. Verrà visualizzata la pagina riportata di seguito.

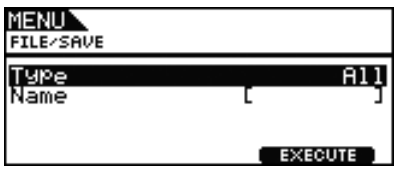

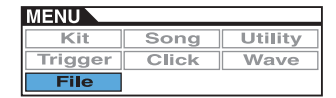

**3.** Selezionare il tipo di file. Spostare il cursore sulla riga Type, premere il dial e selezionare il tipo di file da salvare.

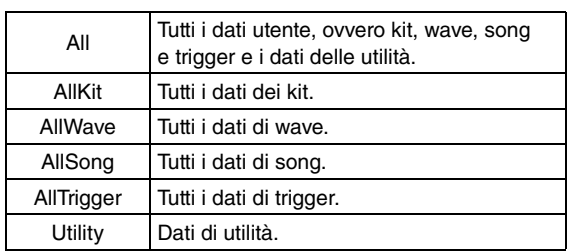

**Impostazioni:** All, AllKit, AllWave, AllSong, AllTrigger, Utility

### *NOTA*

- **•** Se si seleziona "AllWave" ma non sono stati ancora creati dati di wave, comparirà un messaggio di errore "No Wave Data" (Nessun dato di wave) e non verrà salvato alcun dato.
- **4.** Immettere un nome per il file da salvare. Spostare il cursore sulla riga Name e premere il dial per richiamare la pagina di denominazione dei file.

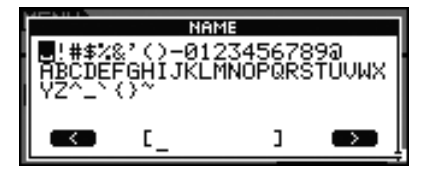

# **Immissione dei nomi file**

**4-1** Spostare il cursore all'interno del campo del nome mediante i pulsanti [F1] e [F3], quindi selezionare un carattere in quella posizione ruotando il dial o premendo i pulsanti [-/DEC] e [+/INC]. È possibile assegnare un nome file di massimo 8 caratteri. È possibile utilizzare i seguenti caratteri.

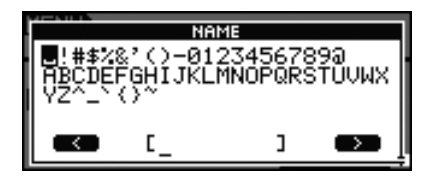

### *NOTA*

- **•** Tenendo premuto il pulsante [SHIFT] e premendo il pulsante [F1] o [F3], il cursore passa all'inizio o alla fine del campo del nome per il file.
- **•** Tenendo premuto il pulsante [SHIFT] e premendo il pulsante [-/DEC] o [+/INC] oppure tenendo premuto il pulsante [SHIFT] e ruotando il dial, il cursore passa ai caratteri " $-$ ", "0", "A" e "~".
- **4-2** Una volta immesso il nome desiderato, premere il dial o il pulsante [EXIT] per tornare alla pagina precedente.

### *NOTA*

**•** Qualsiasi carattere speciale inserito nei nomi file verrà sostituito automaticamente con "\_" (carattere di sottolineatura).

**5.** Premere il pulsante [F3] (EXECUTE).

Verrà chiesto di confermare il salvataggio del file. Premere il dial per proseguire. Per tornare al passaggio 2 precedente senza eseguire il salvataggio, premere il pulsante [EXIT].

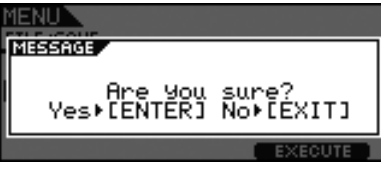

Se esiste già un file con lo stesso nome, verrà chiesto di confermarne la sovrascrittura, come descritto di seguito. Per specificare un nome file diverso al fine di non sovrascrivere quello esistente, premere il pulsante [EXIT] per tornare alla pagina nel passaggio 2 precedente.

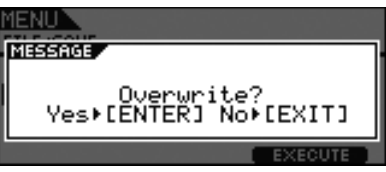

**6.** Premere il dial per salvare il file. Durante il salvataggio dei dati viene visualizzato il messaggio riportato di seguito. Se si preme il pulsante [EXIT] a questo punto, il processo di salvataggio verrà annullato e comparirà di nuovo la pagina del passaggio 2 precedente.

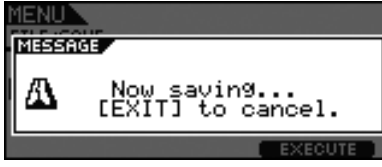

### *ATTENZIONE*

**• Durante il salvataggio dei dati, evitare di scollegare il dispositivo di memorizzazione USB dalla porta [USB TO DEVICE] oppure spegnere il dispositivo di memorizzazione USB o DTX700. Se non si osserva questa precauzione, i dati sul dispositivo di memorizzazione o su DTX700 potrebbero venire danneggiati definitivamente.**

Una volta salvati i dati, si tornerà alla pagina del passaggio 2 in alto.

# <span id="page-58-1"></span><span id="page-58-0"></span>**FILE/LOAD**

**Effettuare i passaggi riportati di seguito per caricare un file salvato su un dispositivo di memorizzazione USB in DTX700.**

## **Procedura**

- **1.** Collegare un dispositivo di memorizzazione USB con il file salvato alla porta [USB TO DEVICE] sul pannello laterale.
- **2.** Accedere alla pagina File/Load dell'area Menu. Verrà visualizzata la pagina riportata di seguito.

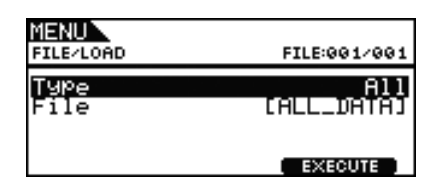

**3.** Selezionare il tipo di file.

Spostare il cursore sulla riga Type, premere il dial e selezionare il tipo di file da caricare.

I tipi supportati sono riportati di seguito.

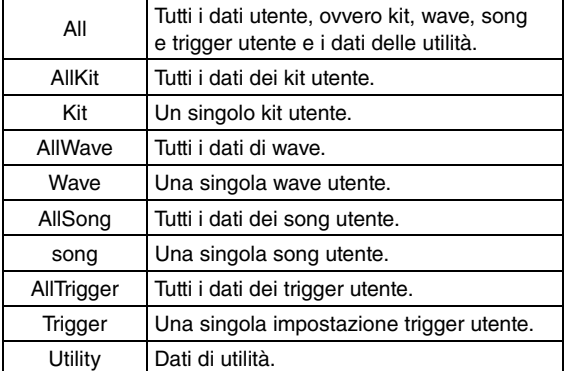

**Impostazioni:** All, AllKit, Kit, AllWave, Wave, AllSong, Song, AllTrigger, Trigger, Utility

**4.** Selezionare il file da caricare.

Spostare il cursore sulla riga File e selezionare il file che si desidera caricare ruotando il dial o premendo i pulsanti [-/DEC] e [+/INC]. Saranno visualizzati solo i file da caricare che corrispondono al tipo selezionato. Se si è scelto di caricare un singolo file, occorre anzitutto selezionare il file All che lo contiene. Ad esempio, per caricare un singolo kit utente, occorre prima caricare un file salvato di tipo "AllKit". Non è possibile caricare un singolo file se per il caricamento è stato selezionato un file di tipo All.

**5.** Dopo aver selezionato il file da caricare, premere il pulsante [F3].

**Caso 1: se si seleziona "All", "AllKit", "AllWave", "AllSong", "AllTrigger" o "Utility".**

Premere il pulsante [F3] (EXECUTE) e andare al passaggio 7.

**Caso 2: se si seleziona "Kit", "Wave", "Song" o "Trigger".**

Premere il pulsante [F3] (NEXT >>) e andare al passaggio 6.

- **6.** Selezionare il pacchetto dati desiderato dal file selezionato.
	- **6-1** Spostare il cursore su Src o Dst, quindi premere il dial.

Src indica che il file verrà caricato (origine), mentre Dst indica dove verrà salvato in DTX700 (destinazione).

- **6-2** Ruotare il sial o premere i pulsanti [-/DEC] e [+/INC] per selezionare il file da caricare e numero di kit, wave, song o trigger utente da sovrascrivere.
- **6-3** Dopo aver scelto Src o Dst, premere nuovamente il dial.

#### **Quando si carica un kit:**

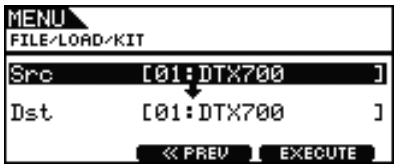

**Impostazioni:** da 01 a 60

### **Quando si carica una wave:**

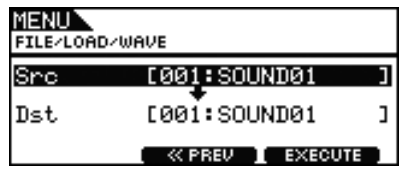

**Impostazioni:** da 001 a 500

### **Quando si carica una song:**

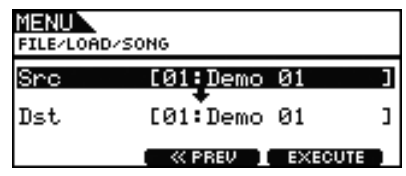

**Impostazioni:**da Src 01 a 98, da Dst 01 a 93

#### *NOTA*

**•** Src = 98 corrisponde ai dati registrati premendo il pulsante [REC].

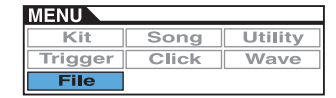

### **Quando si carica un trigger:**

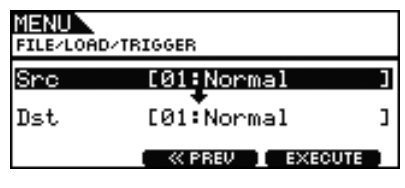

#### **Impostazioni:** da 01 a 20

**7.** Dopo aver effettuato le selezioni, premere il pulsante [F3]. Verrà chiesto di confermare il caricamento del file.

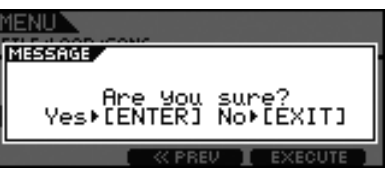

**8.** Premere il dial per avviare il caricamento. Durante il caricamento dei dati viene visualizzato il messaggio riportato di seguito.

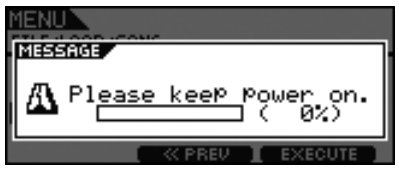

### *ATTENZIONE*

**• Durante il caricamento dei dati, evitare di scollegare il dispositivo di memorizzazione USB dalla porta [USB TO DEVICE] oppure spegnere il dispositivo di memorizzazione USB o DTX700. Se non si osserva questa precauzione, i dati sul dispositivo di memorizzazione o su DTX700 potrebbero venire danneggiati definitivamente.**

Una volta caricati i dati, si tornerà alla pagina del passaggio 5 o 6.

# <span id="page-59-0"></span>**FILE/RENAME**

**Effettuare i passaggi riportati di seguito per rinominare un file salvato su un dispositivo di memorizzazione USB.**

### **Procedura**

- **1.** Collegare un dispositivo di memorizzazione USB con il file da rinominare alla porta [USB TO DEVICE] sul pannello laterale.
- **2.** Accedere alla pagina File/Rename dell'area Menu. Verrà visualizzata la pagina riportata di seguito.

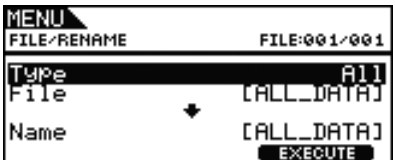

- **3.** Il parametro Type consente di selezionare il tipo di file da rinominare.
	- **3-1** Ruotare il dial per spostare il cursore sulla riga Type, quindi premere il dial.
	- **3-2** Ruotare il dial per selezionare il tipo di file da rinominare.

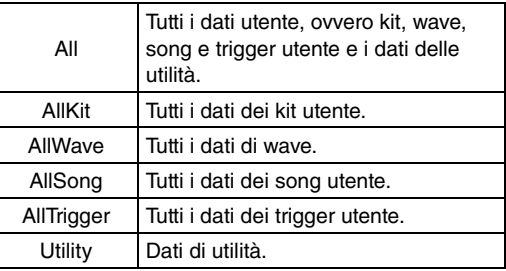

**Impostazioni:** All, AllKit, AllWave, AllSong, AllTrigger, **Utility** 

- **3-3** Una volta completata la selezione, premere nuovamente il dial.
- **4.** Selezionare il file da rinominare.

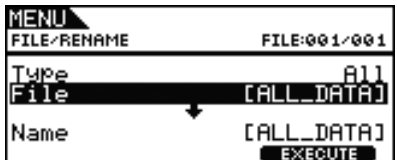

- **4-1** Ruotare il dial per spostare il cursore sulla riga File, quindi premere il dial.
- **4-2** Ruotare il dial per selezionare il file da rinominare.
- **4-3** Una volta completata la selezione, premere nuovamente il dial.

**5.** Immettere un nuovo nome per il file.

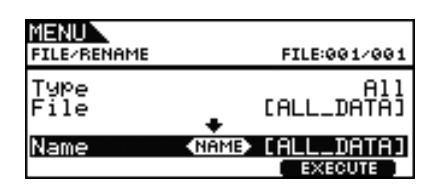

Spostare il cursore sulla riga Name e premere il dial per richiamare la pagina di denominazione dei file.

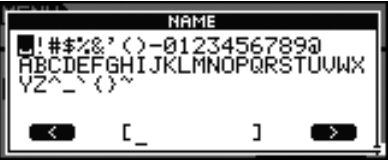

# **Immissione dei nomi file**

**5-1** Spostare il cursore all'interno del campo del nome mediante i pulsanti [F1] e [F3], quindi selezionare un carattere in quella posizione ruotando il dial o premendo i pulsanti [-/DEC] e [+/INC]. È possibile utilizzare i seguenti caratteri.

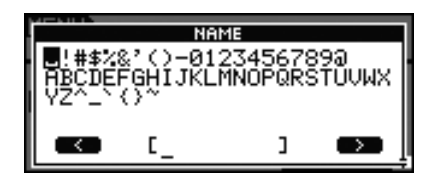

### *NOTA*

- **•** Tenendo premuto il pulsante [SHIFT] e premendo il pulsante [F1] o [F3], il cursore passa all'inizio o alla fine del campo del nome per il file.
- **•** Tenendo premuto il pulsante [SHIFT] e premendo il pulsante [-/DEC] o [+/INC] oppure tenendo premuto il pulsante [SHIFT] e ruotando il dial, il cursore passa ai caratteri " $-$ ", "0", "A" e "~".
- **5-2** Una volta immesso il nome desiderato, premere il dial o il pulsante [EXIT] per tornare alla pagina precedente.

### *NOTA*

- **•** Qualsiasi carattere speciale inserito nei nomi file verrà sostituito automaticamente con "\_" (carattere di sottolineatura).
- **6.** Dopo aver specificato il nuovo nome file, premere il pulsante [F3] (EXECUTE). Verrà chiesto di confermare la ridenominazione del file.

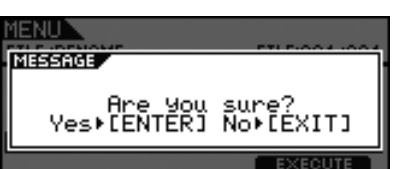

**7.** Premere il dial per rinominare il file. Al termine del processo di ridenominazione, comparirà il messaggio "Completed." (Operazione completata.) e verrà visualizzata di nuovo del passaggio 2 precedente.

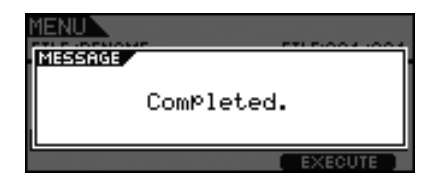

### *ATTENZIONE*

**• Durante la ridenominazione di un file, evitare di scollegare il dispositivo di memorizzazione USB dalla porta [USB TO DEVICE] oppure spegnere il dispositivo di memorizzazione USB o DTX700. Se non si osserva questa precauzione, i dati sul dispositivo di memorizzazione o su DTX700 potrebbero venire danneggiati definitivamente.**

# <span id="page-60-0"></span>**FILE/DELETE**

**Effettuare i passaggi riportati di seguito per eliminare i file salvati su un dispositivo di memorizzazione USB.**

# **Procedura**

- **1.** Collegare un dispositivo di memorizzazione USB con i file da eliminare alla porta [USB TO DEVICE] sul pannello laterale.
- **2.** Accedere alla pagina File/Delete dell'area Menu. Verrà visualizzata la pagina riportata di seguito.

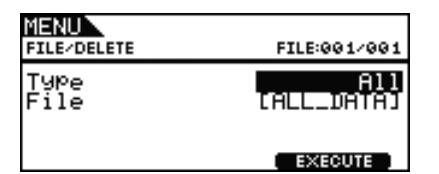

- **3.** Selezionare il tipo file da eliminare.
	- **3-1** Ruotare il dial per spostare il cursore sulla riga Type, quindi premere il dial.
	- **3-2** Selezionare il tipo di file da eliminare ruotando il dial o premendo i pulsanti [-/DEC] e [+/INC].

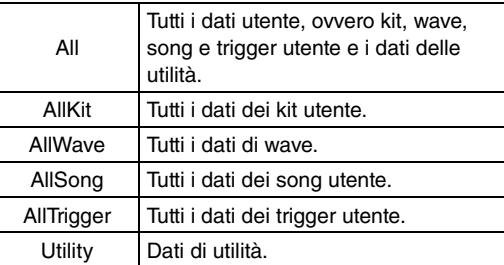

**Impostazioni:** All, AllKit, AllWave, AllSong, AllTrigger, **Utility** 

**3-3** Una volta completata la selezione, premere nuovamente il dial.

**4.** Ruotare il dial per spostare il cursore sulla riga File, quindi premere il dial.

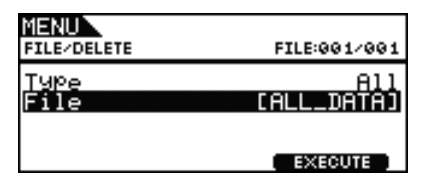

- **5.** Selezionare il tipo di file da eliminare ruotando il dial o premendo i pulsanti [-/DEC] e [+/INC]. Saranno visualizzati solo i file da eliminare che corrispondono al tipo selezionato nel passaggio precedente.
- **6.** Premere il pulsante [F3] (EXECUTE). Verrà chiesto di confermare l'eliminazione dei dati.

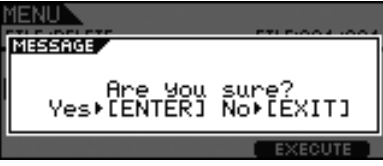

**7.** Premere il dial per avviare l'eliminazione. Al termine del processo di eliminazione, comparirà il messaggio "Completed." (Operazione completata.) e verrà visualizzata di nuovo del passaggio 2 precedente.

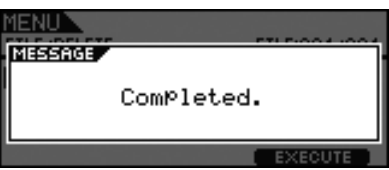

### *ATTENZIONE*

**• Durante l'eliminazione dei dati, evitare di scollegare il dispositivo di memorizzazione USB dalla porta [USB TO DEVICE] oppure spegnere il dispositivo di memorizzazione USB o DTX700. Se non si osserva questa precauzione, i dati sul dispositivo di memorizzazione o su DTX700 potrebbero venire danneggiati definitivamente.**

# <span id="page-61-1"></span><span id="page-61-0"></span>**FILE/FORMAT**

**Per poter essere utilizzati in DTX700, è possibile che alcuni dispositivi di memorizzazione USB debbano essere formattati. Di seguito viene riportata la procedura corretta per la formattazione.**

### *ATTENZIONE*

**• La formattazione elimina definitivamente tutti i dati sul dispositivo di memorizzazione USB. Prima di eseguire questa operazione, assicurarsi di eseguire un backup di tutti i dati importanti all'interno del dispositivo di memorizzazione.**

### *NOTA*

**•** In alcuni casi, i dispositivi di memorizzazione USB formattati su un computer non vengono riconosciuti da DTX700. Assicurarsi, pertanto, di utilizzare sempre il modulo trigger per batteria per formattare i dispositivi di memorizzazione da utilizzare.

# **Procedura**

- **1.** Collegare un dispositivo di memorizzazione USB da formattare alla porta [USB TO DEVICE] sul pannello laterale.
- **2.** Accedere alla pagina File/Format dell'area Menu e premere il pulsante [F3] (EXECUTE). Verrà chiesto di confermare la formattazione del dispositivo di memorizzazione USB.

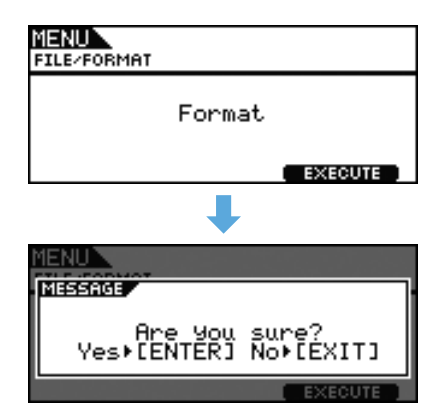

**3.** Premere il dial per avviare la formattazione. Durante la formattazione del dispositivo viene visualizzato il messaggio riportato di seguito.

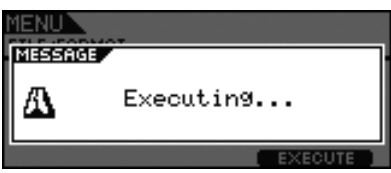

### *ATTENZIONE*

**• Durante la formattazione, non scollegare il dispositivo di memorizzazione USB dalla porta [USB TO DEVICE] né spegnere il dispositivo di memorizzazione o DTX700. Se non si osserva questa precauzione, i dati sul dispositivo di memorizzazione o su DTX700 potrebbero venire danneggiati definitivamente.**

Al termine del processo di formattazione, comparirà il messaggio "Completed." (Operazione completata.) e verrà visualizzata di nuovo del passaggio 2 precedente.

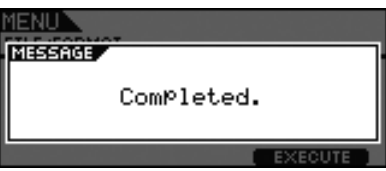

# <span id="page-62-1"></span><span id="page-62-0"></span>**FILE/MEMORY INFO**

**Per controllare lo stato di utilizzo della memoria del dispositivo di memorizzazione USB attualmente collegato, accedere alla pagina File/MemInfo (informazioni sulla memoria) dell'area Menu.**

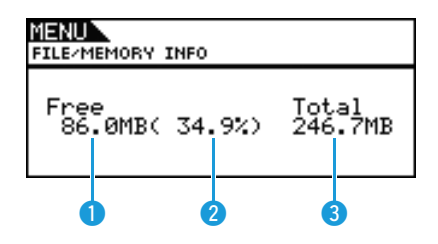

# q **Memoria disponibile (MB)**

Indica la quantità di memoria di wave non utilizzata nel dispositivo di memorizzazione USB in MB.

# **Percentuale di memoria disponibile (%)**

Indica la percentuale totale di memoria attualmente non in uso per il dispositivo di memorizzazione USB.

# **B** Memoria totale (MB)

Indica il totale della memoria non utilizzata nel dispositivo di memorizzazione USB in MB.

### *NOTA*

**•** Le unità indicate dipendono dalla corrispondente dimensione della memoria (KB per i kilobyte, MB per i megabyte e GB per i gigabyte).

# <span id="page-63-0"></span>**Non viene generato alcun suono quando si colpisce un pad o il volume è più basso del previsto.**

### **Controllare i collegamenti come segue.**

- Assicurarsi che cuffie o sistemi audio esterni, come amplificatore e/o altoparlanti, siano collegati correttamente a DTX700.
- Assicurarsi che i cavi in uso siano in buone condizioni.
- **Controllare che il livello del volume e/o di uscita sia impostato correttamente utilizzando quanto segue.**
	- Controller del volume sugli amplificatori e/o sugli altoparlanti collegati a DTX700.
	- Manopola [MASTER] sul pannello anteriore di DTX700.
	- Slider sul pannello anteriore di DTX700.
	- Il parametro Volume nella pagina Kit/Common dell'area Menu. [\(Vedere a pagina 15.\)](#page-14-6)
	- Il parametro Volume nella pagina Kit/Voice dell'area Menu. [\(Vedere a pagina 18.\)](#page-17-8)
	- Il parametro MasterVolume nella pagina Utility/General dell'area Menu. [\(Vedere a pagina 37.\)](#page-36-4)
	- Il livello di uscita trigger di qualsiasi pad con un dial che consente la regolazione.

### **Controllare le relative impostazioni trigger come segue.**

- Assicurarsi che il parametro PadType nella pagina Trigger/Pad/Pad Type dell'area Menu sia impostato correttamente. [\(Vedere a pagina 46.\)](#page-45-4)
- Assicurarsi che il parametro VelCurve nella pagina Trigger/Pad/Curve e il parametro Gain della pagina Trigger/Pad/Pad Type dell'area Menu siano impostati correttamente. [\(Vedere a pagine 45,](#page-44-3) [46.\)](#page-45-5)
- Assicurarsi che il parametro MinLevel nella pagina Trigger/Pad/Pad Type non sia impostato su un valore troppo alto, in quanto ciò potrebbe impedire l'emissione del suono. [\(Vedere a pagina 47.\)](#page-46-5)

### **Controllare le impostazioni per effetti e filtri come segue.**

- Se si utilizzano filtri, modificare di nuovo le impostazioni della frequenza di taglio, poiché spesso impediscono l'emissione del suono.
- Assicurarsi che i parametri Attack e Decay nella pagina Kit/Voice dell'area Menu siano impostati correttamente. [\(Vedere a pagina 18.\)](#page-17-9)

### **Controllare le relative impostazioni MIDI come segue.**

- Assicurarsi che il parametro MessageType nella pagina Kit/MIDI/Assign dell'area Menu sia impostato su "note".
- Assicurarsi che il parametro VoiceNumber nella pagina Kit/Voice dell'area Menu non sia impostato su "no assign". [\(Vedere a pagine 17,](#page-16-4) [20.\)](#page-19-5)
- Assicurarsi che il parametro VelLimitLo nella pagina Kit/MIDI/Assign dell'area Menu non sia impostato su un valore troppo alto. (I pad generano suoni solo se vengono colpiti più forte rispetto al valore impostato qui. [Vedere a pagina 22](#page-21-7).)
- Assicurarsi che il parametro TrgVel nella pagina Kit/MIDI/Assign dell'area Menu non sia impostato su un valore troppo basso. (Se i valori per la velocity di trigger sono ridotti, il volume di uscita è basso. [Vedere a pagina 23.](#page-22-6))
- Assicurarsi che il parametro LocalCtrl nella pagina Utility/MIDI dell'area Menu sia impostato su "on". [\(Vedere a pagina 41.\)](#page-40-8)
- Assicurarsi che il parametro Note per tutti i livelli nella pagina Kit/MIDI/Assign dell'area Menu non sia stato impostato su "off", "skip" o su un valore contrassegnato da un asterisco (\*). (In questo caso, nessun livello verrà configurato in modo da generare un suono. [Vedere a pagina 21.](#page-20-5))

### **Se la wave assegnata non viene riprodotta, effettuare le operazioni riportate di seguito.**

- Assicurarsi che i dati per la wave assegnata al pad in questione non siano stati eliminati.
- Se sono state ripristinate le impostazioni di fabbrica, assicurarsi che i dati di wave siano stati caricati di nuovo da un dispositivo di memorizzazione USB. (Le wave non vengono incluse se si caricano solo i dati di kit da un dispositivo di memorizzazione USB. [Vedere a pagina 59.](#page-58-1))
- **Controllare le relative impostazioni dei pad come segue.**
	- Assicurarsi che il parametro PadFunc nella pagina Utility/Pad dell'area Menu sia impostato su "off". [\(Vedere a pagina 40.\)](#page-39-8)
- **Se uno strumento esterno collegato via MIDI non genera il suono previsto, effettuare le operazioni riportate di seguito.**
	- Assicurarsi che i cavi MIDI siano collegati in modo corretto.
	- Assicurarsi che il parametro MIDI IN/OUT nella pagina Utility/MIDI dell'area Menu sia impostato correttamente. (Se è impostato su "USB", i dati MIDI non verranno inviati ai dispositivi MIDI esterni collegati mediante i cavi MIDI. [Vedere a pagina 41](#page-40-9).)
	- Assicurarsi che DTX700 invii i dati sul canale MIDI sul quale è previsto che il generatore di suoni esterno riceva i dati. [\(Vedere a](#page-19-6)  [pagina 20](#page-19-6) per ulteriori informazioni sulle impostazioni MIDI generali o a [page 34](#page-33-7) per ulteriori informazioni sulle impostazioni MIDI sulla riproduzione delle song.)
	- Assicurarsi che il parametro MIDI Switch nella pagina Kit/MIDI/TG MIDI Switch dell'area Menu sia impostato su "on". (Se lo switch MIDI esterno è disattivato, i messaggi MIDI non verranno inviati, quindi non sarà possibile suonare i dispositivi MIDI esterni mediante DTX700. [Vedere a pagina 23](#page-22-7).)
- Assicurarsi che il parametro PadFunc nella pagina Utility/Pad dell'area Menu sia impostato su "off". (Non verranno generati dai pad ai quali è stata assegnata una funzione. [Vedere a pagina 40](#page-39-8).)
- Assicurarsi che il parametro MessageType nella pagina Kit/MIDI/Assign dell'area Menu sia impostato su "note". (Non verrà emesso alcun suono per qualsiasi altra impostazione. [Vedere a pagina 20](#page-19-5).)
- Assicurarsi che il parametro VelLimitLo nella pagina Kit/MIDI/Assign dell'area Menu non sia impostato su un valore troppo alto. (I pad generano suoni solo se vengono colpiti più forte rispetto al valore impostato qui. [Vedere a pagina 22](#page-21-7).)
- Assicurarsi che il parametro MinLevel nella pagina Trigger/Pad/Pad Type non sia impostato su un valore troppo alto, in quanto ciò potrebbe impedire l'emissione del suono. [\(Vedere a pagina 47.\)](#page-46-5)
- **Se non è possibile riprodurre un suono di charleston chiuso, effettuare le operazioni riportate di seguito.**
	- Assicurarsi di utilizzare il controller del charleston in modo corretto.
	- Assicurarsi che il controller del charleston non sia configurato in modo da generare un suono di grancassa, ovvero in modalità Double Bass. Per fare ciò, premere il pulsante [INST] per accedere alla pagina Instrument, quindi tenere premuto il pulsante [SHIFT] e premere il pulsante [F2] (DBL BASS).
	- Ridurre l'impostazione del parametro FootClosePos nella pagina Utility/Pad dell'area Menu. [\(Vedere a pagina 40.\)](#page-39-9)
- **Se è difficile produrre suoni di charleston, considerare quanto segue.**
	- In alcuni casi, è più difficile generare suoni di charleston se il relativo controller è configurato in modo da generare un suono di grancassa, ovvero in modalità Double Bass.
- **Se il volume di DTX700 e dei dispositivi audio esterni non sono bilanciati bene, effettuare le operazioni riportate di seguito.**
	- Regolare i singoli volumi di uscita di DTX700 e dei dispositivi audio esterni.
- **Se le cuffie sono collegate me non si ascolta nulla, procedere come segue.**
	- Assicurarsi che la manopola [PHONES] sia impostata su un volume appropriato.
- **Se gli slider non hanno effetto sul volume, procedere come segue.**
	- Assicurarsi che il parametro SliderSelect nella pagina Kit/Voice dell'area Menu sia impostato su uno degli slider per il pad in questione. Se è impostato su "no assign", nessuno slider regolerà il volume del pad.
- **Se non è possibile ridurre il volume delle song dei pad, procedere come segue.**
	- Regolare il volume delle song dei pad utilizzando il fader Accompaniment nella pagina Volume, alla quale si accede premendo prima il pulsante [SONG] e poi il pulsante [F1] (VOLUME).

# **I suoni non si fermano, sono distorti o intermittenti ecc.**

- **Se un pad genera un suono diverso da quello previsto, effettuare le operazioni riportate di seguito.**
	- Assicurarsi che le impostazioni trigger siano configurate in modo corretto.
	- Se uno strumento MIDI esterno riprodotto da DTX700 non genera i suoni previsti, controllare le impostazioni delle voci per il canale MIDI sul quale DTX700 invia i dati e assicurarsi che siano adeguate per i dati MIDI inviati.
	- Regolare l'impostazione del parametro FootSplashSens nella pagina Utility/Pad dell'area Menu. (Se è impostato il valore "off", non verranno prodotti suoni di splash del charleston [Vedere a pagina 40](#page-39-10).)
- Se i pad generano soltanto suoni con un volume molto alto, ovvero con velocity elevate, effettuare le operazioni **riportate di seguito.**
	- Assicurarsi che il parametro Gain nella pagina Trigger/Pad/Pad Type dell'area Menu non sia impostato su un valore troppo alto. [\(Vedere a pagina 46.\)](#page-45-5)
	- Regolare l'impostazione del parametro VelCurve nella pagina Trigger/Pad/Curve dell'area Menu. [\(Vedere a pagina 45.\)](#page-44-3)
	- Assicurarsi che il parametro TrgVel nella pagina Kit/MIDI/Assign dell'area Menu sia impostato in modo corretto. (Se questo parametro è impostato su "127", ad esempio, verrà generata la velocity massima anche se il pad viene colpito leggermente. [Vedere a pagina 23.](#page-22-6))
	- Assicurarsi di utilizzare solo i pad esterni Yamaha consigliati. I modelli di altri produttori potrebbero generare segnali di uscita troppo elevati.
- **Se i suoni trasmessi da DTX700 sono distorti, effettuare le operazioni riportate di seguito.**
	- Assicurarsi di aver impostato in modo corretto gli effetti. (Il suono potrebbe distorcersi con determinate combinazioni di tipi di effetti e impostazioni dei parametri. [Vedere a pagina 7](#page-6-1).)
	- Assicurarsi che il parametro Filter nella pagina Kit/Voice dell'area Menu sia impostato in modo corretto. (In base al tipo di suono filtrato, alcune impostazioni di risonanza (Q) potrebbero causare distorsioni. [Vedere a pagina 19](#page-18-6).)
	- Diminuire il volume principale di DTX700.
- **Se i suoni non smettono di suonare, effettuare le operazioni riportate di seguito.**
	- Assicurarsi che il parametro RcvKeyOff nella pagina Kit/MIDI/Assign dell'area Menu sia impostato su "off". Qualora fosse così, alcuni tipi di voci suonano all'infinito quando vengono attivate. ([Vedere a pagina 22.](#page-21-8)È possibile disattivare in qualsiasi momento tutte le voci tenendo premuto il pulsante [SHIFT] e premendo il pulsante [EXIT].)
	- Se la voce in questione è una wave, assicurarsi che il parametro PlayMode nella pagina Wave/Common dell'area Menu sia impostato su "loop". Qualora fosse così, alcuni tipi di voci suonano all'infinito quando vengono attivate. [\(Vedere a pagina 53.\)](#page-52-2)
- **Se i suoni di interrompono in maniera imprevista durante rullate e acciaccature, effettuare le operazioni riportate di seguito.**
	- Controllare il parametro Mode nella pagina MIDI/Assign dell'area Menu e rimuovere eventuali assegnazioni di note non necessarie per la riproduzione in modalità "stack" o "alternate".
	- Assicurarsi che il parametro Mono/Poly nella pagina Kit/Voice dell'area Menu sia impostato su "poly". [\(Vedere a pagina 19.\)](#page-18-7)
- **Se determinate voci non vengono riprodotte durante rullate e acciaccature, effettuare le operazioni riportate di seguito.**
	- Ridurre l'impostazione del parametro RejectTime nella pagina Trigger/Pad/Pad Type dell'area Menu. [\(Vedere a pagina 46.\)](#page-45-6)
- **Se DTX700 emette suoni non intonati o suona la nota errata, effettuare le operazioni riportate di seguito.**
	- Regolare l'impostazione del parametro MasterTune nella pagina Utility/General dell'area Menu. [\(Vedere a pagina 37.\)](#page-36-5)
	- Regolare l'impostazione del parametro Tune nella pagina Kit/Voice dell'area Menu. [\(Vedere a pagina 18.\)](#page-17-10)
- **Se non è possibile applicare gli effetti, effettuare le operazioni riportate di seguito.**
	- Disattivare il bypass degli effetti ( $[KIT] \rightarrow [SHIFT] + [F2]$ ).
	- Assicurarsi di aver selezionato "enable" per gli effetti in questione nella pagina Utility/Effect Switch dell'area Menu. [\(Vedere a pagina 41.\)](#page-40-10)
	- Assicurarsi che i parametri VarSend(Dry), ChoSend e RevSend nella pagina Kit/Voice dell'area Menu siano impostati correttamente. [\(Vedere a pagina 19.\)](#page-18-8)
	- Assicurarsi che i parametri ChoSend e RevSend nella pagina Kit/Effect/Mixer dell'area Menu siano impostati correttamente. [\(Vedere a pagine 26](#page-25-10), [27.\)](#page-26-10)
	- Assicurarsi che il parametro Type nella pagina Kit/Effect/Variation dell'area Menu non sia impostato su "No Effect". [\(Vedere a pagina 27.\)](#page-26-14)
	- Assicurarsi che il parametro Type nella pagina Kit/Effect/Chorus dell'area Menu non sia impostato su "No Effect". [\(Vedere a pagina 27.\)](#page-26-15)
	- Assicurarsi che il parametro Type nella pagina Kit/Effect/Reverb dell'area Menu non sia impostato su "No Effect". [\(Vedere a pagina 27.\)](#page-26-16)
- **Se una performance registrata come dati di song è diversa quando viene riprodotta, effettuare le operazioni riportate di seguito.**
	- Disattivare il blocco dei kit. Per fare ciò, premere il pulsante [KIT] per accedere alla pagina Kit, quindi tenere premuto il pulsante [SHIFT] e premere il pulsante [F1] (KIT LOCK).
	- Assicurarsi che i parametri Rcv10ch, RcvPC e RcvPC10Ch nella pagina Utility/MIDI dell'area Menu siano tutti impostati su "on".
- **Se il volume dei suoni generati dai vari pad ha un bilanciamento insoddisfacente, effettuare le operazioni riportate di seguito.**
	- Assicurarsi che gli slider sul pannello frontale siano impostati in modo corretto.
- **Se vengono generati anche suoni indesiderati quando si colpisce un pad, effettuare le operazioni riportate di seguito.**
	- Controllare che questi suoni siano stati assegnati ai livelli B, C o D per il pad in questione e, qualora fosse così, rimuoverli.
- **Se la modifica del suono di un pad fa sì che cambino anche i suoni di un altro pad, procedere come segue.**

• Assicurarsi che non sia stato assegnato lo stesso numero di nota ai singoli pad mediante il parametro Note nella pagina Kit/MIDI/Assign dell'area Menu.

- Se un effetto di variazione viene applicato a un pad a due o a tre zone, ma cambia solo il suono di una delle zone, **procedere come segue.**
	- Applicare l'effetto singolarmente a ciascuna zona.
- **Se la riproduzione di una song non viene arrestata come previsto quando si preme il pulsante [**>**/], procedere come segue.**
	- Tenere premuti contemporaneamente i pulsanti [SHIFT] ed [EXIT] per almeno un secondo.
- **Se il parametro Decay nella pagina Kit/Voice o nella pagina Instrument dell'area Menu non ha alcun effetto sulla wave, procedere come segue.**
	- Assicurarsi che il parametro Decay nella pagina Wave/Common dell'area Menu sia impostato su un valore minore di 127.
- Se a volte vengono generati suoni di charleston anche se il relativo controller è configurato in modo da generare **un suono di grancassa, ovvero in modalità Double Bass, procedere come segue.**
	- Selezionare il pad del charleston e aumentare l'impostazione del parametro MinLevel nella pagina Trigger/Pad/Pad Type dell'area Menu. Se il valore di questa impostazione è troppo alto, potrebbe essere difficile riprodurre suoni di charleston.

### **Non è possibile modificare i valori oppure i pulsanti non funzionano come previsto ecc.**

- **Se non è possibile avviare la riproduzione di una song, effettuare le operazioni riportate di seguito.**
	- Assicurarsi che la song selezionata contenga dei dati.
	- Se il parametro MIDI Sync nella pagina Utility/MIDI dell'area Menu è stato impostato su "ext", assicurarsi che DTX700 riceva correttamente i messaggi di clock MIDI da un dispositivo MIDI esterno o da un computer. [\(Vedere a pagina 41.\)](#page-40-11)
- **Se una song viene eseguita in loop senza arrestarsi, procedere come segue.**
	- Tenere premuto il pulsante [SHIFT] e premere il pulsante [EXIT].
- **Se si tenta di modificare il tempo di una wave, considerare quanto segue.**
	- Le wave hanno un tempo fisso. Vengono suonate sempre con il tempo del file originale importato, indipendentemente dal tempo del kit di batteria e da altre impostazioni simili.
- Se il valore visualizzato dell'impostazione del parametro da modificare è "---" e non può essere modificato, **effettuare le operazioni riportate di seguito.**
	- Assicurarsi che il parametro PadFunc nella pagina Utility/Pad dell'area Menu sia impostato su "off". [\(Vedere a pagina 40.\)](#page-39-8)
	- Assicurarsi che il parametro Note nella pagina Kit/MIDI/Assign dell'area Menu non sia stato impostato su "off" per tutti e quattro i livelli, da A a D. [\(Vedere a pagina 21.\)](#page-20-5)
- **Se un controller del pad non funziona come previsto, effettuare le operazioni riportate di seguito.**
	- Assicurarsi che il parametro PadFunc nella pagina Utility/Pad dell'area Menu non sia impostato su "off".
	- Evitare di tenere il bordo mentre si regola il controller del pad, poiché ciò potrebbe impedirne il corretto funzionamento.
- **Se si tenta di registrare più song mediante il pulsante [REC], considerare quanto segue.**
	- DTX700 può memorizzare una sola song registrata per volta. Se si effettua una nuova registrazione, quella corretta sarà sovrascritta.
- **Se non è possibile cambiare il kit corrente mediante il dial o i pulsanti [-/DEC] e [+/INC], procedere come segue.**
	- Disattivare il blocco dei kit. Per fare ciò, premere il pulsante [KIT] per accedere alla pagina Kit, quindi tenere premuto il pulsante [SHIFT] e premere il pulsante [F1] (KIT LOCK).

# **Vengono generati più suoni quando si colpisce un unico pad.**

#### **Se vengono generati trigger doppi, effettuare le operazioni riportate di seguito.**

- Assicurarsi che le impostazioni trigger siano configurate in modo corretto.
- Se il pad o il trigger per batteria in questione dispone di un controller per regolare l'uscita o la sensibilità, ruotarlo verso il basso.
- Assicurarsi che il parametro Gain nella pagina Trigger/Pad/Pad Type dell'area Menu non sia impostato su un valore troppo alto. [\(Vedere a pagina 46.\)](#page-45-5)
- Assicurarsi di utilizzare solo i trigger di batteria o i sensori trigger Yamaha consigliati. I modelli di altri produttori potrebbero generare segnali di uscita troppo elevati, in grado di causare l'attivazione di trigger doppi.
- Assicurarsi che le superfici dei pad non vibrino in modo irregolare e, se necessario, disattivarne il suono.
- Assicurarsi che i trigger per batteria siano collegati nei pressi del rim e non vicino alla parte centrale.
- Assicurarsi che nessun oggetto entri in contatto con il trigger per batteria.
- Aumentare l'impostazione del parametro RejectTime nella pagina Trigger/Pad/Pad Type dell'area Menu. (Evitare di impostare un tempo di esclusione troppo ampio poiché ciò potrebbe impedire il corretto rilevamento di acciaccature, rullate e tecniche esecutive simili. [Vedere a pagina 46.](#page-45-6))
- Se si verifica un fenomeno di crosstalk, ovvero vengono emessi suoni da un pad diverso da quello colpito, **effettuare le operazioni riportate di seguito.**
	- Assicurarsi che le impostazioni trigger siano configurate in modo corretto.
	- Assicurarsi che il parametro RejectLevel nella pagina Trigger/Pad/Crosstalk dell'area Menu sia impostato in modo corretto. [\(Vedere a pagina 48.\)](#page-47-7)
	- Se si utilizza un pad venduto a parte con un regolatore del livello, assicurarsi che sia impostato correttamente.
	- Assicurarsi che il parametro MinLevel nella pagina Trigger/Pad/Curve sia impostato correttamente. [\(Vedere a pagina 47.\)](#page-46-5)
- **Se viene suonata una sola voce quando si colpiscono due pad contemporaneamente, effettuare le operazioni riportate di seguito.**
	- Assicurarsi che le impostazioni trigger siano configurate in modo corretto.
	- Accedere alla pagina Trigger/Pad/Pad Type dell'area menu, selezionare il pad il cui suono non viene riprodotto e aumentare il valore del parametro Gain. [\(Vedere a pagina 46.\)](#page-45-5)
	- Accedere alla pagina Trigger/Pad/Pad Type dell'area menu, selezionare il pad il cui suono non viene riprodotto e ridurre il valore del parametro MinLevel. [\(Vedere a pagina 47.\)](#page-46-5)
	- Accedere alla pagina Kit/Voice dell'area menu e controllare se entrambi i pad sono stati assegnati allo stesso gruppo alternativo mediante il parametro AltGroup. In alcuni casi, ciò può causare l'emissione di un solo suono. [\(Vedere a pagina 20.\)](#page-19-7)
	- Assicurarsi che il parametro TrgAltGrp nella pagina Kit/MIDI/Assign dell'area Menu non sia impostato su "off". [\(Vedere a pagina 23.\)](#page-22-8)

### **I prodotti opzionali aggiunti non funzionano come previsto.**

- **Se non è possibile generare trigger uniformi e affidabili utilizzando una batteria acustica, effettuare le operazioni riportate di seguito.**
	- Assicurarsi di utilizzare un trigger per batteria di alta qualità, come il modello DT20, e di averlo collegato saldamente utilizzando del nastro adesivo (ricordarsi di rimuovere quello vecchio).
	- Eseguire i controlli elencati nella sezione ["Non viene generato alcun suono quando si colpisce un pad o il volume è più basso](#page-63-0)  [del previsto."](#page-63-0).
	- Assicurarsi che il cavo del segnale sia ben collegato al jack del modello DT20 o di un altro trigger per batteria.
- **Se non è possibile riprodurre un suono di charleston chiuso, procedere come segue.**
	- Assicurarsi che il parametro Type nella pagina Trigger/Pad/Pad Type dell'area Menu sia impostato correttamente. [\(Vedere a pagina 46.\)](#page-45-4)
- Se non è possibile riprodurre suoni di colpi sul bordo o sulla campana o applicare la tecnica di smorzamento **quando si usa un pad per piatti, procedere come segue.**
	- Assicurarsi che il parametro Type nella pagina Trigger/Pad/Pad Type dell'area Menu sia impostato correttamente. (Occorre selezionare un tipo di pad per piatti appropriato per il pad si sta utilizzando. [Vedere a pagina 46](#page-45-4).)
- **Se i suoni di splash del charleston che vengono riprodotti non sono quelli previsti, effettuare le operazioni riportate di seguito.**
	- Assicurarsi che il foot controller sia collegato correttamente al jack di ingresso trigger [HI-HAT CONTROL].
	- Regolare l'impostazione del parametro FootSplashSens nella pagina Utility/Pad dell'area Menu. (Se è impostato il valore "off", non verranno prodotti suoni di splash del charleston. [Vedere a pagina 40](#page-39-10).)
- Se un controller del charleston collegato mediante il jack di ingresso trigger [HH-KICK] funziona come previsto, **effettuare le operazioni riportate di seguito.**
	- Assicurarsi che il controller del charleston sia collegato correttamente a DTX700 mediante il tipo di cavo corretto.
	- Assicurarsi di utilizzare un controller per charleston HH65. Altri tipi di controller non funziona correttamente con DTX700.

### **Non accade nulla quando si premono i pulsanti sul pannello frontale.**

• Assicurarsi che la funzione Cubase Remote non sia attivata.

### **Si verificano difficoltà nelle procedure relative ai dispositivi di memorizzazione USB.**

- **Se non è possibile salvare i dati su un dispositivo di memorizzazione USB, effettuare le operazioni riportate di seguito.**
	- Assicurarsi che il dispositivo di memorizzazione USB in questione sia stato formattato con DTX700. [\(Vedere a pagina 62.\)](#page-61-1)
	- Assicurarsi che il dispositivo di memorizzazione USB in questione sia protetto in scrittura.
	- Assicurarsi che sul dispositivo di memorizzazione USB sia disponibile spazio sufficiente per salvare i dati. (Per controllare la quantità di spazio disponibile, accedere alla pagina File/Memory Info dell'area Menu. [Vedere a pagina 63](#page-62-1).)
- **Se non è possibile leggere un file MIDI standard da un dispositivo di memorizzazione USB, effettuare le operazioni riportate di seguito.**
	- Assicurarsi che il file MIDI standard in questione sia in formato 0 (non vengono letti i file in formato 1).
	- Assicurarsi che il file da leggere si trovi nella directory principale del dispositivo di memorizzazione USB, non all'interno di una cartella qualsiasi.
- Se non è possibile leggere un file wave da un dispositivo di memorizzazione USB, effettuare le operazioni riportate **di seguito.**
	- Assicurarsi che il file wave in questione sia a 16 bit.
	- Assicurarsi che sia disponibile spazio sufficiente in DTX700 per caricare il file wave.
	- Assicurarsi che il dispositivo di memorizzazione USB in questione sia stato formattato con DTX700. [\(Vedere a pagina 62.\)](#page-61-1)
	- Assicurarsi che il file da leggere si trovi nella directory principale del dispositivo di memorizzazione USB, non all'interno di una cartella qualsiasi.

### **Non è possibile scambiare i dati MIDI con un computer o un dispositivo MIDI esterno.**

- Se si utilizzano cavi USB, assicurarsi che siano collegati correttamente.
- Assicurarsi che il parametro MIDI IN/OUT nella pagina Utility/MIDI dell'area Menu sia impostato correttamente. (Per scambiare i dati MIDI con un computer mediante USB, assicurarsi che il parametro MIDI IN/OUT sia impostato su "USB". In alternativa, se si desidera scambiare i dati MIDI con dispositivi esterni mediante cavi MIDI, assicurarsi che questo parametro sia impostato su "MIDI". [Vedere a pagina 41](#page-40-9).)
- Se l'avvio di un sequencer collegato via MIDI impedisce l'avvio della riproduzione da DTX700 o viceversa, **procedere come segue.**
	- Assicurarsi che il parametro SeqCtrl nella pagina Utility/MIDI dell'area Menu sia impostato correttamente. [\(Vedere a pagina 42.\)](#page-41-7)
- **Se non è possibile attivare la funzione Cubase Remote (Controllo remoto per Cubase), effettuare le operazioni riportate di seguito.**
	- Assicurarsi che DTX700 e il computer siano collegati in modo corretto.
	- Assicurarsi che il parametro MIDI IN/OUT nella pagina Utility/MIDI dell'area Menu sia impostato correttamente. (Per abilitare la comunicazione con un computer mediante USB, assicurarsi che questo parametro sia impostato su "USB". [Vedere a pagina 41](#page-40-9).)
- **Se la funzione Cubase Remote non funziona come previsto, procedere come segue.**
	- Assicurarsi sul computer in questione sia stato installato DTX700 Extension.
- **Se non è possibile scambiare i dati con le applicazioni DAW, considerare quanto segue.**
	- Se viene attivata la funzione di spegnimento automatico di DTX700, qualsiasi connessione con il software DAW andrà persa. Per ripristinare la connessione, chiudere l'applicazione DAW, riaccendere DTX700 e riavviare l'applicazione. Si consiglia di disattivare la funzione di autospegnimento quando si scambiano dati con un computer.